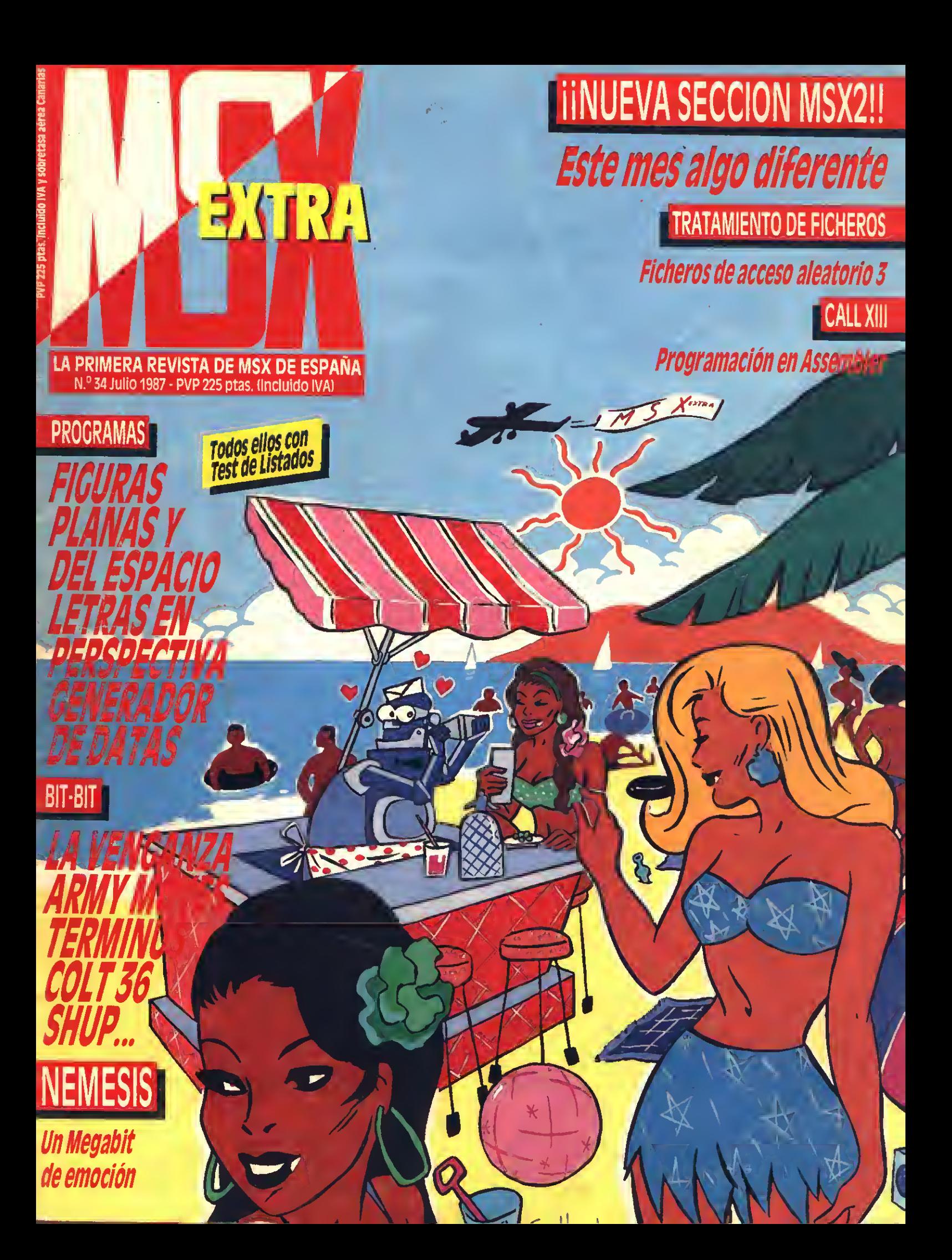

## **RELISPECIALISTAS EN PROGRAMAS EDUCATIVOS**

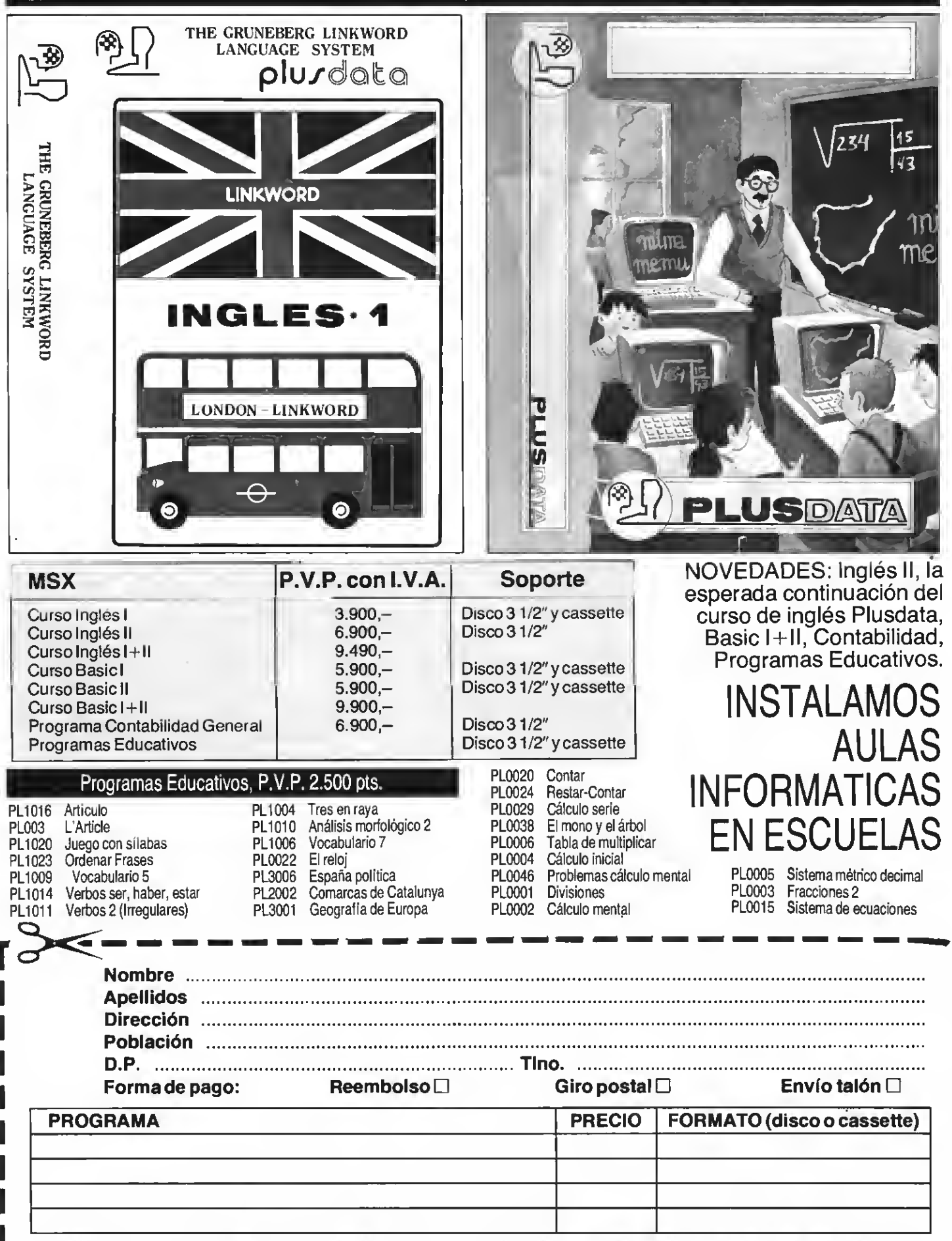

ENVIAR ESTE CUPON A: PLUS DATA, S.A. C/. GRAN VIA, 661 pral. 08010 Barcelona. Tel. 246 02 02

# Editorial

## LLEGO EL CALOR... Y LAS VACACIONES

Para la gran mayoría de los lectores de MSX Extra, la época estival es sin duda la temporada anual más esperada. Los motivos son evidentemente lógicos: Se pone fin a un largo curso, llegan las vacaciones y lo más importante, es posible multiplicar por cuatro las sesiones de uso y disfrute del querido MSX. Nosotros, aunque no lo parezca, también somos humanos y por esto hemos decidido cerrar por vacaciones de los días <sup>1</sup> al 15 de agosto ambos inclusive. Lo justo para que nuestros enanos de la redacción no se nos mueran de agotamiento y recuperen las energías necesarias para continuar batallando en primera línea informativa, manteniendo <sup>a</sup>la norma MSXen la cúspide, el lugar que se merece. Pero antes de enfundarnos en nuestros respectivos bañadores y saborear las excitantes sorpresas que la estación acostumbra a depararnos, hemos confeccionado este número que ahora tienes en las manos. Somos conscientes de que su contenido va a serte mucho más útil ahora que tienes tiempo, que no debes preocuparte del examen del viernes ni de si el de matemáticas te tiene "ojeriza"...

Por ello hemos cuidado al máximo los ingredientes de este número treinta y cuatro, eliminando lo innecesario, hasta conseguir una entrega verdaderamente útil desde la primera hasta la última página. Junto a las secciones que caracterizan MSX EXTRA, encontraréis la continuación de la recién estrenada MSX-2, un apartado que era "pedido a gritos" y del que obviamente debíamos hacernos eco. Ya sabéis, en agosto no nos busquéis en el quiosco ni llaméis a la redacción (la primera quincena). Nuestra próxima cita será en septiembre. Hasta entonces, disfrutad de unas buenas vacaciones.

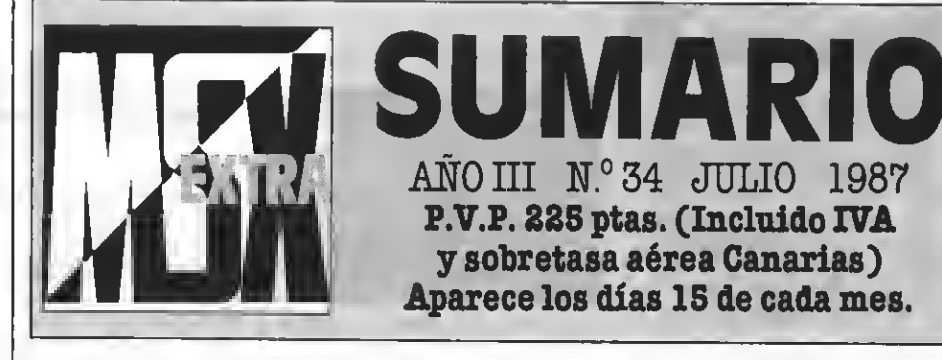

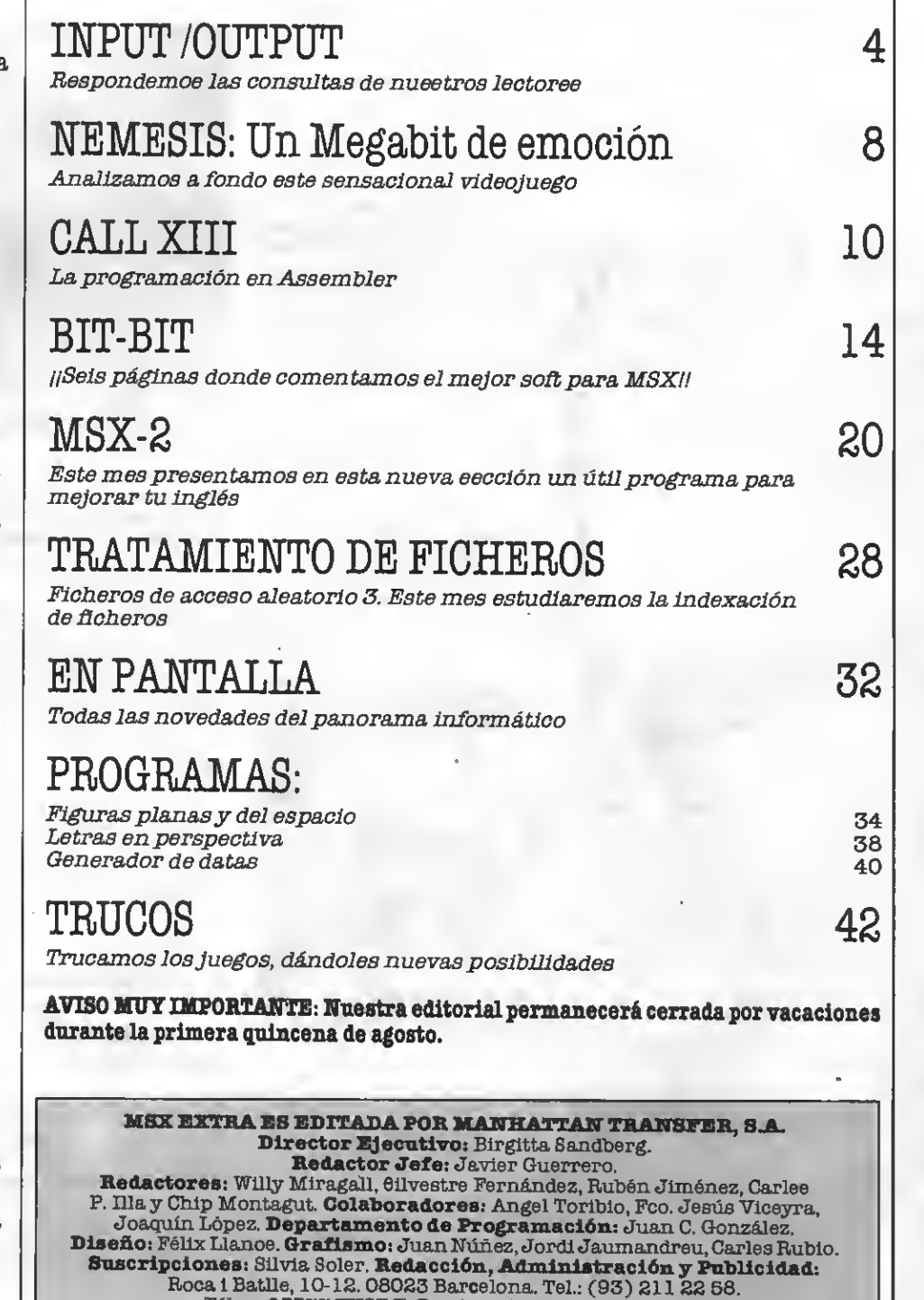

Télex: 93377 TXSE E. Depósito legal: M-7389-1987. Fotomecánica <sup>y</sup> Fotocomposlcion: Ungraf, <sup>8</sup>A. Pujadas, 77-79. <sup>08005</sup> Barcelona. Imprime: Orefol, Pohg. <sup>U</sup> Lafuensanta Pare. <sup>1</sup> Móstoles (Madrid) Distribuye: QME. <sup>8</sup>A. Plaza de Casulla 3. 15.° E. 2. <sup>28046</sup> Madrid Todo el material editado es propiedad de Manhattan Transfer <sup>8</sup>A. Prohibida la reproducción total o pardal sin la debida autorización escrita.

MANHATTAN TRANSFER, S.A.

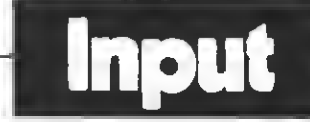

#### GRAFICOS MSX

¿Qué es la regla del quinto sprite <sup>y</sup> cómo se puede solucio- nar?

He hecho un programa; pero no me aparecen los sprites.

¿Puede ser debido a esta regla, ya que utilizo más de 5 sprites?

¿Existe este problema en los MSX-2?

¿Cuántas variables puede te ner un programa?

#### **Manuel Bujalance Arenas** Córdoba

La regla, del quinto sprite es la forma en que se conoce una de las mayores limitaciones

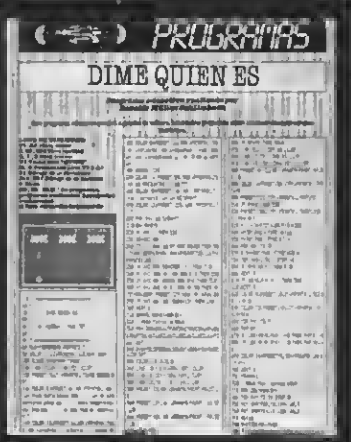

#### FE DE ERRATAS

En mi programa "Dime quién es" publicad*o* p*o*r uste-<br>dee en el *n*úmero de marzo cometí un grave error pues en él se atribuyen "Los Episodios<br>Nacionalee" a Larra, cuando Nacional*ee*" a Larr*a,* cuando<br>en realidad los escribió Galdós.<br>Para corregirlo hay qu*e mo*dificar la linea 1690 del progra ma. Por ejemplo:

1690 DATA EL SOMBRERO DE TRES PICOS, ALARCON, MA-RIANA PINEDA, LORCA, LOS GOZOS <sup>Y</sup> LAS SOMBRAS, BA- LLESTER

Les ruego tengan la bondad de comunicarlo en su sección Input-Output.

#### Rodolfo Müller Schlimbach Jerez de la Fra. (Cádiz)

Agradecemos la corrección que nos envías, yla incluimos en la sección, como nos pides, para que los lectores que te clearon dicho programa pue- dan corregir el error.

Lamentamos no haber de tectado nosotros dicho error<br>antes de la publicación del programa; pero nadie es perfecto...

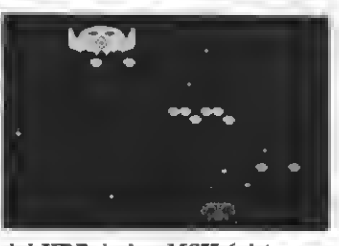

del VDP de los MSX (chip que controla los gráficos).

mite que coexistan cuatro sprites en la misma línea horizontal de la pantalla. Si intentamos colocar el quinto sprite en la misma línea horizontal éste no aparecerá, o bien hará desaparecer uno de los exis tentes en la pantalla.

En un programa en BASIC no haylimitación al uso de variables. Sin embargo, este enunciado teórico tan prometedor se ve limitadopor dos as pectos importantes.<br>En primer lugar no pode-

mos sobrepasar la memoria llbre de usuario. Si tenemos en cuenta que una variable de doble precisión (las más largas) ocupa 8 bytes te harás una idea de la gran cantidad de va riables que se pueden llegar a utilizar.

La segunda limitación viene dada por el nombre de las variables, que eólo pueden tener dos caracteres de longitud.

Sin embargo, y pese a todo me cantidad de variables para<br>poder- desarroliar-nuestros programas sin miedo a que se nos acaben.

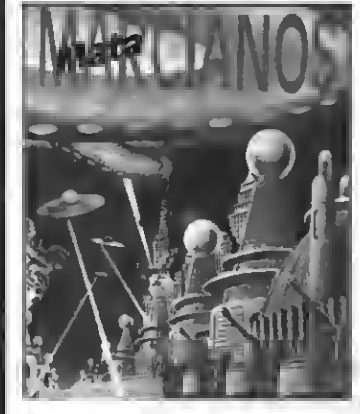

Esto es lo que se conoce como regla del quinto sprite.

Este problema existe también en los MSX-2; pero en el caso de estos ordenadores se trata de la regla del noveno sprite, con lo que el problema queda bastante superado, aun-

No existe forma, al menos que conozcamos nosotros, de evitar los efectos dela regla del quinto sprite. Incluso en los mejores vídeojuegos del mercado hace mella esta impor-<br>
cado hace mella esta impor-<br>
tante limitación de nuestros a correr es<br>
ordenadores. ma, puesto

#### CATALOGOS DE SOFTWARE PARA MSX

Soy poseedor de un ordenador personal MSX. Desearía me enviasen información de catálogos y precios de software sobre "Utilidad/Aplicación"<br>y "Geetión" para dicho ordenador.

#### Ramón Olmos Castelo Cartagena (Murcia)

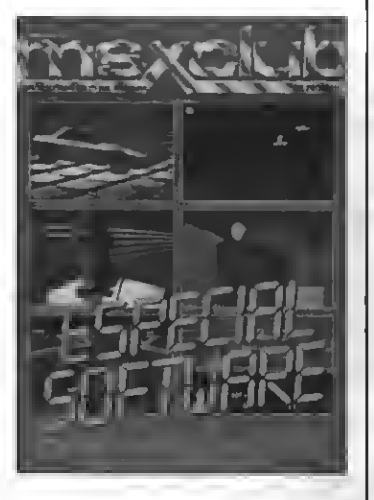

No existe ningún catálogo que cuente con la totalidad de<br>los programas existentes en el mercado MSX, ya que éste evo-<br>luciona cada día. Sin embargo podemos recomendarte dos posibles fuentes para conse guir la información que nos pldes.

La primera de ellas es nuestro número "Especial Software", que incluye una completa relación de todo el soñware existente para MSX en el momento del cierre de aquel número.

Existe también un catálogo de software editado por SONY<br>ESPAÑA que cuenta con un ESPAÑA que cuenta con un' gran número de títulos, tanto de Sony, como de los demás fa bricantes de Soft del mercado MSX.

#### PROTECCION DE PROGRAMAS

Soy un programador profe-<br>sional, comencé a trabajar con un MSX aunque actualmente trabajo más con IBM que con el pequeño MSX. El caso es que tengo varios programas en este sistema que deseo vender a algunos clientes que me los<br>han pedido, de gestión en su<br>mayoria, pero *me encuentr*o con el problema de que no d*o*y<br>co*n* una forma eficaz de protegerlos. U*na* vez que comienzan<br>a correr esto ya n*o e*s problema, puesto que con algunos

POKES resuelvo esto. El pro blema está en que no sé como protegerlos para que no pue- dan listarlos antes de que se ejecuten.

#### Angel Gómez Fernández-Cabrera Huetor Vega (Granada)

El problema que comentas<br>tiene fácileolución. No tepodemos dar un sistema de protección complejo porque se necesitarían complejos conocimientos de C.M. para poderlo utilizar con tus programas en BASIC.<br>Sin embargo, y dado que co-

noces esos sencillos POKES<br>que evitan que se pueda listaro parar un programa la solución a tu problema es muy simple.

Lo único que necesitas es que el programa se autoejecu-<br>te, es decir, que se ponga en marcha automáticamente, sin que exista la posibilidad de cargarloylistarlo antes depo- nerlo en funcionamiento.

La rutina que realiza esta ta rea fuepublicada en el número 31 de nuestra revista, corres pondiente al mes de mayo. A ella te remitimos.

#### SECUENCIAS DE ESCAPE

Me gustaría obtener una re lación de códigos de control para los MSX ¿Tiene relación con los caracteres ASCII?

¿Es posible de este modo mapa de memoria de la RAMy ROM?

¿Cómo funcionan los T0- KEN con prefijo? ¿En qué di recciones se deben iniciar o fi nalizar?

#### Pedro López Bellido Mejorada del Campo (Madrid)

Existen numerosos códigos de control en los MSX. Estos se sitúan en la zona que la codiñcación ASCIIles reserva, es decir. desde el Ohasta el 31. Existen más de 32 códigos, por lo que se utilizan secuencias de escape para interpretar la mayoría de ellos. Dado que el con mente extenso te remitimos al<br>número 22-23 de nuestra revista hermana MSX-Club, co rrespondiente al mes de di- ciembre del pasado año.

no tienen ninguna relación, ni tan siquiera lejana, con las ru tinas en C.M. o bien con el<br>mapa de memoria de los MSX.

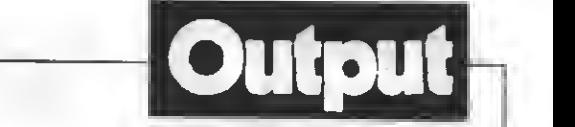

Respecto a los TOKEN con prefijo, estos se utilizan como el resto de los TOKEN, a dife rencia de que estos ocupan dos posiciones de memoria en lu-

La dirección de inicio de uti-<br>lización de los TOKENS es la 8000 hexadecimal (zona de inicio de losprogramas en BA-SIC), mientras que la direc ción fínal depende dela memoria libre del aparato. En definitiva los TOKENS se pueden uti un programa en BASIC, ya que en definitiva los TOKENS no son más que la forma de almacenamiento de los programas BASIC en la memoria de nusstros ordenadores, ya que el BA- SIC de los MSXno es un Intér prete real, sino un pseudocompilador incremental.

#### DATOS EN CASSETTE

-

No *s*é *sn* qué f*o*rmato se ha<br>grabado una cinta qu*s* ee carga en el ordenador con LOAD "CAS:". ¿Es acaso formato AS-CI<sub>I2</sub>

¿Qué formato hay que sm-<br>plear para grabar en la cinta a 2400 baudios y que se recupere *s*n el ordsnador con LOAD "CAS:"? ¿Cómo se puede gra- bar en cinta <sup>a</sup> <sup>2400</sup> baudios para recuperar con MERGE

#### José V. Carrión Pamplona

Ciertamente, si un progra- ma grabado en cassette se re cupera con la instrucción LOAD "CAS:" es que se ba sal- vado mediante la instrucción SAVE "CAS", en cuyo caso se baila en formato ASCII.

Esteformato consiste en que se graban en la cinta, como si se tratase de un fichero, todoe los caracteres que componen el programa (en realidad su código ASCII y de ahí el nom-<br>bre de este tipo de grabación).

Respecto a tu segunda pre-

gunta, existe en la instrucción SCREEN un parámetro que in dica al ordenador la velocidad en que deben efectuarse las grabaciones de datos. Prueba a hacer:

SCREEN 0, 2<br>Y a continuación a grabar un programa como habitualmente lo harías, con SAVE "xxx".

Por último hemos de decirte que para poder hacer MERQE con un programa, éste debe es-<br>tar grabado en la cinta en formato ASCII. La forma de grabarlo es, por tanto, SAVE "xxx".

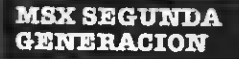

He leído en algunas publicaciones del sstándar que varios<br>programas MSX-1 no funcioprogrammas mundiales.<br>
mas son compatibles? ¿Po-<br>
dríate publicar POKES para los

programas que no lo eean?<br>¿Hay algunoe MSX-2 que tienen deede 64 Kb ds memoria RAMhasta 256 Kb. ¿Quiere mas MSX-2 que no corran en los de 64Kb y sí en los de

#### Juan Luis da Pedro Pamplona

Ciertamente algunos pro- gramas que funcionan en los MSX de primera generación no funcionan en los MSX-2.

ciedad que sl problema reside<br>no en los aparatos, sino en los

programadores, que no cumplen las normas impuestas para que los programas sean compatibles entre los ordenadores de la norma. En todo caso, las quejas de la incompatibilidad deben recaer sobre los programadores y no sobre los fabricantes de aparatos.

Existen POKES que permiten que ciertos programas funcionen sobre MSX-2. Sin embargo estos POKES funcio- nan sólo en algunos progra- mas determinados <sup>y</sup> sobre or- denadores determinados. Es tamos, sin embargo, estudiandiando qué POKES funcionan en qué ordenadores y en qué programas esto funciona co rrectamente. El tema, sin em-<br>bargo, ee difícil dado qus existe muy poca información al respecto.

Respecto a otra de tus preguntas, no se puede asegurar que un ordenador sea "más compatible" que otros, sobre todo en el caso de los MSX, ya que son todos compatibles entre sí

Sin embargo, dada la forma en que se ubican los bancos de memoria de algunos ordenadores Philips, es posible que gos que no lo hacen en otros<br>MSX-2. Puede ocurrir, sin em-<br>bargo, que no carguen en ordenadores Philips programas que sí lo hacen en otros MSX de segunda generación.

Respondiendo a tu última pregunta, finalmente hemos de decirte, que puede ocurrir (yde seguro ocurrirá en un fu turo nada lejano) que ciertos programas necesiten más de <sup>64</sup> Kb de memoria RAM, por lo que no funcionarán en aquellos ordenadores que no cuenfisto no quiera decir que no va-<br>yan a existir programas para estos ordenadores.

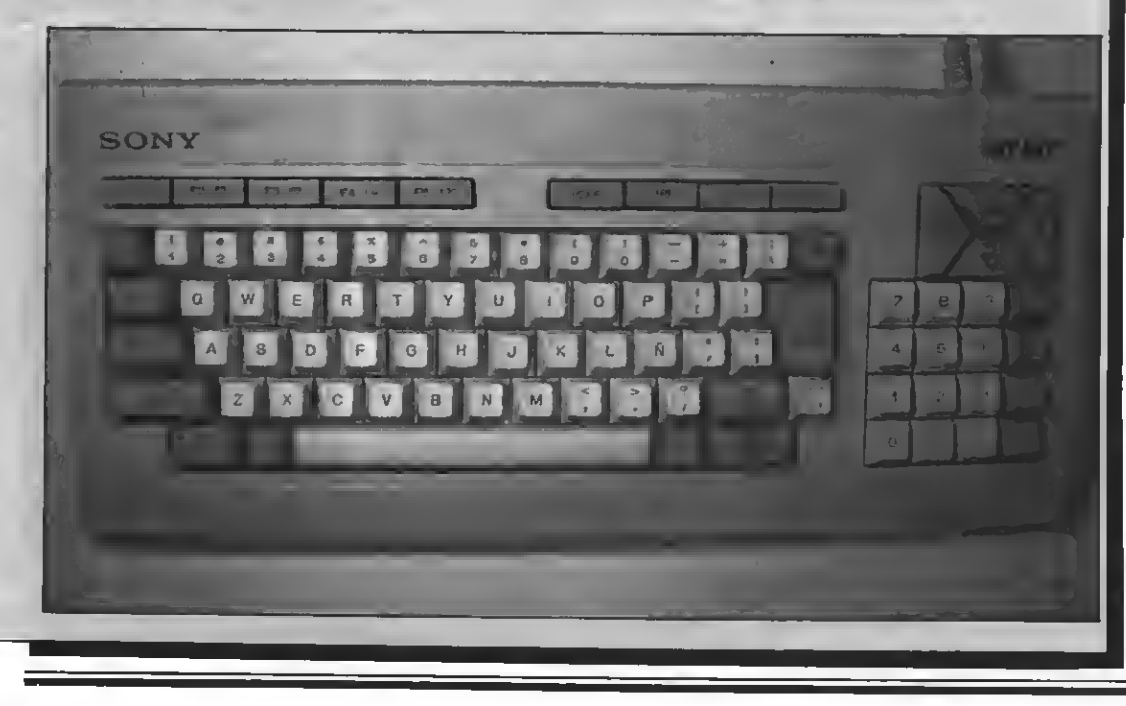

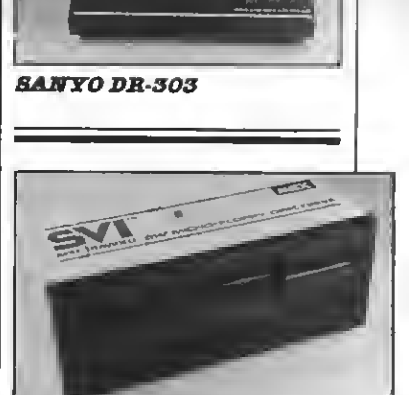

#### SVI-788

#### **UNIDAD DE DISCO**

Tengo un SVI-726 y me gustaria eaber ei todos los modelos de unidades de disco de 3,5 pulgadas para MSX ee pueden<br>conectar por el interfaz de la parte trasera de mi ordenador, cuyo conector es distinto al del cartucho.

#### Vicente Rodríguez Guerrero Palma de Mallorca

Desgraciadamente hemos<br>de decirte que ninguna de las de decirte que ninguna de las<br>unidades de 3,5 pulgadas para<br>ordenadoree MSX, axcepto la comercializada por Spectravi-<br>deo, puede conectarse a tu MSX mediante el conector tra-<br>sero. Debes utilizar para la conexión ds la unidad de disco el<br>conector de cartucho situado en la parte superior derecha<br>de tu aparato.

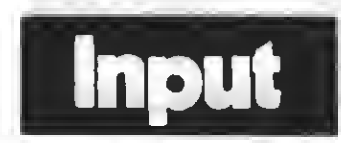

#### JUEGOS MSX-2

Próximamente adquiriré un PHILIPS VG-8235, que posee una unidad de disco de simple cara. Temo que saquen progra- mas para MSX-2 en disco de doble cara. ¿Es posible? ¿Qué soluciones existen?

¿Qué hay de los cartuchos KONAMI para MSX-2?

### Antonio Martines Vega MÉB

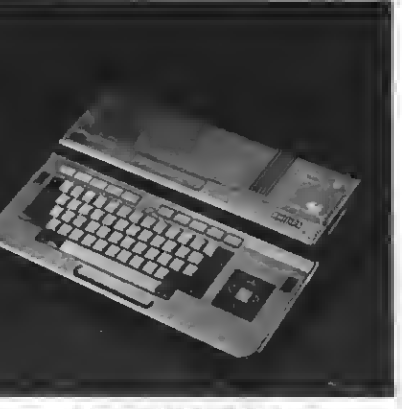

**PHILIPS VG-8835** 

Es muyposible que aparez- can programas para los orde nadores MSXde la segundage- neración grabados en discos de doble cara con una capacidad ds 720Kb.<br>Si el ordenador que nos co-

msntas utiliza una unidad ds simple cara no conseguirás que cargue los programas co merciales editados sobre dis cos de doble cara.

Las posibles soluciones pasan, sn cualquisr caso, por una unidad de doble cara. Lo mejor es adquirir unayconectarla al ordenador (<sup>o</sup> adquirir un orde nador con unidad de doble cara),ya que aunque esposible en algunos casos pasar los programas de doble cara <sup>a</sup> simple cara esto no nosparece la solución óptima porque no funcionará con más de un programa.

BERMAya ha editado en Es- paña cartuchos de <sup>1</sup> Megábit de memoria ROM. Entre ellos se halla VAMPIREKILLER, es pecialmente diseñado para los MSX de segunda generación.

El Juego VAMPIRE KILLER destaca por sus espectacula-<br>res gráficos y su soberbvia animación gráfica. El objetivo del Juego consiste en enfrentarse y eliminar al Vampiro. Para ello debesinternarte en su castillo, recorriendo todo tipo de pasillos, habitaciones, etc. Se trata, sin duda, de un excelente Juego que hará las delicias de los amantes de los videojuegos.

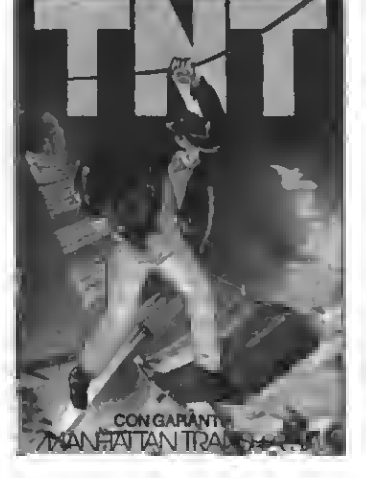

T.N.T. Tsrmina con los peligros del castillo tenebroso armado con los barriles de T.N.T. Pero ¡ten mucho cuidado! Manipular los explosivos es muy peligroso, y cualquier descuido puede ser fatal. PVP. 1.000 Pts.

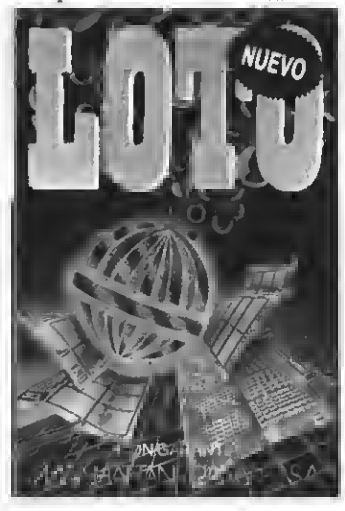

LOTO. Este es el programa que estaban esperando los usuarios de MSX para haceres millonarios cuanto antes. El complemento ideal a nuestro programa de quirdelas, con sl que mas de un lector se ha hecho rico. PVP. 900 Pts.

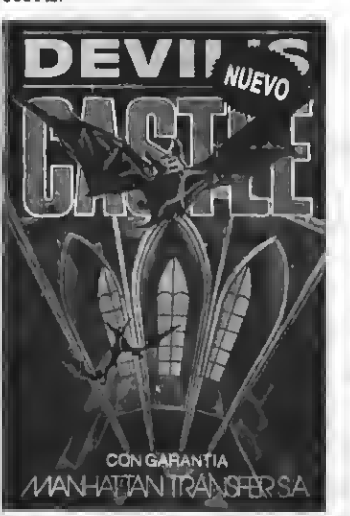

DEVIL'8 CASTLE. La más original, amena y entretenida aventura hecha videojuego. Eres un mago que debe romper el hechizo de un castillo endemoniado, para lo cual... Excelentes gráficos y acción a tope. PVP. 900 Pts.

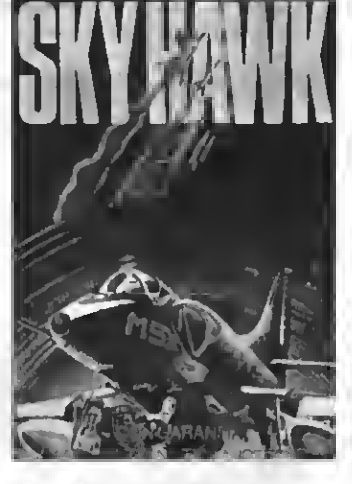

BIENVEN!

SKY HAWK. Un magnifico juego de simulación de vuelo. En él te conviertes en un piloto que ha de derribar al enemigo y regresar al portaaviones sano y salvo. PVP. 1.000 pts.

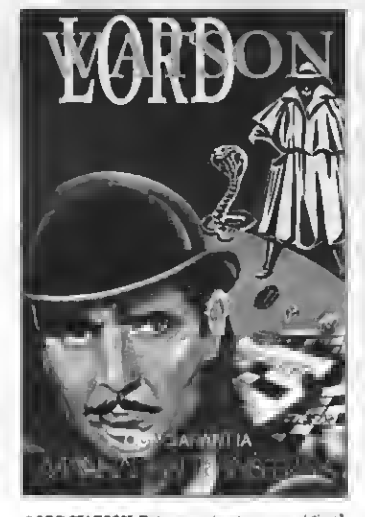

LORD WATSON. Este ee un juego muy original que combina el laberinto con las palabras cruzadas. Los obstáculos fantásticos y el vocabulario son los alicientes .PVP. 1.000 pts.

versión cuya mayor virtud es su diabólica velocidad que aumenta a medida que superamos las oleadas de los invasores extraterrestres.

PVP. 900 pts.

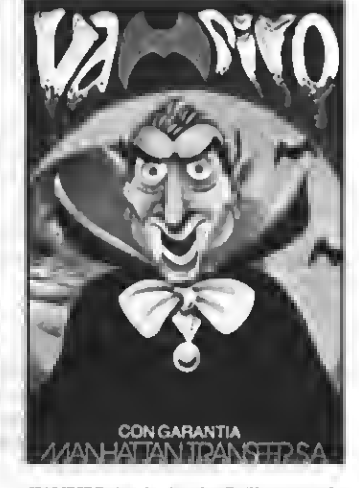

VAMPIRE. Ayuda al audaz Guillermo a salir del castillo del Vampiro, sorteando murciélagos, fantasmas, sto. Un juego terroríficamente entretenido para que lo pases de miedo. PVP. 800 Pts.

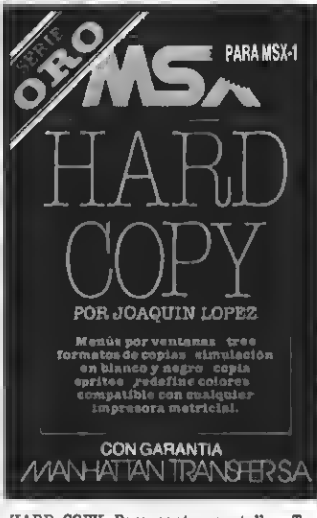

HARD COPY. Para copiar pantallas. Tres formatos de coplas, simulación porblancoy negro, copia sprites, redeflnic. de colores, compatible con todas las impresoras ma-<br>trio PVP, 2.500 Pts.

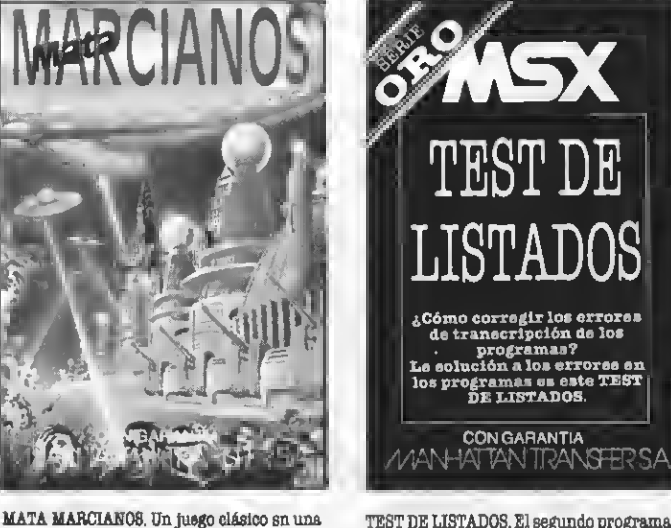

TEST DE LISTADOS. El segundo programa de la Serie Oro es el utilisimo Test que te permitirá controlar la corrección de los programas que copies de MSX CLUB y MSX EXTRA. PVP. 500 Pts.

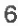

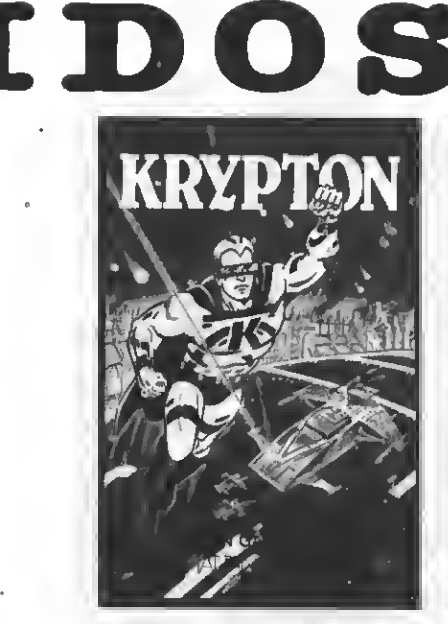

KRYPTON. La batalla más audaz de las galaxias en cuatro pantallas y cuatro niveles de dificultad. Un juego cuya popularidad es cada vez mas grande entre los usuarios del MSX. PVP. 500 Ptas.

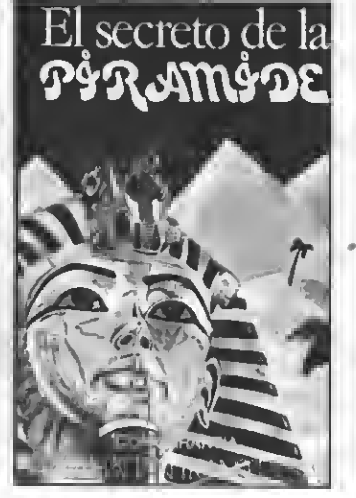

EL SECRETO DE LA PIRAMIDE. Atrevido Juego de aventuras a través de los misterios y peligros que encierran los laberínticos pasillos de una pirámide egipcia. ¡Atrévete si puedes! PVP. 700 Ptas.

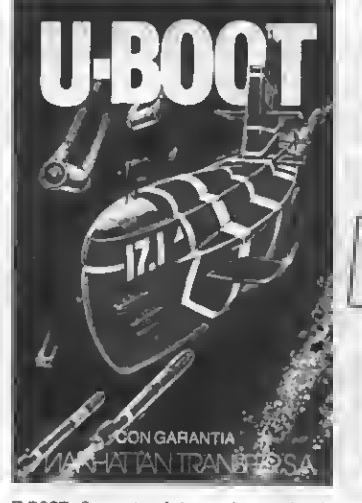

0-BOOT. Sensacional juego de simulación submarina en la que tienes que demostrar tu pericia como capitán de un poderoso submarino de guerra. Panel de mandos, sonar, torpedos, etc. PVP. 700 Ptas.

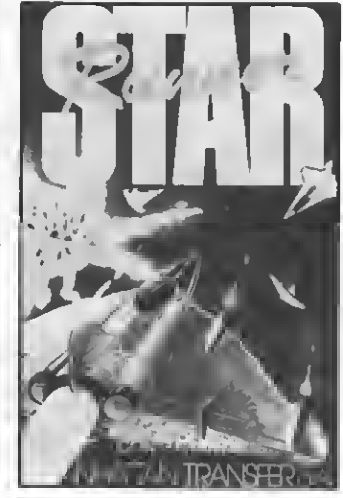

STAR RUNNER. Conviértete en el audaz piloto interestelar y lucha a muerte, a través del hiperespacio, contra las defensas del tirano Daurus. Dos pantallas y cinco niveles de dificultad. PVP. 1.000 pts.

QUINIELAS. El más completo programa de quinielas con estadística de la liga, de los aciertos, etc. <sup>e</sup> impresión de boletos. Acertar no siempre es cuestión de suerte. PVP. 700 Ptas.

**CON GARANTIA** 

**QUINTELA** 

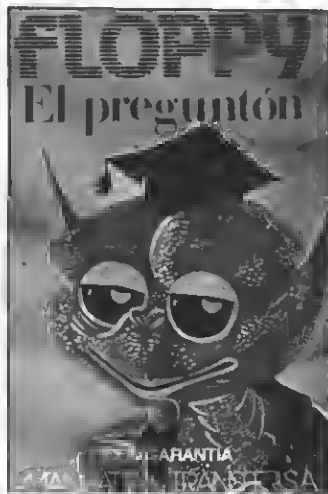

FLOPPY, El Preguntón, ün verdadero desafio a tus conocimientos de Geografía e Historia española. Floppy no perdona y te costara mucho superarlo. PVP. 1.000 Ptas.

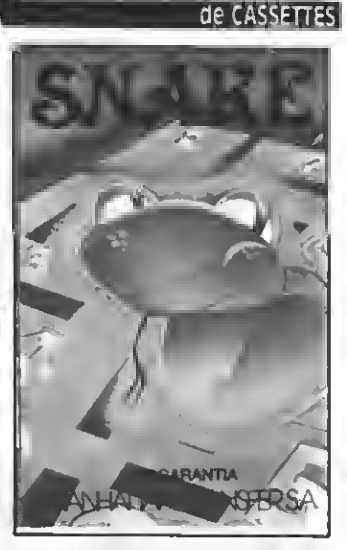

SNAKE. Entretenido y muy divertido juego en el que Snake procura comer unos números que la engordan. Tanto las murallas que la rodean como su larga cola pueden ser mortales para ella. PVP. 600 Ptas.

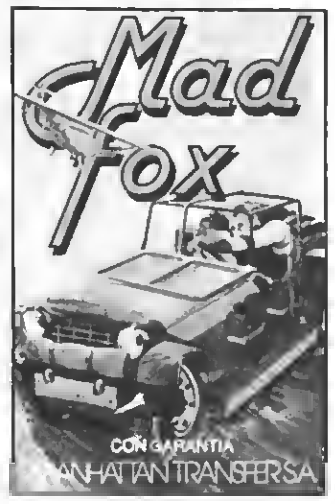

MAD FOX. ün héroe solitario es lanzado <sup>a</sup> una carrera a vida o muerte por un desierto plagado de peligros. Conseguir el combustible para sobrevivir es su misión Diez niveles de dificultad. PVP 1.000 pts.

Si quieres recibir por correo certificado estas cassettes garantizadas recorta <sup>o</sup> copia este boletín y envíalo hoy mismo:

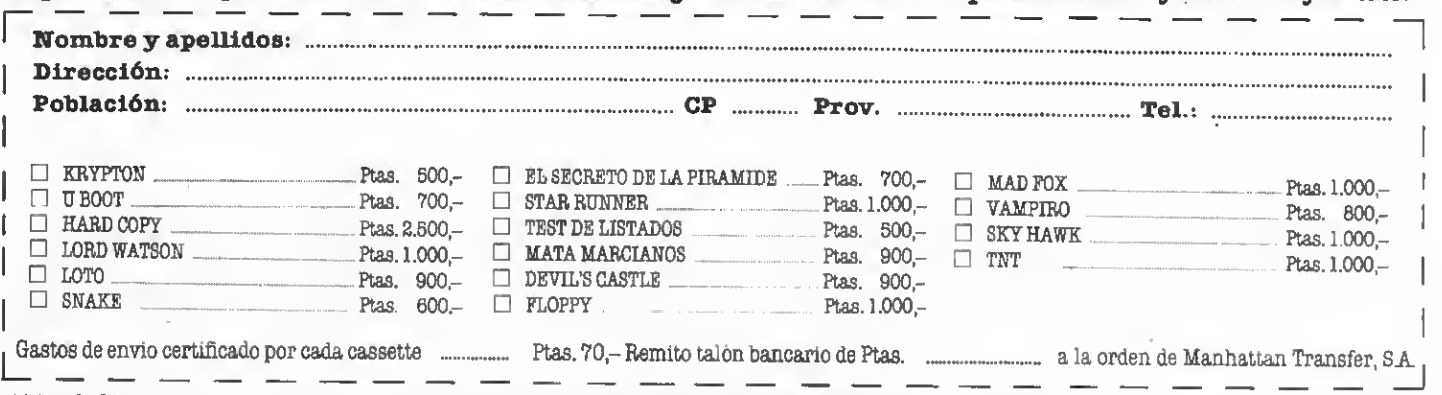

ATENCION: Los suscriptores tienen un descuento del 10% sobre el precio de cada cassette. IMPORTANTE: Indicar en el sobre MSX CLUB DE CASSETTES. ROCA <sup>I</sup> BATLLE, 10-12 BAJOS. <sup>08023</sup> BARCELONA Para evitar demoras en la entrega es imprescindible indicar nuestro nuevo código postal.

NUESTRAS CASSETTES NO SE VENDEN EN QUIOSCOS. LA UNICA FORMA DE ADQUIRIRLAS ES SOLICITATOOLAS A NUESTRA REDACCION. ¡NO SE ADMITE CONTRA REEMBOLSO!

## NEMESIS

## Un Megabit de emoción

En el mundo de los MSX existe una gran cantidad de programas de aventuras espaciales. Psro Némesis es algo más que eso.

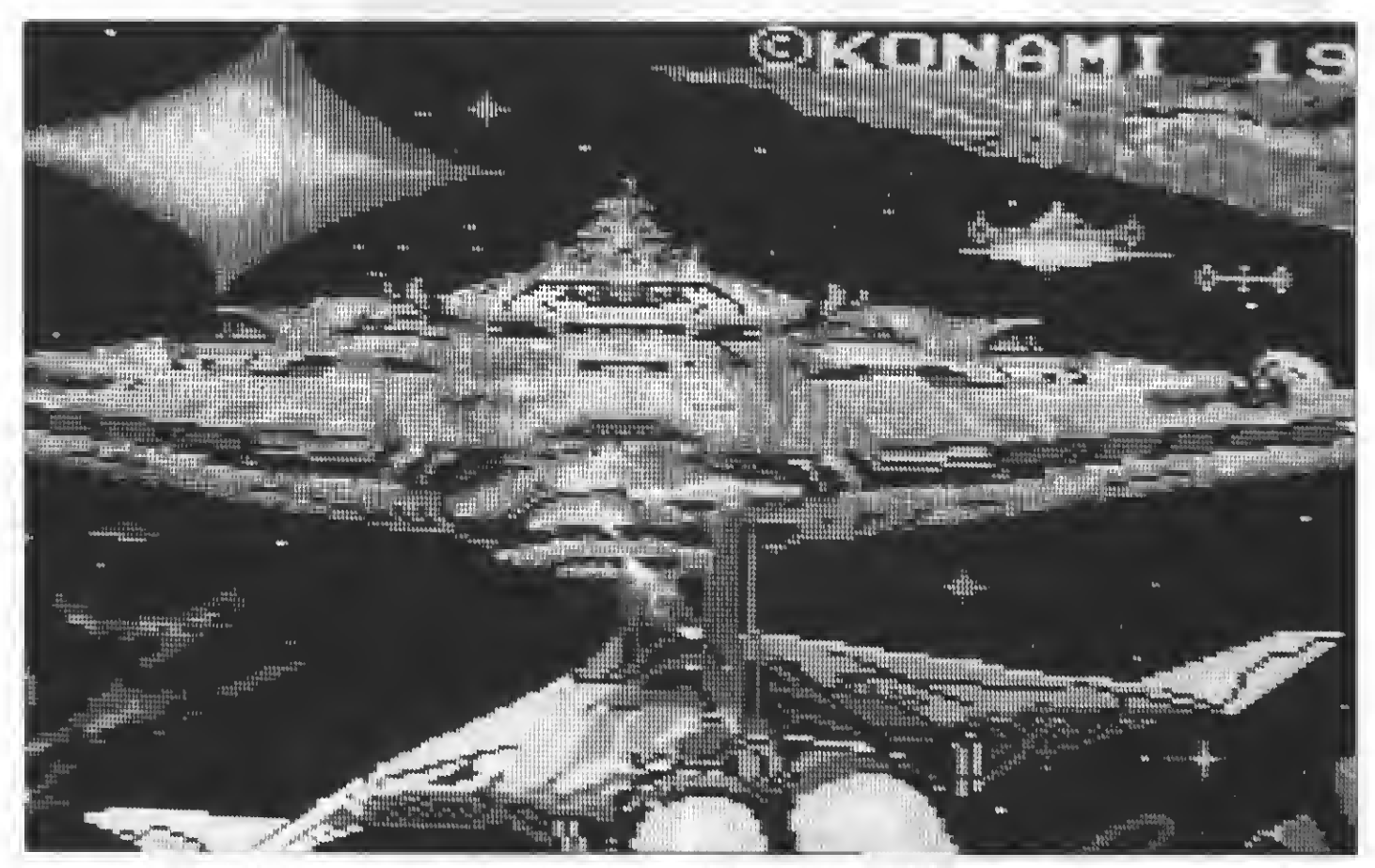

La carátula de presentación deljuego nos da una clara idea de la calidad de loagráficos que conforman elprograma.

Con este juego entramos en el mundo galáctico mejor conse guido sobre un MSX de la primera generación. En este juego sale a relucir la imaginación de KONAMI mas la calidad a la que ya nos tiene acostumbrados en todos sus nuevos juegos (destacamos PENGUIN AD-VENTURE y VAMPIRE KILLER).

El planeta NEMESIS (un planeta que se parece mucho a la Tierra) es atacado por sus peores enemigos: los Bacterion.

Todos sucumben bajo el feroz ata que de los Bacterion, pero a los habi tantes de NEMESIS aún les queda una última esperanza: tú <sup>y</sup> tu magnifica nave, el Warp RatUer, que es un prototipo de caza superespecial crea do por los mejores ingenieros y mecánicos de la Tierra. Toda la galaxia espera el terrible duelo con mucha impaciencia, ya que del resultado de éete dependerá el planeta NEMESIS y sus habitantes. Tu misión es la de destruir la superfortaleza de los Bacterion, llamada Xacrous.

Pero puedes batir a tus enemigos con sus propias armas (o energía) ya que ei consiguee destruir todo un grupo de enemigos, aparecerán unas cápsulas de energía o de fuerza que son indispensables para conseguir la victoria. Estas cápsulas pueden ser de dos colores y cada uno tiene una función específica que siempre ayu-

dará <sup>a</sup> tu nave: — las cápsulas azules: si consigues tocar una de ellas notarás que todoe tus enemigos existentes en la pantalla eerán deetruidos instantáneamente, lo que siempre es de gran ayu-

- las cápsulas rojas: ei atrapamoe una se iluminará (abajo en la pantana) una de las distintas "ayuditas" que podemos conseguir a lo largo del juego. Si "ahorramos" mucho (estas

lf

cápsulas) podremos elegir mejores armas (láser o doble disparo), un es cudo protector, navee eombra, mieiles aire-tierra o aumentar la velocidad (con 8 niveles diferentes).

Voy a describir cada una de estas "ayuditas" (u opciones) y la función que tienen, para una mayor com-

- Speed up: si elegimoe eeta función podemos aumentar nuestra ve locidad en 8 niveles diferentes (disparo, rapidez de la nave y 6 más)

—Missile: con esta opción nos equipamos con unos misües aire-tierra que en algunas fasee eon verdaderamente indispensables. Si dejamos caer uno de estos misües éste no ex plota si choca con la superficie de la tierra (o unos tubos...) sino que sigue "andando" hacia adelante hasta cho car con un obstáculo (tanques ene migos, montañas y otros)<br>- Double: esta opción equipa al

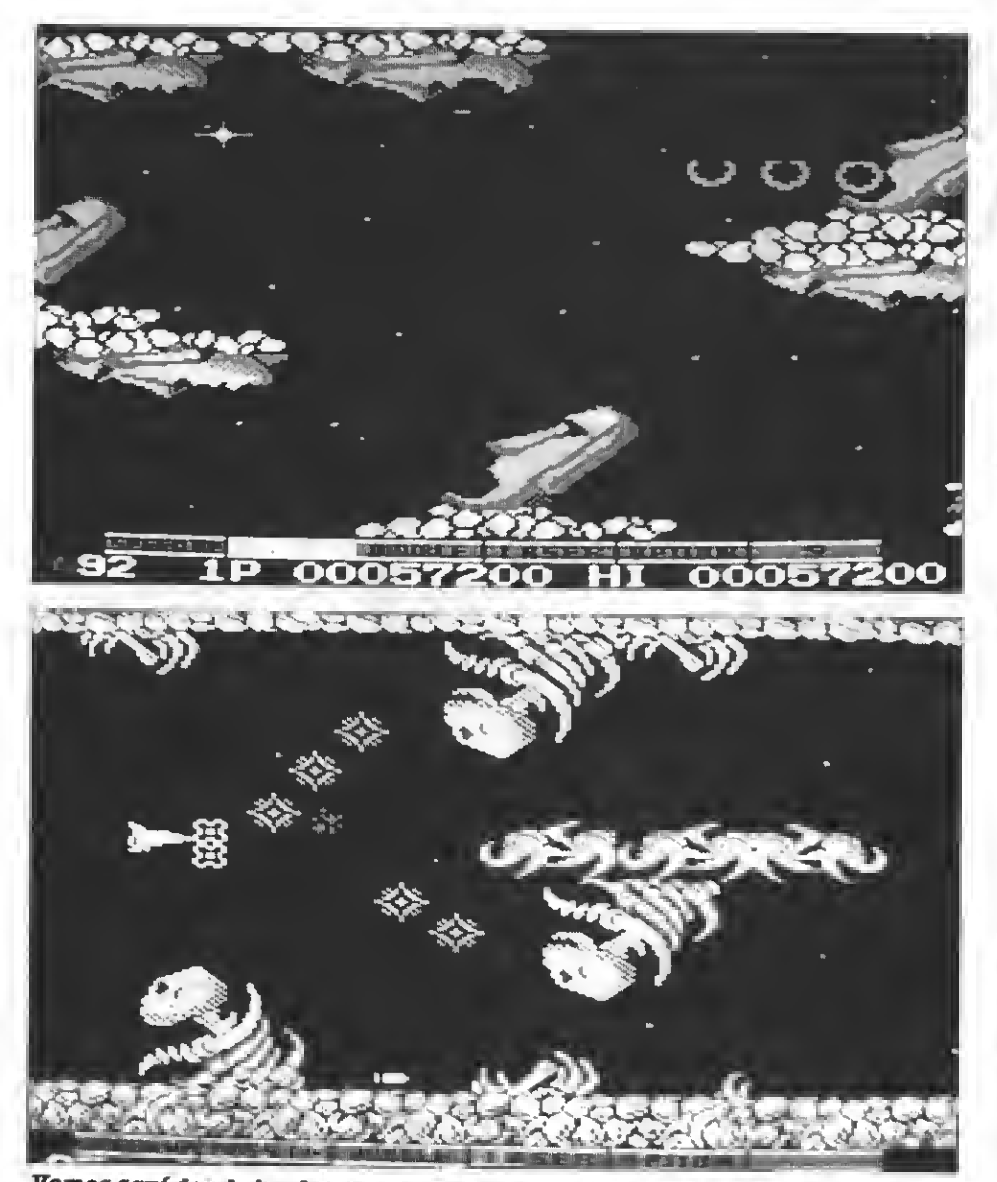

Vemos squí dos de lss fases que conforman este trepidante juego.

Warp Ratller con un doble disparo que es muy eficaz contra los ataques enemigos desde arriba (ya que una bala sigue "normal" y otra viaja en diagonal hacia arriba). Pero el dispa ro se vuelve más lento, o sea, se puede disparar muchas vecee seguidas, lo<br>que es una gran desventaja.

 $-$  Láser: como os podéis imaginar, con esta opción el Warp Ratller e<br>arma con un potentísimo láser, que tiene la ventaja de "eeguir su camino" aún después de haber destruido va-

option: eeta ee una opción muy original y divertida ya que si elegimos "option" aparece otro caza espacial (o nave sombra) llamado Sidewinder. Eeta "eombra" tiene la misma capacidad de disparo que el Warp Ratller y posee además una gran ventaja: es indestructible. (Sólo desaparece ei perdemos una vida).

En total podemos crear dos Side-

winders, que nos ayudarán mucho a

– ?: Eete efecto de aumento de fuerza equipa a nuestra nave con un magnífico escudo protector o fuerza de barrera de campo, haciendo invulnerable al Warp Ratller. Pero ¡cuidado! Si este escudo se vuelve de color rojo significa que sólo protegerá un ata que más. Además recordad que eólo os protege por delante.

Otra dificultad es que perdemos to das estas ayudas si nos matan, te- niendo que recoger otra vez las cápsulas de energía.

Los gráficos son muy variados y buenos y en cada fase eon distintoe. Pasamos por grutas, zonas de esqueletos, zonas donde unas "caritas muy monas" nos hacen la vida imposible <sup>y</sup> muchos más sitios que destacan por su calidad gráfica y por su increíble realismo y originalidad.

La música, aunque a veces es repe-

titiva (por ejemplo, en las fases donde volamos sólo por el espacio y donde tenemos que destruir una cantiguir las preciadas e indispensablee<br>cápsulas de energía), no decentona con la calidad del juego en general. Los sonidos son normales <sup>y</sup> no desta- can.

 $\mathbb{Z}$ 

Las pantallas ee mueven en ecroll lateral menos en las últimas de cada fase, en las que deberemos luchar contra naves nodriza o muchos más Bacterions, ya que aquí la pantalla se quedará quieta.

Esta aventura galáctica pueden jugarla uno o dos jugadores. Si juegan dos se irán alternando.

Si perdemos todas nuestras naves de reserva, el ordenador nos pregunta ei queremos continuar. Si lo hacemos, seguimos en el punto en el que hemos terminado, pero nuestro marcador ee pone a cero.

#### Conclusión final

El juego está muy bien realizado, <sup>y</sup> corpora gran cantidad de elementoe que no se pueden apreciar en los de- más juegos de su serle, lo que le hace destacar considerablemente. Los gráficos son excelentes y la diversidad de pantallas ymonstruos en cada fase motiva al jugador. También podemos "pausar" el juego mediante la tecla de función Fl. Hay algunoe fallitos que podrían haber sido evitados o mejorados, pero a los que no seáis perfeccionistas no os molestarán en abeoluto.

Lo que hace destacar también a este juego, es el poder elegir diferente armamento <sup>a</sup> lo largo de éste. Cabe destacar a los "SIDEWINDERS", idea muy original y efecto muybien logrado.

Por último debo aconsejaros que utilicéis (si lo tenéis) el cartucho "GAME MASTER", también de KONA-MI, ya que con él podréis ver todas las pantallas y superar muchos obstáculos que, sin esta ayuda, serían casi imposible de conseguir.

No os desaniméis si os matanunay otra vez, ya que eljuego es muy difícil, en cada fase, ee podrá llegar a la eiguiente con éxito. En definitiva: un juego que será una delicia para los amantes de los "matayvuelveamatarmarcianos", ya que aquí podrán de- mostrar su habilidad.

|Ah!, no os perdáis la presentación del Juego, que sale después de un momento, ei no elegimos 1/2 jugadoree. El grafismo es excelente <sup>y</sup> estoy segu- ro de que os gustará.

POR SASCHA YULA-KÓNNEKE

## CALL XIII PROGRAMACION EN ASSEMBLER

Programar en ASSEMBLER es la secreta ambición de muchos usuarios de MSX. Estas páginas están escritas pensando en los que ya tienen alguna noción de este lenguaje.

ElASSEMBLER es la "Torre de Babel" de los lenguajes de programación. Si tiene un inconveniente importante es precisamente el que cada microprocesador cuenta con su propio ASSEMBLER. Cualquier programa escrito para una máquina no se parece en casi nada a una versión del mismo programa ideada para otro ordenador con distinta CPU. EUo explica, en parte, el relativo poco desarrollo de la informática pereonal en cuenta a las predicciones que se Uevaron a cabo hace unos añoe.<br>Cuando en 1981 IBM presentó su

PC ("Pereonal Computer"), muchoe observadores no dudaron en augurar un despegue fulminante de la informática personal, al comparar los nuevos equipos con los de la época, basados, como no, en el CP/M que co rría en máquinas con un Z80 en su interior.

Resulta curioso constatar que seis años después, en 1987, todavía sigan apareciendo modelos que usan como CPU la del primitivo IBC PC, el Intel 8088 y, por deecontado, ee deearro-Uan nuevos equipos basados en el Z80.

Naturalmente se han creado otros muchos microprocesadores, cada vez más potentes, el 8086, el 80186, el 80286, el 80386...

Sin embargo, estos últimos, aún siendo verdaderos "monstruos", son infrautilizados, para mantener la compatibilidad <sup>a</sup> capa <sup>y</sup> espada con el anciano 8088.

Todo lo anterior eirve para poner de manifiesto dos cosas: que el Z80 si gue siendo un microprocesador vi gente y qúe lo verdaderamente importante de los ordenadores es el eoftware, ante el cual es preferible eacrificar las novedades del hardware.

Los microprocesadores sólo pueden entender el lenguaje máquina (aqueUo de los "unos" y los "ceros"). Loe lenguajes de alto nivel, ya ee trate de intérpretes o compüadores, traducen el texto de programa a código máquina. El problema reside en que los lenguajes próximos a las personas (loe de alto nivel) ee encuentran alejados del de la máquina y, por consiguiente, por buena que eea la traducción jamás ee puede comparar el rendimiento al de los programas escri-

-

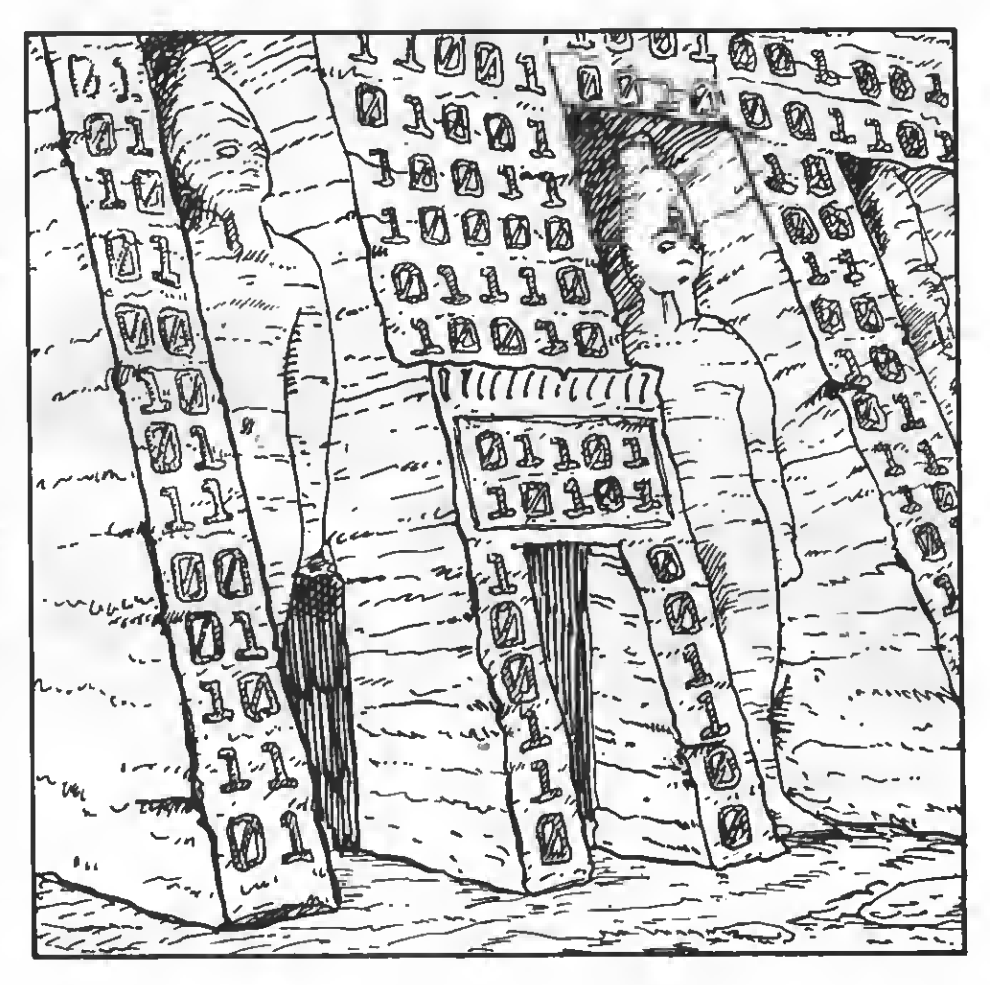

tos directamente en ASSEMBLER. Loe lenguajee de bajo nivel eon eiempre más rápidos y derrochan menos memoria.

Ahorabien, ¿cuándo ha de utilizaree el ASSEMBLER? La reepueeta ee obvia: cuando la rapidez de ejecución o el ahorro de memoria sean críticos.

Nótese que estoe doe problemas ee presentan con mucha frecuencia en los microordenadores. En los ordenadores grandes, por el contrario, se suele relegar el uso del ASSEMBLER a situaciones muy específicas.

#### ¿ASSEMBLER ALTO NIVEL?

Muchas veces resulta difícil calcular, a priori, ei un programa realizado en un determinado lenguaje de alto nivel va a ser lo suficientemente rápido como para ser viable, o, si por el contrario, se habrá de recurrir el ASSEMBLER.<br>Se han hecho eetudioe eobre el

tema e incluso ee han definido ecuaciones para contestar a esta cuestión. Se basan en que el tiempo de de earrollo de un programa en ASSEM-BLER es notablemente más lento que en los lenguajes de alto nivel.

Supón, por ejemplo, que ee tiene un número elevado y ee desea eaber ei ee primo. Imagina también que escribir un programa en BASIC para resolver el problema Uevará 10 minutos, que hacer su equivalente en ASSEMBLER costara <sup>1</sup> hora y que al ejecutar los programas el primero tardará 30 mi-

nutos y el segundo un sólo minuto. En este ejemplo ficticio el programa en ASSEMBLER sería menos rentable, ya que los 29 minutos de ventaja se verían ensombrecidos por los 50 minutos de más, necesarios en la programación. Todo esto suponiendo que el programa únicamente fuera ejecutado una vez. En otro caso haque ee va a hacer eervir el programa. Así, se puede afirmar que el decantarse por uno<sup>u</sup> otro lenguaj<sup>e</sup> vendría de- terminado por el número de ejecucio- nes que se fueran <sup>a</sup> practicar.

Por otra parte, ee han hecho intentos de "unlversalizar" el ASSEMBLER vieran un mismo compilador con un mismojuego de nemónicos, para permitir la transportabfiidad. La idea consistía en realizar un repertorio bastante completo de instrucciones y no contaran en su código máquina con una de éstas la emularan por software. Todos estos intentos solían presentares en forma de tesis para alguna universidad norteamericana y al añadirles algún detalle másyuna librería de rutinas para tratar números en coma flotante, los nuevos doctores, lejos de conseguir el pretendido "esperanto" de las CPUs, reinventabanel"C".

#### EL ASSEMBLER EN LOS MSX

Antes de empezar <sup>a</sup> programar en ASSEMBLER en un MSX hay que haceree con un buen ensamblador, y éste se llama "GEN", de HISOFT. Los que siguen esta sección ya sabrán de mi predilección por él. Cabe decir, empero, que ni a esta editorial ni a mí mismo nos une ningún tipo de interés comercial con los distribuidores de "GEN". Si es recomendable es porque cumple requisitos que no tienen otros:

—Puede compilar desde memoria o cinta.

—Ensambla con mucha rapidez.

—Permite definir "macros".

-Tiene un buen editor (el del BA-SIC).

-Genera un texto lo más pequeño poeible (usa "TABe", y otras argucias).

-Es reubicable.

—Permite mover, remunerar <sup>o</sup> bo- rrar bloques de líneas.

-Posee un buen manual en castellano.

-Incluye en el precio un excelente monitor-depurador (debug) capaz de hacer "trace" (ejecución paso a paso).

-Es asequible (menos de 4000 ptas.)

En contrapartida, también tiene algunos defectos:

—Es necesario parchearlo para que funcione en los MSX2, puesto que no gestiona los elote secundarios y par-<br>te de él "machaca" las variables del eletema encargadae de guardar loe nuevoe registroe del VDP.

—Tiene muchas limitaciones al uso de "macros" (si se compara con un buen ensamblador de PC, por ejemplo).

-Hay que reescribir las rutinas de E/S ei ee deeea utilizar deede el disco.

-La sintaxis es diferente de la que suelen emplear la gran mayoría de ensambladores (obliga a numerar las líneas; los parámetros hexadecimales empiezan con un "#", como prefijo, en lugar de la común "H", como sufijo; etc.).

#### COMO EMPEZAR

Cuando he de trabajar por primera con el ASSEMBLER de una CPU que no conozco, procuro surtirme inmediatamente de herramientas: un edi tor cómodo, un ensamblador, un depurador, una librería de rutinas y manuales sobre el tema. A continuanea de texto, me hago con listadoe de programas hechos por expertos en ese microprocesador. De esta forma, identifico rápidamente las instrucciones usadas con más frecuencia y veo qué registros se emplean en de terminadas circunstancias. El resultado, me eirve para eaber las peculiaridades de esa CPU y me evita leer la letra pequeña de los manuales, limitándose a buscar en ellos el motivo por el que los programadores usan unas instrucciones determinadas y no otras.

Si quieres seguir este método, pero careces de listados de rutinas AS-SEMBLER, quizás sea buena idea que eches mano de un depurador (desensamblador) para dar un vistazo a ru tinas escritas por profesionales, las que se encuentran en la ROM de tu MSX.

Lo que debes intentar evitar por to dos los medios es ponerte manos a la obra precipitadamente y terminar haciendo un programa "espaguetti". Ten presente que el ASSEMBLER da

muchas facilidades para ello. Hay quienes dicen que el BASIC es el peor lenguaje que se puede usar para obtener programas estructura dos y listados claros. Sin embargo, ello ocurre también en el ASSEM-BLER, con el agravante de que el mayor rendimiento de éste hace pasar inadvertidos para el usuario los múltiples "parches" que el programador ha ido poniendo. Al final, el programador cree haber hecho un buen tra bajo al ver que los resultados supe ran a los que podrían haberee conseguido usando un lenguaje de alto nivel. Loe problemas ee presentan cuando aparece un error que obliga a cuando otra pereona (o uno mismo, al poco tiempo) debe continuar o ampliar nueetro trabajo. Si ya resulta difícil arreglar un espaguetti escrito en BASIC, los construidos en ASSEM-BLER eon poco menoe que intratables.

#### LAVIDA REAL

En esta redacción se reciben multinos da la oportunidad de juzgar lo que ocurre en la vida real. Más de una vez ha aparecido algo como esto:

#### BUCLE:

DEC BC<br>LD A.E  $\bigcap_{\Omega} B$ CP<br>JP JP NZ, BUCLE  $A, C$ CP<br>JP NZ, BUCLE

Lo anterior pretende ser el final de un bucle. Se decrementa BC y se mira si es igual a cero, en caso contrario se salta al inicio del bucle. La cosa funciona, pero son necesarios 13 bytes para llevar a cabo la comprobación. Si ee derrochan bytes y ee deeperdicia tiempo de ejecución en rutinas tan simples como ésta, vale más prescindir del ASSEMBLER y hacer el trabajo en un lenguaje de alto nivel.

El final del bucle debería ser algo parecido a eeto:

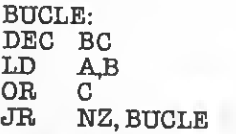

Este final usa eólo cinco bytee y ee ejecuta más rápido que el anterior.

Este ejemplo ilustra bastante bien el que quizá sea el mayor problema de los programadores de ASSEMBLER; la falta de documentación. Tener un buen manual especializado es algo que carece de precio.

Sin embargo, es corriente que muchos manuales no detallen "trucos" que hagan mejorar la programación. Unas veces por considerarlos ele mentales <sup>y</sup> otras porque los autores son expertos en informática que no se han dedicado en particular <sup>a</sup> la programación del chip para el que escriben. Así, ee encuentran libroe en el mercado con rutinas de ejemplo que contienen instrucciones como "CP 0" o"LDA,0".

La primera de las instrucciones anteriores ("CP 0") no debe aparecer jamás en los listados de un buen co nocedor del Z80. La comparación del

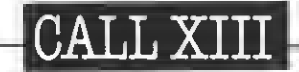

### EJERCICIOS

- 1- A=A/2<br>2- HL=HL
- 2- HL=HL-5000<br>3- HL=HL/2  $HL=HL/2$
- 4- Pon 200 bytes consecutivos a cero
- 

 $5 - A = B - A$ <br> $6 - I$ Imprime en la pantalla el valor hexadecimal de A Cía rutina de salida a pantalla está en &HA2).

#### SOLUCIONES

1- SRL A corre todos los bits de A un lugar a la derecha, lo que equivale a dividir por 2. Es mejor emplear RRA, si el carry está apagado, o RRCA, si el ultimo bit de A es cero. Estas dos instrucciones ocupan un solo byte

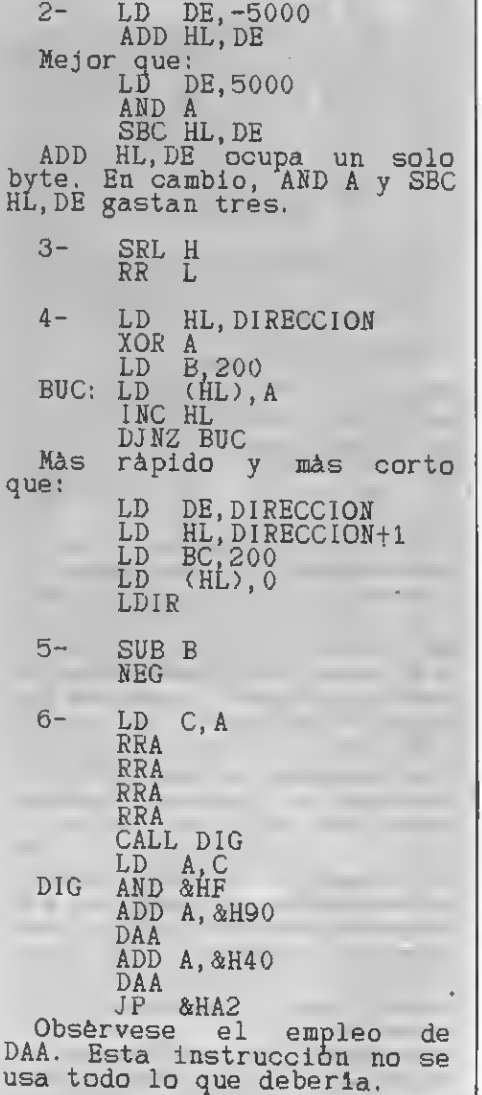

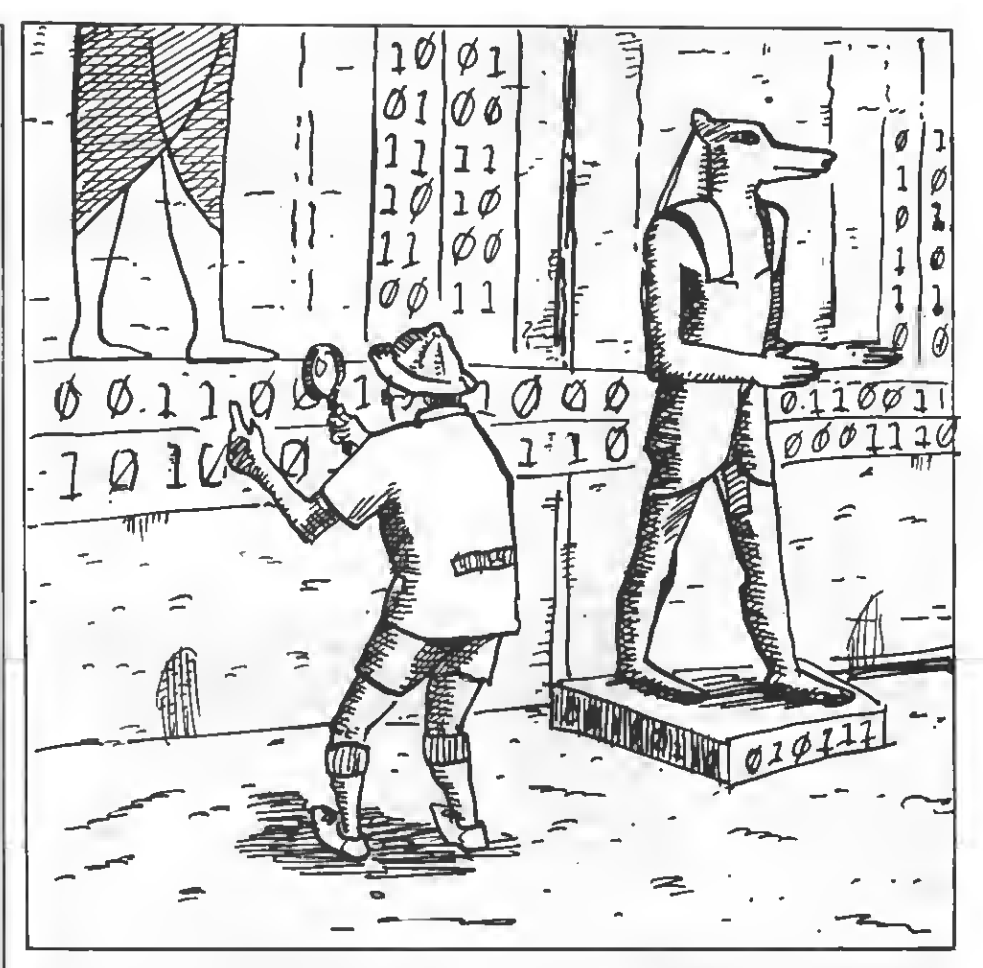

acumulador con cero se hace a partir de "OR A" o "AND A", puesto que sur ten el mismo efecto y ocupan un solo byte, en lugar de dos.

Por su parte, "LD A,0" únicamente ee usa cuando es importante conservar los "flags" (caso muy raro), en otro supuesto es mejor usar "XOR A", para la que basta un byte de código.

Se podrían citar otros muchos ejemplos de pequeños errores característicos, quizás más sutiles, que ee solventan, como ya he dicho, observando con atención los listados de los programadores profesionales.

Al fin de esta sección encontrarás una serie de pequeños ejercicios que, confío, te incitarán a adquirir la bue na costumbre de buscar para tus programas instrucciones con el código lo más optimizado posible.

#### CONSEJOS LEALES

Es difícil dar recomendaciones para programar en cualquier lenguaje. No obstante, me permito apuntarte algunas ideas que euelen tener presente todos los programadores del ASSEMBLER del Z80.

-Procura mantener el acumulador libre de datos fijos. Es comparaciones u operaciones arit méticas simples si hay que preservar el contenido de "A".

-Lo mismo puede aplicarse para el regietro doble HL, puesto que es uno de los más usados. Muchas veces es preferible almacenar variables en posiciones fijas de la memoria que terminar usando "PUSHs" y "POPs" indiscriminados.

-Loe regietros de índice, "IX" E "IY", son de una utilidad dudosa en el Z80. Fueron añadidos pensando en mantener la compatibilidad con su antecesor, el Intel 8080, y necesitan de un prefijo (&HDD o &HFD). De esta forma, la instrucción "LD (IX+5)A" puede ser sustituida con ventaja por "LD (DIRECCI0N+5)A", consumiendo la tercera parte del tiempo y ueando loe miemoe bytes<br>(3). Curiosamente, muchoe expertos en otrae CPUs con registros de índice potentes, los emplean por inercia. Lo mejor es limitarse <sup>a</sup> usarlos en casos muy específicos, en la consulta de tablas, típicamente.

—Al contrario que los registros de índice, "HL" es muyútil para apuntar a la memoria. Resulta corriente usar "LD HL, DLRECCION", "INC (HL)"; en preferencia a "LD A, (DIRECCION)",  $\rm ^{a}INC$   $\rm A$ ",  $\rm ^{a}LD$  (DIRECCION), $\rm A$ ".

-Suele ser buena idea guardar la di rección de püa al inicio del programa ("LD (PILA), SP"). De eeta forma, ei ee detecta un error en cualquier punto de una rutina que impida continuar, sólo habrá que recuperar el valor de

"SP". Si no ee tiene esto en consideración, puede ser muy complicado in tentar restaurar la pila por medios convencionales (POPs y RETs).

–Los flage "Zero" y "Carry" eon muy<br>cómodoe para eer usadoe como variables "booleanas" (variables de dos es tados, <sup>1</sup> ó 0, si o no). Es corriente emplear algunas de estas banderas en rutinas que devuelven parámetros.

#### EJERCICIOS

Lo que eigue eon unoe ejercicios destinados a ayudarte a fomentar mecanismos lógicos, que te serán úti gún programa hecho en ASSEM-BLER del Z80.

Debes intentar resolverlos usando

lae instruccionee más optimizadas<br>en cada caso. No vale eegrimir aquello tan común de... "pero funciona, ¿no?"

El valor de entrada de los registros y de los flag es indeterminado, así que las soluciones no deben partir de su- puestos parámetros previos.

Por Joaquín López

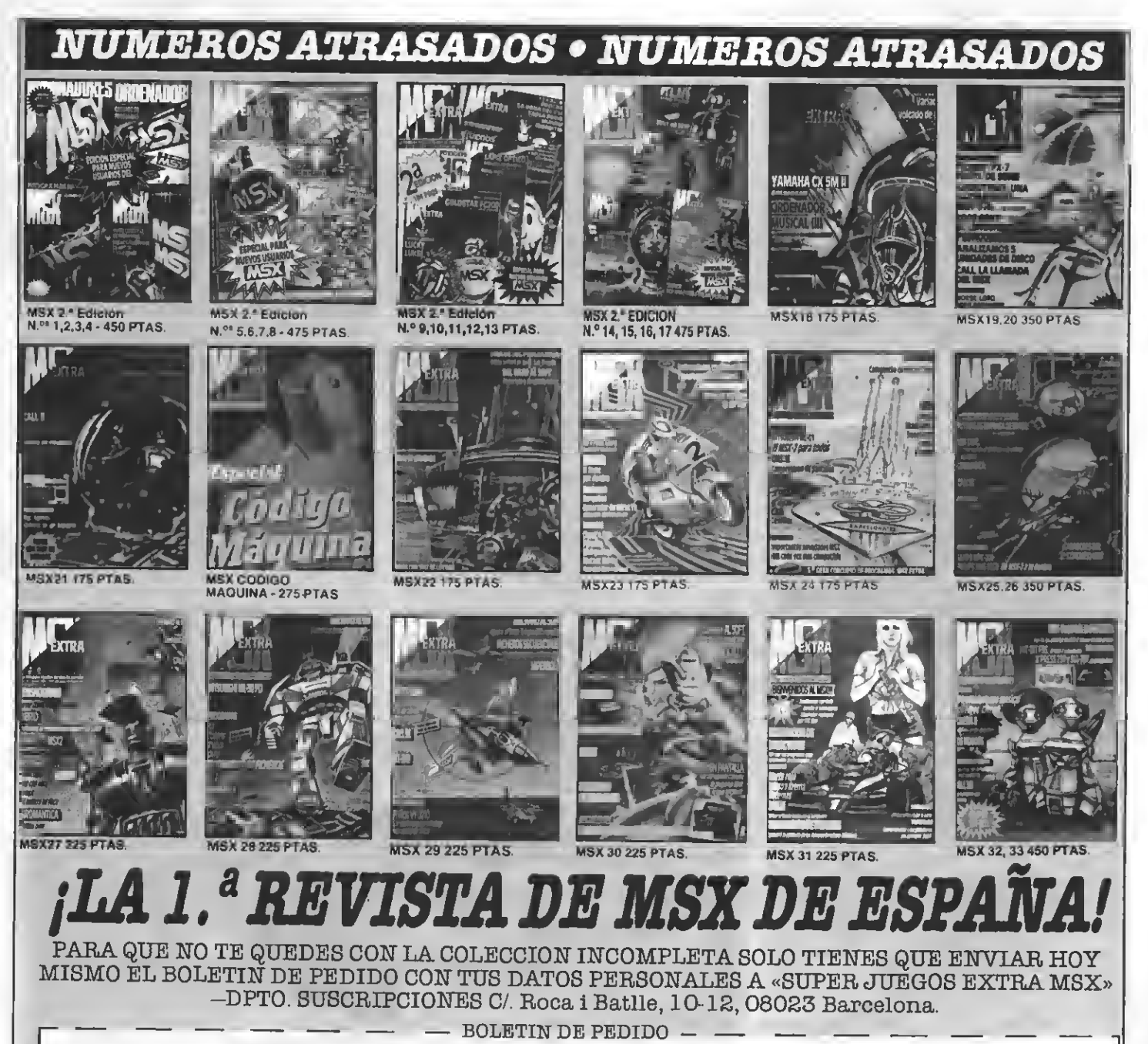

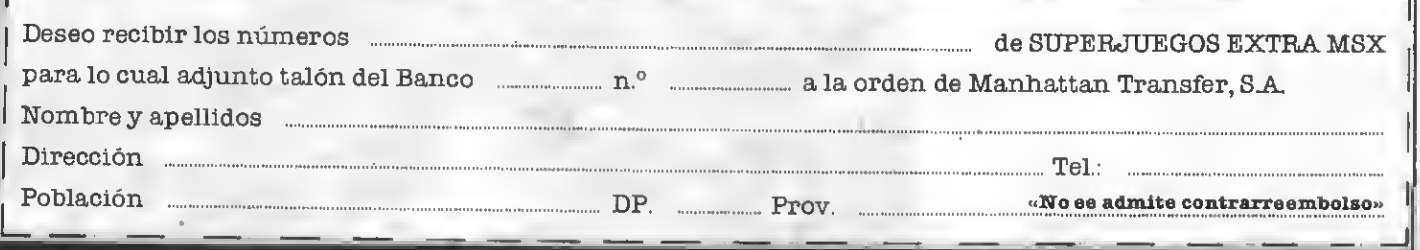

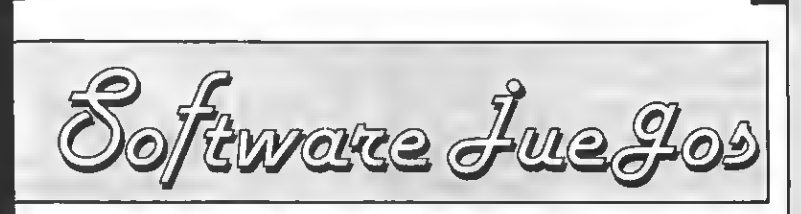

por Ronald Van Ginkel y Sascha Ylla-Könneke

### SOULOFA ROBOT

MASTERTRONIC **Controles:** Teclado y Joystick<br>**Formato:** Cassette, MSX-1<br>**Precio:** 699 ptas.

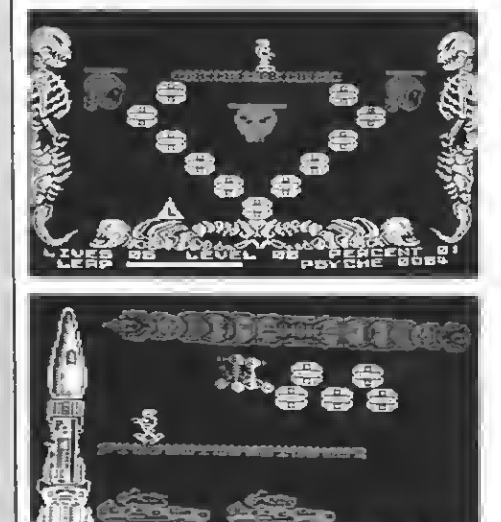

taformas dispuestas de un modo que ten gas que ir saltando de una a otra para pasar a la siguiente. También hay pantallas vacías, con un suelo firme o con unos alternativamente.

Respecto a los gráficos, existen dos ti-<br>pos, loe que pertenecen al juego en ei y los que rodean a la pantalla. Los primeros son bastante simples, pero los segundos son excelentes (representan máquinas, cohetes, esqueletos de dinosaurios...).<br>El movimiento del protagonista es nor-

mal, hacia derecha o izquierda, pero a la<br>hora de saltar o volar, mejor es ingerir un par de dosis masivas de paciencia. Cuando saltas, el robot se desplaza como ei tuviera<br>todo el tiempo del mundo y si por casualidad se acerca a menos de 1 cm de cualquier obstáculo, se convierte en una especie de robot descontrolado que rebota en todos lados dando vueltas alocadamente. En cuanto al vuelo, para realizarlo sólo hay que pulsar una tecla repetidamente (unas 400 veces) para hacer que vuele una pantalla, eso si nos queda energía para volar.

PUNTUACION: Presentación: <sup>8</sup> Gráficos: 8 Música: 8 Adicción: 6 Movimiento: 8 Dificultad: 9 Total: 6

LA VENGANZA

Enun lejano planeta, una computa dora se volvió loca (evidentemente no era MSX) <sup>e</sup> Impuso una dicta dura. Como es de comprender, los habitantes de dicho planeta se negaron firmemente <sup>a</sup> aceptar dicha computadora. A uno de los supervivientes se le oyó comentar "nunca mas me meterán en esto...", pero el ingenio de los habitantes no acabó allí: con los restos de la lavadora obstruye- ron un último modelo en robots inteligentes (por lo visto no les salió muy bien, ya que debes controlarlo tú si quieres que haga algo). Como hábilmente habrás de-

Tus movimientos son de derecha, izquierda, salto (regulable) y vuelo (agotador). Con estos movimientos debes poder adentrarte en las <sup>26</sup> pantallas que compo- nen este juego, las cuales están divididas en <sup>3</sup> secciones. Tú comienzas en la primera <sup>y</sup> debes llegar <sup>a</sup> la tercera donde se en- cuentra el ordenador.

Los enemigos son vmos seres que se moverán constantemente por algunas pantallas y te harán rebotar en el momento que choques contra ellos. Puedes perder una vida si caes de mucha altura <sup>y</sup> toda la partida si tocas un objeto mortal.

. La estructura de las pantallas es de pla-

DRO SOFT

Controles: Teclado y Joystick Formato: CASSETTE, MSX-1 Precio: 499 ptas.

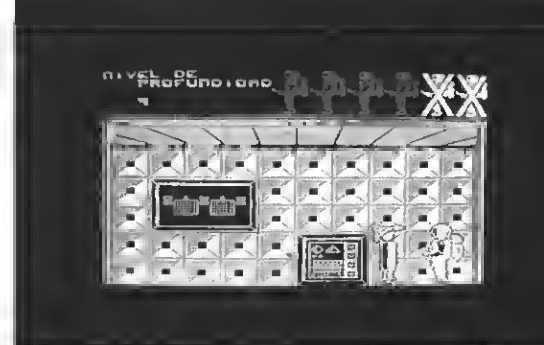

Unaflota alienígena ha destruido tu nave. Te has podido salvar por los pelos a bordo de una lanzadera de emergencia; pero tu colección de cromos se ha quedado dentro de la nave, la cual ha estallado en una barbaridad de pedazos. Como es de suponer, debes vengarte de una acción tan ruin <sup>y</sup> malvada. Con tu lan- zadera te has adentrado dentro de la nave como único equipaje, te disponee a explo-<br>rar en cinco minutos las 2800 pantallas que componen este juego, las cualee están<br>intercomunicados mediante ascensores. Debes alcanzar el último grupo y así ha-<br>certe con el control de la nave para realizar el mayor ideal de tu vida: montar una agencia de viajes interplanetaria.

Tu personaje es una figura bastante alta enfundada en un traje espacial, tienes que ir andando pasando de una pantalla <sup>a</sup> otra en busca del dichoso ascensor.

cha nsve, loe cuales se abalanzarán sobre<br>ti cuando penetres en sus dominios; pero no hay ninguna desavenencia que un buen disparo láser no pueda zanjar. Esto también forma parte de su conocimiento.

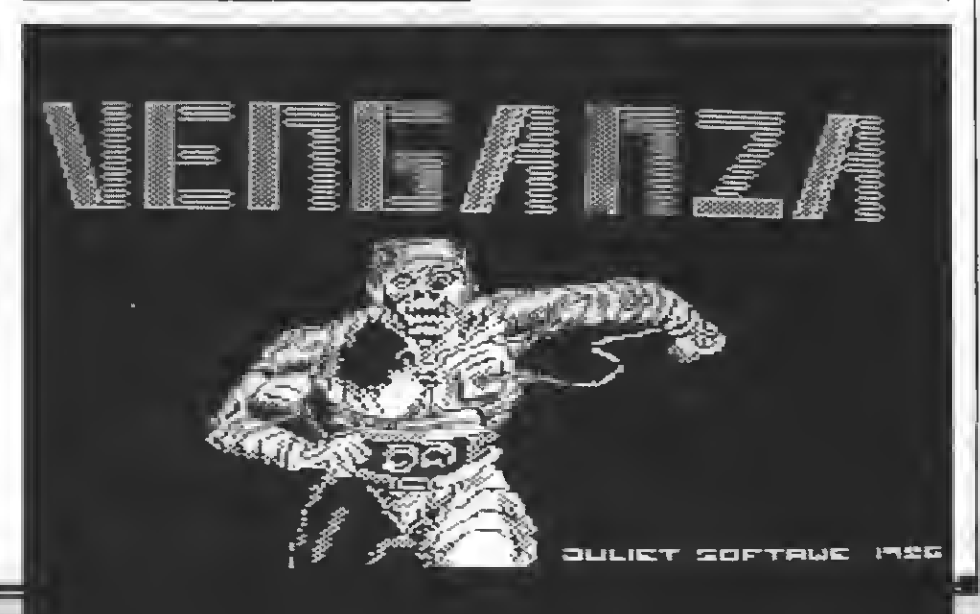

o sea, que cuando te disparen, procura agacharte. Otro enemigo son unos lasers colocados en el techo, que te dispararán cuando estés a tiro. Y como último enemigo, tu paciencia...

Para pasar por un ascensor, dsbsrás ju-<br>gar a un vidsojusgo, y dsmostrar ds ssta mansra que perteneces a esa nave (lo que supongo que costará bastante de demostrar si no perteneces a la misma). También se te harán preguntas eventualmente sobre diversos personajes de dicha nave, las cuales tendrás que contestar lo mejor que puedas.

Los gráficos son bastante simples (pero ¿qué otra cosa se puede pedir habiendo 2500 pantallas?), pero los pereonajse estan bastante bien definidos.

PUNTUACION: Presentación: 8

Gráficos: 6 Música: 6 Adicción: 5 Movimisnto: 5 Dificultad: 8 Total: 6

### TERMINUS

#### MA8TERTR0NIC

Controles: Teclado y Joystick Formato: Cassette, MSX-1 Precio: 699 ptas.

Eljefe de una pandilla que se disponía a salvar a la humanidad, ha si do capturado y encerrado en el pla neta prisión TERMINTJS. Debes intentar rescatarlo <sup>y</sup> para ello dispones de <sup>4</sup> indivi- duos pertenecientes <sup>a</sup> dicha pandilla, cada uno de los cuales está especializado en una determinada tarea. Estos personajes son:

MORBOD: Ds color amarillo. Ss dssplaza<br>volando y dispara bolas.

XANN: Idéntico a Eepinete. Se deeplaza volando y dispara ráfagas.

MAGNO: De color verde. Se engancha en

SPEX: De color azul. Se desplaza dando botes y dispara ráfagas.

Tu misión consiste en encontrar al ce rebro que se encuentra escondido en algu-

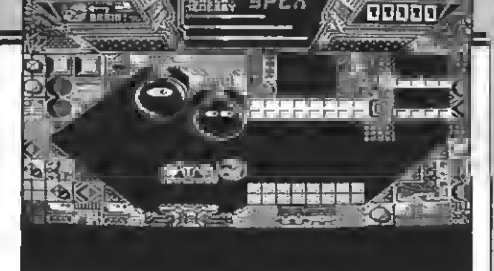

na parte de TERMINUS. Para explorar sncontrar las compuertas transportado-ras que snlazan una zona con otra, las reconocarás porque representan un grueso<br>haz de luz que cambia de color constante-<br>mente. Existen otros dos elementos que te<br>pueden ayudar en tu aventura: unos orde-<br>nadores que te esrvirán para quitar los<br>obetáculos que hay ñale la dirección a la que nosotros quera-<br>mos ir, nos salimos y ya tenemos el cami-<br>no libre. Otro elemento son unos trans-<br>portadores que nos permitirán cambiar ds personajes.<br>Nusetros snamigos son ds dos tipos: los

indestructibles que permanecen en el eitio y son inmunes a nuestros disparos. Se les puede atravesar, pero un simple contacto nos restará energía y los otros son aquellos que se lanzarán sobre nosotros en un ataque feroz. Como es de suponer un disparo puede acabar con sus ansias de chupar nuestra energía.

Tenemos vueloy disparo infinitos siempre que no se gaste la energía, en cuyo caso tendremos que descansar un poco para que es reponga.

El juego se compone de 512 pantallas, las cualse setán dibujadas con un gran derroche de imaginación y de colorido, pero que no permiten apenas libertad de movimiento, al eer casi todo pasillos con o sin<br>bifurcacionee. Cabs resaltar también sl hscho ds que existen muchas trampas, tales como unos pinchos que bajan, unas compuertas que se cierran, una habitación que se inunda...

PUNTUACION: Presentación: 8 Gráficos: 8 Música: 6 Adicción: 8 Movimiento: 8 Dificultad: 7 Total. 7

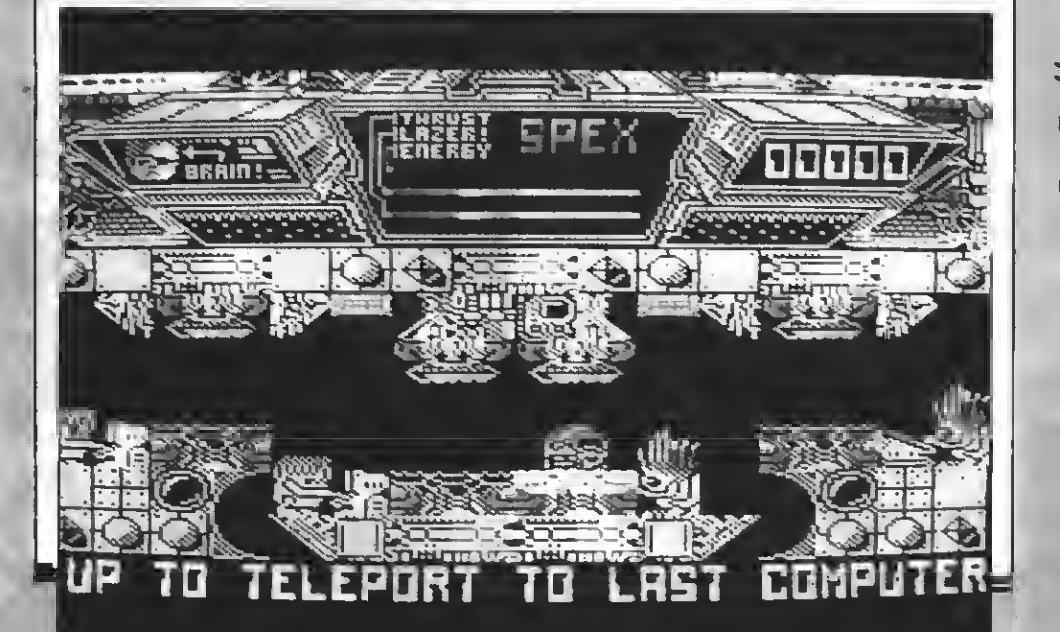

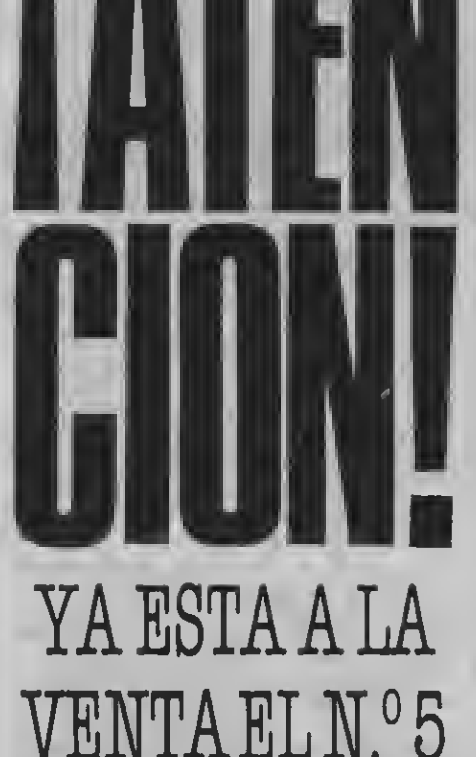

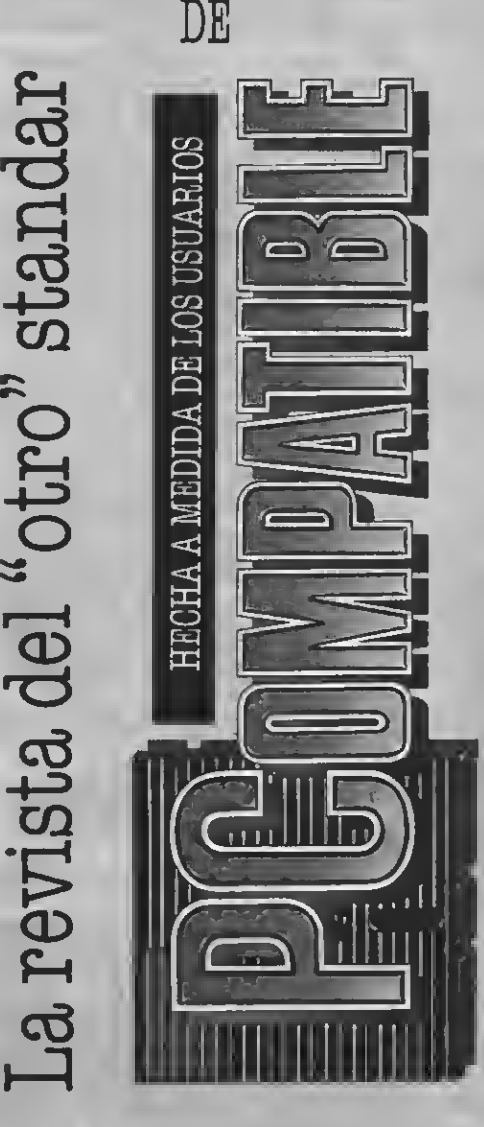

 $\rm RKANO$ 

IMAGINE Controles: Cursor y Joystíck Formato: Cassette, MSX-1 Precio: 875 ptas.

Han destruido tu nave, ¿quién ha destruido tu nave?, eso no se sabe, ni te importa, sólo importa el he cho de que tienes que retroceder en el tiempo para lograr recuperarla, y ¿cómo retroceder en el tiempo?, eso ei ee eabe y ei te afecta, debes pasar 32 pantallas para lo grar enfrentarte al cambiador de dimensiones, el cual te hará retroceder en el tiempo.

Hasta ahora este juego puede ser de todo, pero no, es sencillamente el clásico Juego de destruir un muro de ladrillos a base de pelotazos, eso sí, con una visión más futurista.

Controlas a una raqueta sobre la cual ha de rebotar la pelota. Los ladrillos a des truir pueden contener en su interior unas cápsulas que nos darán un poder extra. Estas cápsulas son de distintos colores:

Amarillo: Retrasa un poco la velocidad de la pelota.

Verde: Nos permite atrapar la pelota y disparar a nuestro antojo.

Cyan: Triplica la pelota, cuando haya más de una pelota en pantalla no caerán más cápsulas.

Azul: Duplicará la longitud de tu raqueta.

Rojo: Convertirá tu raqueta en una nave con la que podrás disparar eobre loe ladrilloe.

Violeta: Abrirá una salida a tu derecha por la que podrás pasar a la siguiente pantalla.<br>Gris: Te dará una vida extra.

Guando cojas una cápsula ee anulará el efecto de la anterior (a excepción de que la anterior no sea amarilla, violeta o gris).

Conviene recordar que la pelota tiene siempre prioridad a la cápsula (a no ser que eea gris, en cuyo caso ee mejor coger la cápsula), ya que si no tenemos pelota, de nada nos sirve la cápsula.

Existen ladrillos indestructibles, ladrillos que exigen dos golpes y ladrillos que eólo exigen uno. Hay también unos seres que ealdrán por la parte euperior de la pantalla, los cuales morirán, al simple contacto con la pelota pero desviando el movimiento de ésta última.

La pelota se irá acelerando por momentos, llegando a un punto en el cual irá más rápida que tu propia raqueta.

El sonido es muy parecido al que hace un submarino con el radar, no va muy <sup>a</sup> tono con el juego pero no queda realmente mal.

La estructura y disposición de la pantalla varía en cada una de las 32 pantallas

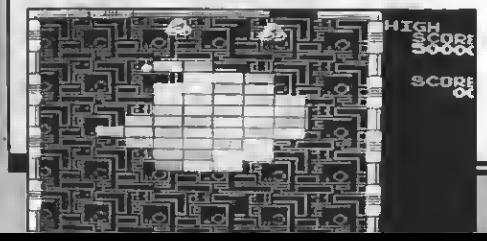

Software Jue Jos

que componen eete juego, lo que ee un buen aliciente.

PUNTUACION: Presentación: 8 Gráficos: 8 Música: 8 Adicción: & Movimiento: 9 Dificultad: 10 Total: 8

SHUP

**MIND GAMES**<br>Controles: Cureor y Joystick Formato: Cassette, MSX-1 Precio: 875 ptas.

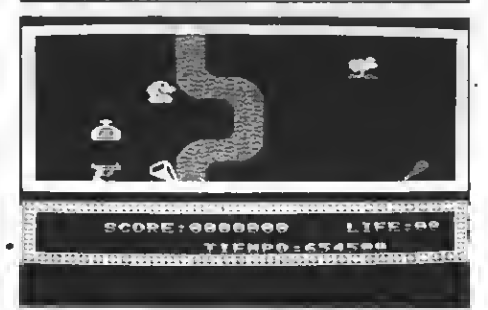

Unargumento sencillo para unjue- go sencillo. Tu encarnas el papel de Roberto Mate, un intrépido ex plorador que internándose en las tierras del temible conde Pancho Rizo ha de recu perar las cuatro partes que componen el trébol de la suerte. Cada vez que consigas componer un trébol (no te esperes ningún mensaje de felicitación) empiezas de nuevo, pero con menos tiempo.

Tus enemigos serán el tiempo <sup>y</sup> unos se- res que se abalanzarán sobre ti para quitarte una de tus 9 vidas, además de estos dos elementos, existen otros que forman parte del paisaje (ríos, muros, puente, cadarán a incrementar tu puntuación (cruces, pistolas, lámparas...) o a derrotar a tus enemigos (pócimas rojas, azules yverdes), todos estos elementos están repartidos en una superficie de 10x11 pantallas que componen este juego.

Te puedes desplazar en 8 direcciones del espacio (siempre que no haya un obstáculo delante) y al tocar un lado de la pantacon una perepectiva de pájaro un poco ladeada.

Los gráficos son bastante repetitivos,<br>pero no carecen totalmente de encanto y cumplen perfectamente la función de "llenar" un poco las pantallas.

Sólo reeta decir que lo que al eonido ee refiere, éste aparece esporádicamente cuando cambiamos de pantalla, cogemos algún objeto o nos encontramos de nari ces con un bicho cualquiera.

PUNTUACION: Presentación: 5 Gráficos: 7

Música: 8 Adicción: 6 Movimiento: 9 Dificultad: 8 Total: 7

## KRACK OUT

**ERRE** Mandos: Teclado y Joystick Formato: MSX 1/2 Precio: 875 ptas.

> ete original y a su vez entretenido Juego pertenece a la ya muy amplia colección de ERBE.

Esta vez manejamos un bate y tenemos que "batear" una pelota para destruir con ésta una cantidad determinada de ladrillos. Algunos ladrillos son indestructibles, otros necesitan dos golpes para ser des truidos <sup>y</sup> los que aparecen con más fre- cuencia son eliminados tras recibir un golpe.<br>Eete juego parece muy eimple y fácil.

Hay que destacar que ee, en realidad, un juego muy simple, pero fácil no lo es en absoluto, ya que a lo largo del juego van apareciendo, como no, unos lindos bichitos como eiempre, el dificultarnos conseguir nuestra misión. Un "bichito" que cabe des rombo tenemos la suerte -o la deegracia de que aparezca otra bola, que, igual que la primera, irá rebotando por toda la pantalla. Pero tenemos suerte ya que si se nos una vida, eino eolamente la oportunidad de destrozar muchos ladrillos en poco tiempo.

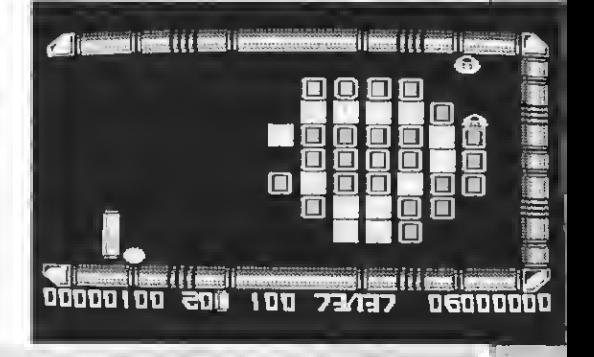

Si tensmos suerte y tocamos un ladrillo<br>mágico podremos conseguir unas ayudas<br>como por ejemplo:

la M: misil: con esta función podremos disparar un misil para así p.eje. destrozar<br>una fila entera de ladrillos.<br>la B: es una bomba muy útil ya qus des-

la B: es una bomba muy útil ya que des-<br>troza gran parte de los ladrillos de su'alrsdedor.

la E: alarga nuestro bate por el dobls de su tamaño habitual.

la G: un pegamento que de nusstro bate.

la X: que nos proporciona una vida extra.

Tened cuidado con el XJ2 que quitará en seguida una de estas ayudas (si la poseéis, naturalmente)

Hay muchísimas pantallas (más de 100) que se diferencian entre sí por la posición de los ladrillos, que formarán divertidos (sntre otros: corazones, robots).<br>Antes de lanzarnos al mundo del "bate"

podemos cambiar algunas cosas, como<br>por ejemplo:

— la rapidez de la pelota<br>— la rapidez de nuestro bate<br>— si queremos músico o no

— si el bate está a nuestra derecha o a nuestra izquierda.

El movimiento del bate es horizontal y sólo en una misma media media media media media media media near da pelota, que irá re- botando en cada ladrillo, en las paredes y en los bichitos, <sup>y</sup> si ésta se pierde en el fon- do de la pantalla, nuestro bate se destruirá, perdiendo así una vida.

celente pero buena, desaparece al comenzar el juego, abriendo paso a los sonidos.

Al principio del juego contamos con 3 bates y unas ganas terribles de acabar el juego, lo que sólo conseguiremos si nos entrenamos mucho.

 $\mu$ ver quién ls saca los POKES para vidas infinitas!

Unjuego simple pero entretenido <sup>y</sup> difícil. Los movimientos podrían haber sido mueven el movimiento se vuelvs cada vsz<br>más lento).

#### PUNTUACION: Presentación: <sup>7</sup>

Gráficos: 7 Música: 8 Adicción: 9 Movimiento: 6 Dificultad: 8 Total: 7.5

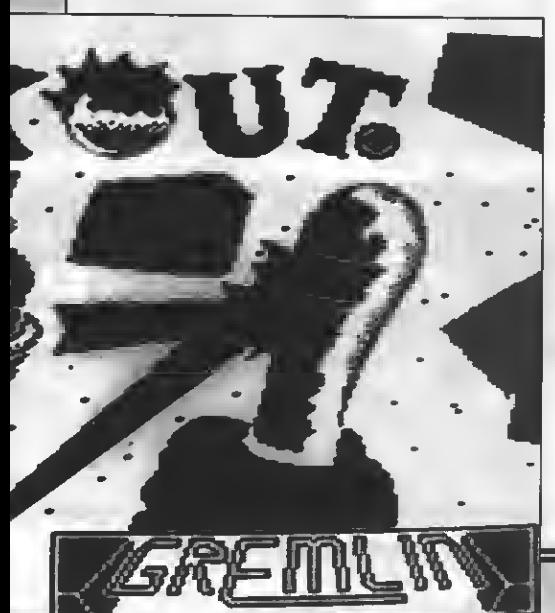

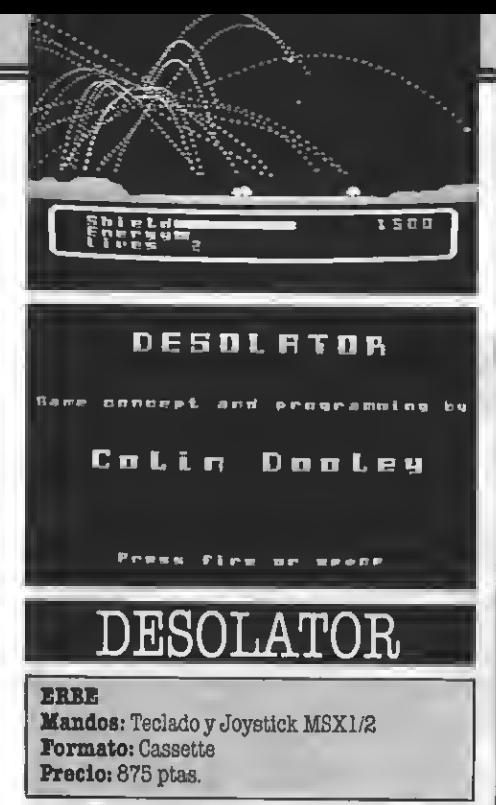

Este juego que distribuye ERBE es una aventura galáctica. Maneja- mos una nave con el joystick. <sup>o</sup> las teclas del cursor que tiene un potentísimo disparo.

Tenemos que destruir diferentes marcianos, platillos voladores y otras naves, bichitos <sup>o</sup> bases <sup>y</sup> recoger un objeto deter- minado.

Para poder conseguir nuestra difícil misión contamos con un escudo protector, pero éste no dura siempre, ya que desaparece si nos quedamos sin energía "escudera".<br>Al acabar un "wave" o una fase el orde-

nador nos comunica lo que tenemos que hacer en la siguiente ronda.

Los gráficos se mueven en scroll lateral <sup>a</sup> medida que movamos nuestra nave hafismo ( o la pantalla de juego ) se nos muestra la puntuación que tenemos, así como escudo protector y otras cosas importantes para el jugador.

El graflsmo no es excelente y se repite continuamente. En la parte superior de la pantalla tenemos un radar que nos muessición actual. La sxplosión de los bichitos en ganeral y la de nuestra navs en particular están muy bien conssguidas.

#### CONCLUSION:

Se trata de un juego entretenido en el que destacan las explosiones de todos los marcianos en general <sup>y</sup> la de nuestra nave, en particular. El graflsmo es monotonísimo ya que no cambia nunca (al menos en los primeros 5 waves).

PUNTUACION : Presentación: 7 Gráficos: 4 Música: Brilla por su ausencia" Sonidos: 6 Adicción: 8 Movimientos: 8 Dificultad: 9 Total: 7

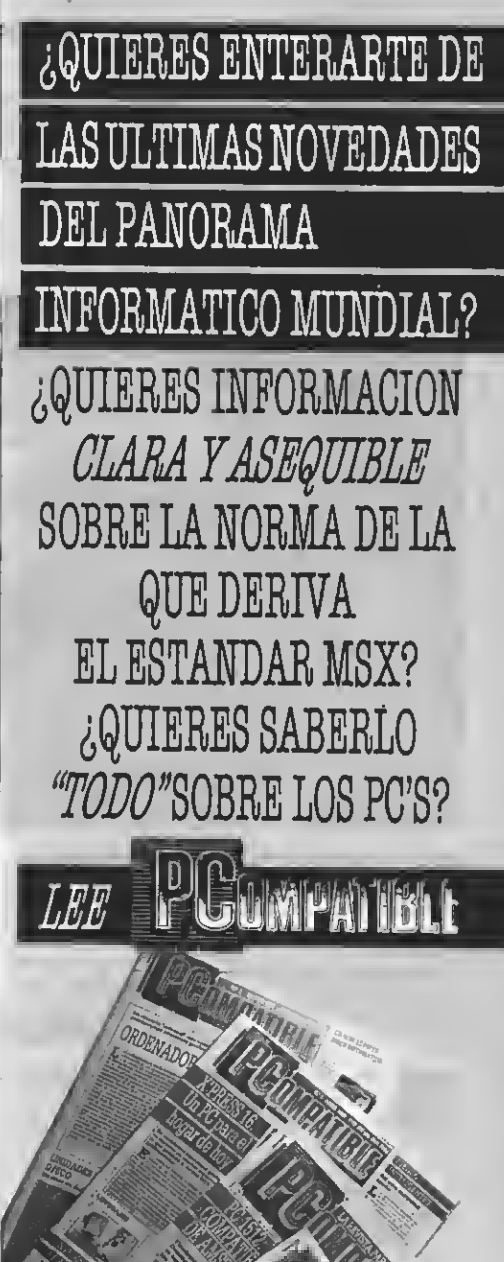

LA NUEVA REVISTA DE NUESTRA EDITORIAL SOBRE EL "OTRO" ESTANDAR

Pide en tu kiosco el n.º5

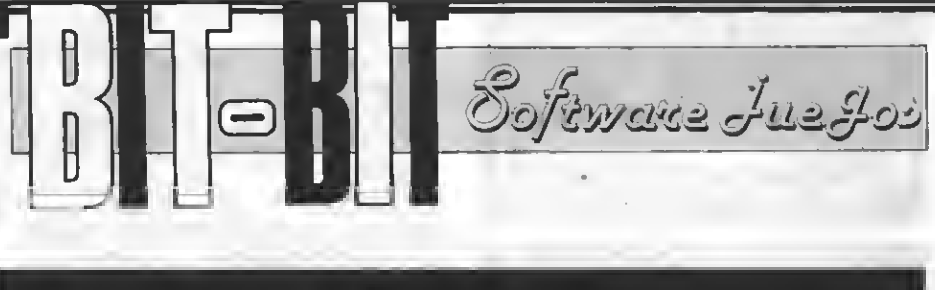

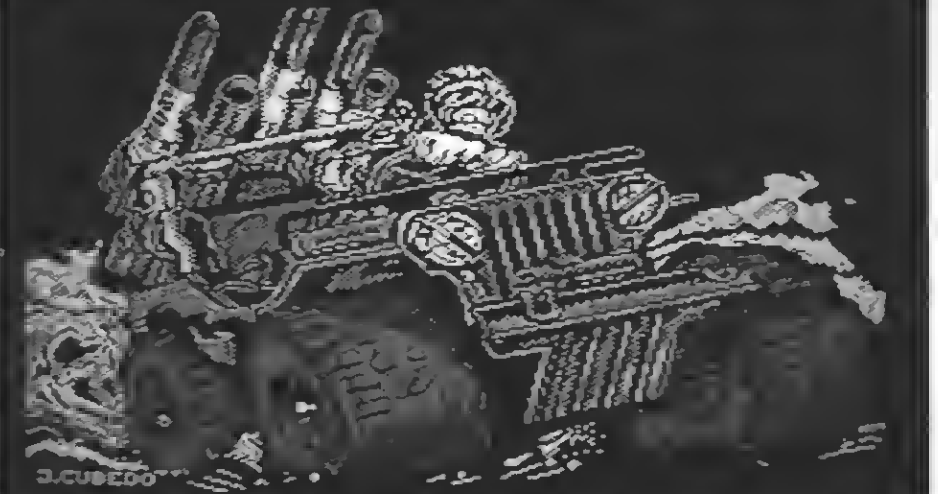

## Y M

**DINAMIC**<br>Controlee: Teclado y Joystick **Formato:** Cassette, MSX-1<br>**Precio:** 875 ptas.

n eete juego tu interpretas el papel de DERDHAL, un miembro del cuerpo de operaciones especiales (C.O.E.). Tu misión es la de localizar el cuartel general de tus enemigos y conseguir el plano de una bomba de partículas que eería capaz de destruir la Tierra. Para ello debes atraveear divereas etapas, que<br>eon:

- A loe mandoe de un jeep de combate con un lanzamisiles como arma, debes re correr un largo puente hasta llegar a un helicóptero. Los enemigos que se enfren tarán a ti en eeta fase eerán unoe camiones que chocarán contigo si no los destru yes antes <sup>y</sup> unos helicópteros, los cuales aparte de estorbarte cuando tengas que ealtar las zonas donde el puente está roto, te lanzarán unas bombas que conviene esquivar. Posees dos tipos de disparos, los que van <sup>a</sup> ras del suelo <sup>y</sup> los que se elevan en el aire. - Una vez capturado el helicóptero ene-

migo, deberás atravesar una extensa zona enemiga <sup>y</sup> llegar <sup>a</sup> una isla en medio del mar, al igual que con el jeep, posees dos ti pos de disparo. En esta caso serían una bombas que van directas al suelo y unos misiles que se desplazan horizontalmente

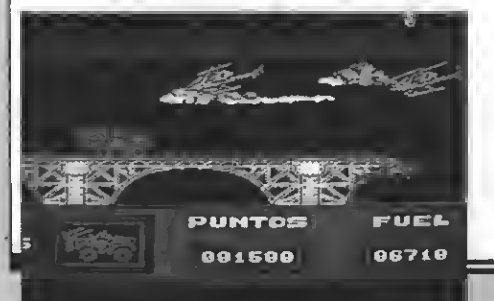

o el el hellcóptero esta inclinado en diagonal. Tus enemigos serán unos aviones, los cuales se moverán horizontalmente, da rán media vuelta bajando un poco, disparando unas bombas en ese momento. También existen unas basee terreetree<br>que noe lanzarán bombas.

- En la tercera y última faee deberás introducirte en el cuartel enemigo y encontrar la caja fuerte donde estan los planos. Tendrás que enfrentarte a loe eoldados y a los que te lancen granadas desde los puestos de guardia. Después de encontrar la sala de los generales y la caja fuerte habrás recuperado los planos <sup>y</sup> salvado <sup>a</sup> la humanidad.

Esta es una descripción más o menos subjetiva del juego, pasemos a analizarlo ahora más profundamente.

Este juego, que en principio permite el uso del Joystick, anula dicha opción por el hecho de que si jugamos con Joystick no podemos diparar el segundo tipo de disparo, con lo que tendríamos que compaginarlo con una tecla del teclado. Por otra parte, permite la redefinición de las teclas de control, lo cual ya es una gran ventaja.

Los gráficos son relativamente buenos,<br>de gran tamaño y bien definidos pero por no eé que deeconocida causa, loe 'epritee' (que en realidad no lo son) se mezclan con el color por donde pasan, lo cual no deja de ser un buen camuflaje para las bombas y los enemigos.

El movimiento del protagonista es algo difícil debido a que por su gran tamaño es difícil esquivar a los enemigos (bombas o vehículos) cuando se los ve.

Otro pequeño inconveniente es el que cada vez que nos matan tenemos que empezar la fase desde el principio.

PUMTJACION: Presentación: 9 Gráficos: 7 Música: 9 Adicción: 6 Movimiento: 7 Dificultad: 8 Total: 8

## COLT<sub>36</sub>

TOPO SOFT Controles: Cursores y Joystick Formato: Cassstte, 64K, MSX-1 Precio: 875 ptas.

Una nueva compañía se suma al mundo de los videojuegos: Topo Soft no podía haber comenzado mejor, ya que nos ofreceJuegos tan intere santes como el Survi8or, Spirits y este Colt 36, unjuego bastante original y con grandes dosis de adicción.

La acción, como cabe suponer por el nombre, ee deearrolla en el lejano oeste. Tu eres un sheriff sin escrúpulos dispuesto a acabar con todo ser que te encuentres. Eeto lo podrás hacer en diversoe escenarios: Un almacén, un cañón, una mina y un ealón.

Tú manejas el punto de mira con el que irás matando a tus enemigos. Este punto eetá en el centro de la pantalla y ee va moviendo a tu opción por medio de un scroll hacia todos los lados posibles, incluso en diagonal. Este ecroll está bien conseguido y da una muybuena sensación de realidad, además cabe resaltar que el escenario está bre todo con una buena eensación de relieve.

Los enemigos que tendrás que abatir son varios: unyanqui rebelde, un indio, un mina, aparecerá un nuevo pereonaje que es una especie de médico loco. Estos peli grosos tipos te aparecerán por cualquier parte, ya eea por las ventanas, detrás de'<br>barrilee, en loe tejadoe... etc. Pero ei además de liquidar a tus enemigoe quieres realizar una buena puntuación, por el es cenario aparecerán diversos seres y objetos como son: Caballos, pajaritos, ojos ocultos en la oscuridad, cristales... si dis paras contra estos irá aumentando tu puntuación, pero ten cuidado de no fallar, ya que sólo dispones de cuarenta disparos en cada fase.

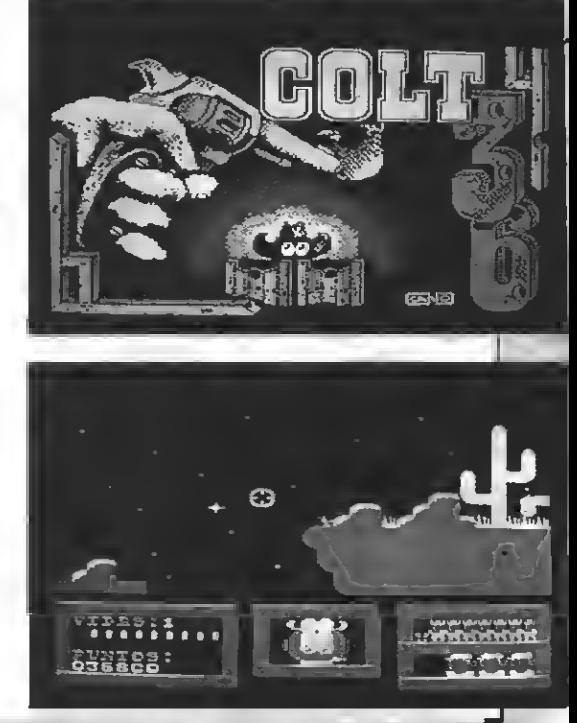

No todo son dificultades en este juego, en la zona Inferior de la pantalla en el centro hay un curioso personaje que nos irá<br>señalando la dirección en la que se halla el pistolero dispuesto a desenfundar. Este<br>hombrecillo nos resulta de gran ayuda, ya<br>que muchas vecee el pistolero no está en la pantalla, y corremos el riesgo de que nos dispare sin ni siquiera verlo. Por eso con sólo mirar la dirección de los ojos de nuestro amigo, ya eabremos donde está el ban-<br>dido para poder dirigirnos a él y matarle.

En general podemos decir que es un buen Juego, con unos cuidados gráficos que te harán pasar largos ratos de divereión.

PUMTJACION: Presentación: 10

Gráficos: 8 Música: 8

Adicción: 8 Dificultad: 8 Total: 8

## NONAMED

**DINAMIC** 

Controles: Teclado, Cursor <sup>y</sup> Joystick Formato: Cassette, MSX-1 Precio: 875 ptas.

Eraseuna vez un castillo, érase una vez un explorador, érase una vez un humilde usuario, juntos emmero mediante el eegundo con la ayuda del tercero. El premio, el más codiciado de uno <sup>a</sup> otro confín de esta Tierra: lograr ser caballero del Rey, bueno, más que este pre- mio codiciaban el salvar el pellejo; pero la leyenda dice que sólo un caballero con el corazón templado al fuego <sup>y</sup> una voluntad malvado dragón que ee ha reservado su habitación particular en este castillo. chas características, supongo que la le-<br>yenda se refería a un inspector de hacienda, o similar.

Volviendo a la realidad, tu misión es la que componen este juego, recogiendo to-<br>das la calaveras que encuentres a tu paso.<br>Una vez recogidas todas, te presentas ante el mago que se encuentra en el ala derecha de la planta superior, el cual amablemente

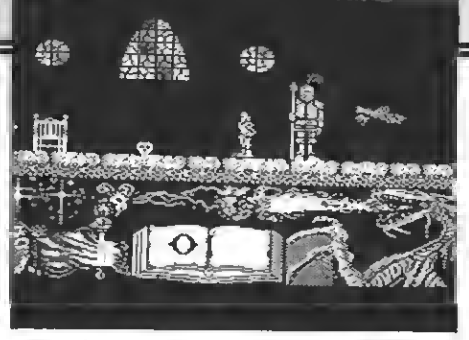

te dará un hechizo, gracias al cual podrás matar al malvado dragón, ponerte bajo el hueco que hay sobre él <sup>y</sup> recoger la llave que de ahí caerá. Con dicha llave sólo tie- nes que darle una patada al jarrón al lado de donde comenzaste esta partida y... La pantalla está dividida en dos venta-

nas, en la superior transcurre la acción, un gráfico, ee encuentra un libro abierto<br>que te indica el número de vidas que te quedan (en la página derecha) y si has re-<br>cogido todas las calaveras (ealdrá una ca-<br>beza de calavera negra) y si posees el he-<br>chizo o la llave (poniéndolo en la página izquierda). En la ventana superior te en- cuentras tú, que te puedes desplazar por toda la pantalla, subir, bajar y dar patadas. La pantalla se mueve en SCROLL cuando tú avanzas, hasta llegar al extremo del subas por las cuerdas o por la columna<br>que no tiene techo encima. Los objetos (ja rronee, columnas, meeas...) no te estorba-<br>rán el paso ni tienen ninguna función es-<br>pecífica, a excepción de la fuente que se encuentra en el jardín, de la cual debes beber ( agachándote a su lado ) para tener un sal-

vera que está muy alta.<br>Tus enemigos son 5 (aparte del dragón, al cual no te aconsejo acercarte si no lle- vas el hechizo), una calavera andante, la cual puedes matar de una patada, un la- garto gigante al que también una patada puede hacer morder el polvo, un tonel, ante el cual hay que saltar, un pájaro ante el cual sólo resta agacharse, <sup>y</sup> una espada con complejo de centrifugadora, ante la cual también es conveniente dar muestras de humildad y agachar la cabeza.

PUMTJACION: Presentación: 9 Gráficos: 8 Música: 6 Adicción: 8 Movimiento: 7 Dificultad: 6 Total: 7

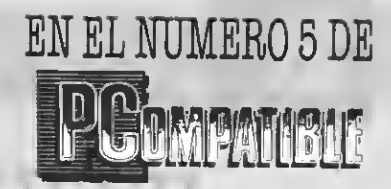

HABLAMOS DE: ELB0NWELL36XT

**ABILITY** EL PAQUETE INTEGRADODE IDEALOGIC

**AMSTRAD DMP 3000 LA** IMPRESORA DE BAJO **COSTE** 

BEDESCTM

**ADEMAS:** 

TODAS LAS NOVEDADES DEL FORUM PC

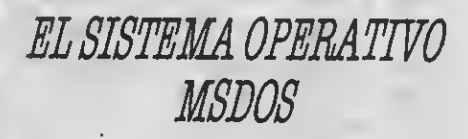

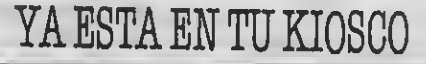

ا ا≣ **Fixiple Time F** ANTES DE QUE SE AGOTE!!

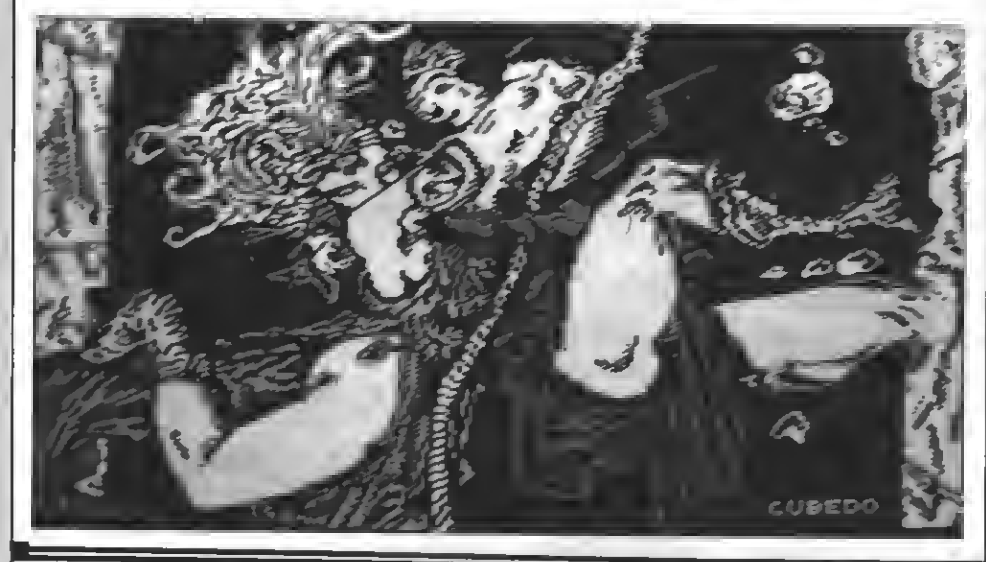

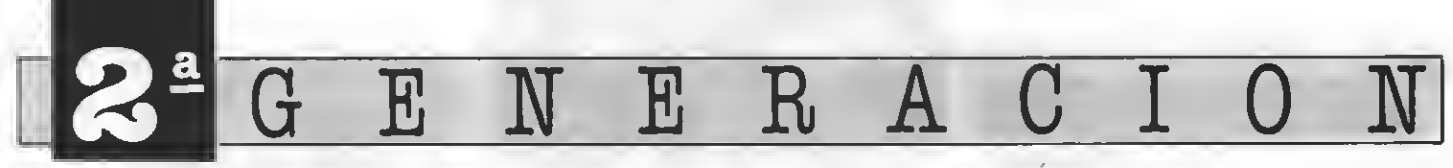

Programa educativo para MSX-2 realizado por Antoni Rego Etxebarria.

Si en el pasado número incluimos un listado de nuestro departamento de programación, he aquí nuestro primer programa de lector para la segunda generación. Esperamos vuestros programas.

 $1 \varnothing$   $^{-1}$  $-$  VERBOS  $2\emptyset$   $^{\circ}$ 下必  $(Para MSX-2)$  $40^\circ$ 5Ø \* 石必一" 70 DIM A\$(80), B\$(80), C\$(80), D\$(80) 80 A=41:B=77:C=1 90 DEFINT I 100 ON KEY GOSUB 800 110 KEY(1) ON  $12\varnothing$   $^{\circ}$  $1.36$   $^{\circ}$ Explicación del programa.  $140$   $^{\circ}$  $15\%$  SCREEN 7,,  $\emptyset$ 160 COLOR , 1, 1 170 CLS 180 OPEN "Grp:" AS#1 190 LINE (20,5)-(140,18),4,B 200 LINE  $(16, 2) - (144, 21)$ ,  $B, B$ 210 LINE (170,5)-(290,18),4,B 220 LINE  $(166, 2) - (294, 21)$ , 8, B 230 LINE (0,30) - (511,30),15 240 LINE (Ø, 34) - (511, 34), 15 250 LINE  $(0, 46) - (511, 46)$ , 15 260 LINE (0,50)-(511,50),15 270 LINE  $(0, 31) - (511, 33)$ , 4, BF 280 LINE (0,47)-(511,49),4,BF 29Ø LINE (2Ø,67)-(491,154),15,B 300 LINE (24,71)-(487,150),15,B  $31\%$  LINE (40, 165) - (471, 177), 8, B 320 GOSUB 1180 330 GOSUB 1250 340 SET BEEP 3, 3: BEEP 350 COLOR 11 360 FOR 1=400 TO 190 STEP -3 370 PRESET (I, 37): PRINT#1, "- VERBOS  $-$ " 38Ø NEXT 390 GOSUB 1350 400 GOSUB 1460 410 COLOR 11 420 PRESET (170,168): PRINT#1, "- PUL

SA UNA TECLA -"  $430 G = 1$ 440 IF INKEY\$="" THEN GOSUB 1250 450 SET BEEP 3, 3: BEEP 460 FOR I=190 TO 0 STEP -3 47Ø PRESET (I,37):PRINT#1,"- VERBOS  $\equiv$   $^{11}$ 48函 NEXT 490 LINE (0,35)-(80,45),1,BF 500 SET BEEP 1, 3: BEEP 510 LINE  $(0, 0)$  - (255.5, 211), 1, BF 520 BEEP 530 LINE (255.5,0) - (511, 211), 1, BF 540 GOSUB 1550 550 -560 -Muestra verbos. 57g \* 580 SCREEN Ø 590 KEY OFF 600 WIDTH 70 610 COLOR 14 620 LOCATE 2, 4: PRINT "- INTRODUCCIO N DEL VERBO -" 630 LOCATE 4,6: PRINT STRING\$ (45,61  $\lambda$ 640 LOCATE 7, 7: FRINT "VERBO (Mayuso  $.$ ) :  $^{\prime\prime}$ 650 LOCATE 4, 8: PRINT STRING\$ (45, 61  $\rightarrow$ 660 GOSUB 1620 670 FOR 1=1 TO 80 680 IF B\$=A\$(I) OR B\$=B\$(I) OR B\$=C \$(I) OR B\$=D\$(I) THEN 730 69Ø NEXT 700 SET BEEP 2,4:BEEP 71Ø LOCATE 6,12: PRINT "- ERROR -" 720 GOTO 1740 730 SET BEEP 4, 3: BEEP: BEEP 740 LOCATE 6, 12: PRINT "- Infinitive  $:$ ";  $A$ \$ (I) 750 LOCATE 6,14: FRINT "- Fasado: "; B  $$(1)$ 760 LOCATE 6,16: PRINT "- Participio pasado: ": C\$(I) 770 LOCATE 6,18: FRINT "- Significad  $0:$  ";  $D#(I)$ 780 GOTO 1730 79函 \* 日必必 。 Fin.  $810^{-3}$ B2Ø SCREEN Ø **B30 KEY OFF** 840 WIDTH 70 85Ø COLOR 14 860 PRINT "- MEMORIA DISFONIBLE: ";F  $RE$  (Ø): "Bytes -"

870 PRINT 880 PRINT "- SELECCION DEL MODO DE BEEP: <sup>M</sup> 890 PRINT 900 LOCATE 3,4:INPUT "- ¿Tipo (1-4) ";D 910 IF D>4 OR D<1 THEN 900 920 LOCATE 3,5:INPUT "- ¿Volumen (1  $-4$ )  $"$ ; E 930 IF E>4 OR E<1 THEN 920 940 PRINT 950 PRINT "- SELECCION DEL MODO DE WIDTH EN SCREEN Ø:" 960 PRINT 970 LOCATE 3,9:INPUT "- ¿Tipo (1-80 ) " ; F 980 IF F>80 OR F<1 THEN 970 990 GOSUB 1790 1000 H=l 1010 SET BEEP D,E 1020 WIDTH F 1030 IF H=l THEN 1070 1040 IF F=70 THEN PRINT: PRINT: PRINT TAB(23) "- FIN DEL PROGRAMA -" ELS E PRINT "- FIN DEL PROGRAMA -"<br>1050 END 1060 -1070 - Grabar programa en RAM-Disk 1080 <sup>9</sup> 1090 CLS 1100 PRINT: PRINT TAB (3) "PROGRAMA GRABADO EN LA RAM-Disk:" 1110 PRINT: PRINT: PRINT "- Para volv er a utilizarlo teclea: RUN 'Mem:Ve  $r b^* -$ " 1120 PRINT "- Para colocarlo en el área de programas teclea: LOAD ' Mem : Verb'-" 1130 PRINT "- Para borrarlo de la <sup>m</sup> emor <sup>i</sup> <sup>a</sup> pulsa RESET <sup>o</sup> desconecta tu  $MSX = 5$ <sup>1</sup> 140 PRINT "- Cuando aparezca el cu rsor teclea NEW y pulsa RETURN -"<br>1150 CALL MEMINI 1150 CALL MEMINI 1160 SAVE "Memrverb" <sup>i</sup> 170  $1180^{-7}$ 1190 <sup>1</sup> 200 GET DATE F\* 1210 COLOR 7 1220 PRESET (26, 9) :PRINT#1, "FECHA: F\* 1230 RETURN  $1240$  ' Fecha.

KGGENE

1250 ' Reloj.  $1260$   $^{\circ}$ 1270 GET TIME S\* 1280 IF G\*="12:00:00" THEN PLAY "vi 01 64ade " : GOTO 1900 1290 IF G\*="13:00:00" OR G\*="14:00: 00" OR G\*="15:00:00" OR G\*="16:00:0 0" OR G\*=" 17:00:00" OR G\$=" 18: 00:00 " OR G\*="19:00:00" OR G\*= " 20 : 00: 00" OR G\*="21:00:00" OR G\*="22: 00: 00" OR G\*="23:00:00" THEN PLAY "vl0164a •i 1300 COLOR 7 1310 PRESET(179,9):PRINT#1,"HORA:";<br>G\$ 1320 IF G=l THEN RETURN 440 1330 RETURN  $1340$   $^{\circ}$ 1350 Variables al'f anumér <sup>i</sup> cas 1360 ' 1370 IF C=1 THEN A\$="Explicación de <sup>1</sup> programa: ": COLOR <sup>1</sup> 3 : RETURN 1380 IF C=2 THEN A\*="Con este programa podrás conocer todos los verbos irregulares del": COLOR 2:A=54 1390 IF C=3 THEN A\*="idioma inglés. » 1400 IF C=4 THEN A\$="Introduce el v<br>erbo en castellano (infinitivo) o e n inglés (in-fini-" 1410 IF C=5 THEN A\$="-tivo, pasado, p articipio pasado) , luego pulsa RETUP N. " 1420 IF C=6 THEN A\*="Fara finalizar  $pul$ sa  $F1.$ " 1430 B=B+12 1440 RETURN ' 1450 ? 1460 \*  $147\%$   $\degree$ 1480 C-C+l 1490 FOR 1=1 TO LEN (A\$> 1500 PRESET <I¡K6+A,B) : PRINT#1 , MID\* Letra pausada. (A\$,I,1);<br>1510 GOSUB 1250 1520 NEXT 1530 IF C<7 THEN RETURN 390 ELSE 41 1540 ' 1550  $1560$   $^{\circ}$ 1570 FOR 1=1 TO 80 1580 READ A\$(I),B\$(I),C\$(I),D\$(I) 1590 NEXT 1600 RETURN Lectura de datas.

  $^{\circ}$  ' Rutinas de entrada de datos .1630  $^{\circ}$  LOCATE 24,7 B\*="" C\*=INPUT\* (1) 1670 IF C\$=CHR\$ (8) AND LEN (B\$) >0 THEN PRINT C\*; " "C\*; : B\*=LEFT\* (B\*,L  $EN(B*)-1$ ) : GOTO 1660 IF C\*=CHR\* (13) THEN RETURN 1690 IF C\*<CHR\* (32) THEN 1660 IF LEN CB\*> >23 THEN 1660 B\*=B\*+C\*: PRINT C\$; GOTO 1660 ' 1740 LOCATE 10, 21: PRINT "¿OTRO VERB (s/n)?" D\*= INKEY\* IF D\$="S" OR D\*="s" THEN 560 IF D\*="N" OR D\*="n" THEN 300 GOTO 1750 ' PRINT: PRINT " ¿Almacenas el pr agrama en la RAM-Disk (s/n)?" E\*=INKEY\* IF E\*="S" OR E\*="s" THEN RETUR N IF E\*="N" OR E\*="n" THEN 1010 GOTO 1810 ' ' Datas. ? 18B0 DATA BE, WAS/WERE, BEEN, SEP O ES TAR DATA BEAT, BEAT, BEATEN, GOLPEAR DATA BECOME, BECAME, BECOME, CQNV ERTIRSE EN DATA BEGIN, BEGAN, BEGUN, EMPEZAR DATA BITE, BIT, BITTEN, MORDER 930 DATA BREAK , BROK.E , BROKEN , ROMPER DATA BRING, BROUGHT, BROUGHT, TRA ER DATA BUILD,BUILT,BUILT,CONSTRU IR DATA BURN,BURNT,BURNT, QUEMAR DATA BUY , BOUGHT , BOUGHT , COMPRAR DATA CATCH, CAUGHT, CAUGHT, COGER DATA CHOOSE , CHOSE , CHOSEN , ELEG R DATA COME, CAME, COME, VENIR DATA COST, COST, COST, COSTAR DATA CUT,CUT,CUT, CORTAR DATA DO, DI D, DONE, HACER DATA DR <sup>I</sup>NK , DRANK , DRUNK , BEBER DATA DRIVE,DROVE,DRIVEN,CONDUC

R

R,

IR DATA EAT, ATE, EATEN, COMER DATA FALL, FELL, FALLEN, CAER DATA FEEL,FELT,FELT, SENTIR DATA F <sup>I</sup> GHT , FOUGHT , FOUGHT , LUCHA R DATA FIMD, FOUND, FOl|ND, ENCONTRA R DATA FLY, FLEW, FLOWN, VOLAR DATA FORBID, FÓRBADE, FORBIDDEN, PROHIBIR DATA FORGET, FORGOT, FORGOTTEN, LVIDAR DATA FREEZE, FROZE, FROZEN, CONGE LAR DATA GET, GOT, GOT, CONSEGUIR DATA G <sup>I</sup> VE , GAVE , G <sup>I</sup> VEN , DAR  $217@$  DATA GO, WENT, GONE, IR DATA GROW, GREW, GROWN, CRECER DATA HAVE,HAD,HAD, HABER O TEÑE R DATA HEAR , HEARD , HÉARD , O <sup>I</sup> DATA HIDE,HID,HIDDEN, ESCONDER DATA HIT, HIT, HIT, GOLPEAR DATA HURT, HURT, HURT, HERIR DATA KEEP , KEPT , KEPT , GUARDAR O MANTENER DATA KNOW, KNEW, KNOWN, SABER O C ONOCER DATA LEARN, LEARNT, LEARNT, APREN DER DATA LEAVE, LEFT, LEFT, MARCHAR DATA LEND, LENT, LENT, PRESTAR DATA LET, LET, LET , DEJAR DATA LIGHT, LIT, LIT, ENCENDER DATA LOSE, LOST,LOST, PERDER DATA MAKE, MADE, MADE, HACER DATA MEAN, MEANT, MEANT, SIGNIFIC AR DATA MEET , MET , MET , ENCONTRARSE CON DATA PAY, PAID, PAID, PAGAR DATA PUT , PUT, PUT, PONER DATA READ, READ, READ, LEER DATA RIDE,RODEN, RIDDEN, MONTAR DATA RING, RANG, RUNG, LLAMAR DATA RUN,RAN,RUN, CORRER DATA SAY, SAID, SAID, DECIR DATA SEE , SAW , SEEN , VER DATA SELL, SOLD, SOLD, VENDER DATA SEND, SENT, SENT, ENVIAR DATA SHINE, SHONE, SHONE, BRILLAR DATA SHOOT, SHOT, SHOT, DISPARAR DATA SHOW, SHOWED, SHOWN, MOSTRAR DATA SHUT , SHUT , SHUT , CERRAR

DATA SING, SANG, SUNG, CANTAR

2500 DATA SIT, SAT, SAT, SENTAR 2510 DATA SLEEP, SLEFT, SLEFT, DORMIR 2520 DATA SMELL, SMELT, SMELT, OLER 2530 DATA SPEAK, SPOKE, SPOKEN, HABLAR 2540 DATA SPEND, SPENT, SPENT, GASTAR O PASAR EL TIEMPO 2550 DATA STAND, STOOD, STOOD, ESTAR D E PIE 2560 DATA STEAL, STOLE, STOLEN, ROBAR 2570 DATA SWIM, SWAM, SWUM, NADAR 2580 DATA TAKE, TOOK, TAKEN, TOMAR 259Ø DATA TEACH, TAUGHT, TAUGHT, ENSER

h,

 $\mathbf{E}% _{0}$ 

 $\rm R$ 

AR 2600 DATA TEAR, TORE, TORN, RASGAR 2610 DATA TELL, TOLD, TOLD, DECIR 2620 DATA THINK, THOUGHT, THOUGHT, PEN **SAR** 2630 DATA THROW, THREW, THROWN, TIRAR 2640 DATA WAKE, WOKE, WOKEN, DESPERTAR 2650 DATA WEAR, WORE, WORN, LLEVAR PUE **STO** 2660 DATA WIN, WON, WON, GANAR 267Ø DATA WRITE, WROTE, WRITTEN, ESCRI **BIR** 

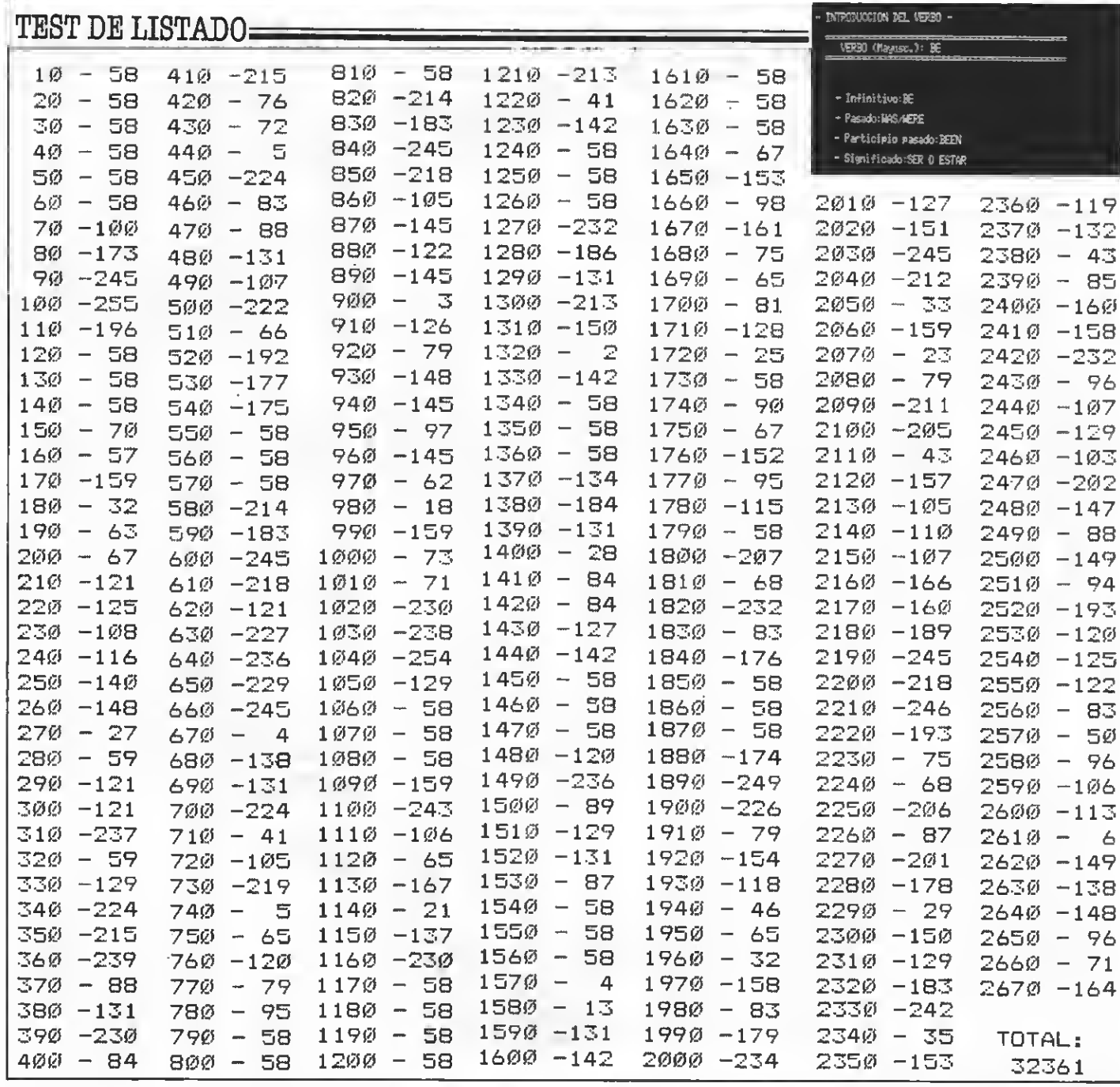

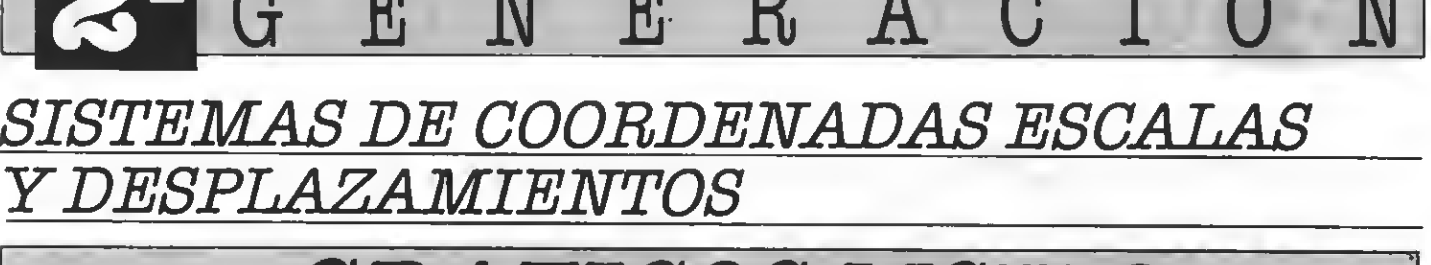

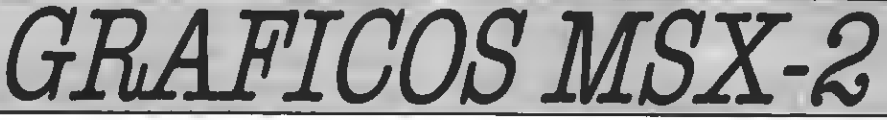

Hoy abordaremos un tema de importancia capital, muy útil, y en gran parte desconocido por nuestros lectores. Se trata de los sistemas de expresar los gráficos y cómo convertirlos al formato de pantalla.

Todoslos aficionados al MSXco- nocerán lo que son las coor denadas cartesianas; pero lo que tal vez no eaben ee que existen otros muchos métodos de expresar las coordenadas de un punto o de un gráfico completo.

Cada uno de los sistemas de coordenadas es adecuado para la realización de algún tipo de gráfico en concreto. Hablaremos en esta ocasión de tres sistemas de coordenadas, y de como expresar puntos o gráficas. Estas son las coordenadas cartesianas de funciones.

#### COORDENADAS CARTESIANAS

Estas cordenadas son, con mucha diferencia, las más utilizadas en el sistema MSX. En coordenadas carte sianas un punto es definido por la distancia que lo separa del eje horizontal y la distancia que lo eepara del<br>eje ver tical. Eetas distancias, normalmente conocidas como coordenadas X e Y, eon las que debemoe indicarle a nuestro ordenador a la hora de realizar cualquier tipo de gráfico.

Dado que nuestros MSX sólo utili- zan coordenadas cartesianas, cualquier otro tipo de representación gráfica deberá ser convertida a su equivalente en este tipo de coordenadas. Antes de entrar a fondo en otros eistemas de coordenadas, vamoe a eetudiar todo lo relacionado con las coordenadas cartesianas incluyendo escalas y desplazamientos con este tipo de coordenadas.

Tomemos como punto de partida el SCREEN <sup>5</sup> de nuestros MSX-2 (puede trabajarse de forma similar en cualquier otro SCREEN gráfico, tanto de MSX-2 como de MSX-<sup>1</sup> ). En esta pantalla contamos con 256 puntos horizontales y con 212 verticales. Desremos realizar algún tipo de dibujo nos es adecuada esta distribución de la pantalla. ¡Cuántas vecee hubiéramos deseado tener una pantalla de  $1000 \times 1000$ , por ejemploi to.

Lamentablemente no es posible variar la resolución gráfica de nuestros ordenadores. Lo que si podemos cálculos, es que nosotros podamos trabajar como si la pantalla fuera de  $1000 \times 1000$ , aunque no lo eea. De la misma forma podremos defi nir la resolución que más nos inte rese para nuestras aplicaciones gráficas.

#### ESCALAS

Para poder ampliar o reducir la re solución aparente de la pantalla de beremos efectuar los cálculos que co rresponden a un cambio de escala del dibujo. El modo más simple de reali zar eeto ee definiendo una eerie de funciones al comienzo de nuestros programas. Definiremos unas variables, asimismo, que contendrán los valoree necesarioe para cualquier tipo de convereión de eecala. La variable LX contendrá el tamaño aparente de la pantalla en el eje horizontal, y la variable LY contendrá su equivalencia en el eje vertical.

Definimos entonces las siguientes funciones BASIC.

DEF  $\text{FNX}(X) = LX^*256$ 

DEF FNY(Y)=212-Y/LY\*212<br>Eetas funcionee, dado un valor X o

Y en coordenadas aparentee, calcula su valor en coordenadas reales. Este cálculo es muy sencülo, ya que consiste únicamente en dividir por el total de puntos aparentes (contenido en las variables LX <sup>y</sup> LY) <sup>y</sup> multipli- car por el número de puntos reales. El cambio de eigno de las coordenadas verticales se debe a que eituaremos el punto (0,0) en la esquina inferior izquierda de la pantalla, sistema habitual en todas las representacio nes gráficas.

Valga como ejemplo de utilización de estas funciones el programa 1, que realiza el dibujo de la gráfica del seno deede O hasta PI. En eete caso el valor vertical máximo eerá 1 y el horizontal eerá PI. Obeervad el listado adjunt con la horizontal (argumento).<br>
Con la horizontal (argumento).<br>
Con la horizontal (argumento).

#### DESPLAZAMIENTOS

Otro de loe aepectoe más interesantes de la definición de nuestros propios sistemas de coordenadas es el de poder desplazar el origen de coordenadas, es decir, el punto (0,0).

En muchas ocasiones quisiéramos que el punto (0,0) estuviera situado en el centro de la pantalla, o en cualquier otro punto de la misma <sup>e</sup> inclu eo fuera de ella. Todo ee poeible.

Para poder implantar esta característica sobre nuestros MSX hemos de introducir dos nuevas variables al inicio de nuestros programas. CX es la coordenada X real del punto (0,0) y CY es la coordenada Yreal del lugar donde queremos situar el punto  $(0,0)$ .

Deberemos, en consecuencia, modificar las funciones definidas ante riormente, que quedaría de la forma:

DEF  $\overline{FNX(X)} = X/LX*266+CX$ 

 $DEF$  FNY $(Y)$ =CY-Y/LY\*212

Observad el listado 2. Este programa realiza la gráfica de las funciones seno y coseno en el intervalo  $[-2^*]$ PI, $2^{\ast}$ PI]. De este modo el punto  $(0,0)$ ee eituará en el centro de la pantalla. Tened en cuenta que la función varía

verticalmente entre  $-1$  y 1.<br>Y esto es todo eobre coordenadas cartesianas, pero sólo por el momento. Más adelante entraremos en cómo realizar rotaciones, movimientos, y otros efectos interesantes, así como de la simulación de 3 dimensiones con este tipo de coordenadas.

Pasamos a continuación a hablar de las coordenadas polares.

#### COORDENADAS POLARES

En el caso de las coordenadas polares, cada punto precisa conocer datos, Uamados MODULO y ARGUMEN-TO. En este caso, para conocer la posición de un punto respecto al origen nos basta con saber la distancia que lo separa de este módulo que forma

5, \* \*\*\*\* DEFINIR FUNCIONES \*\*\*\* A  $7<sup>o</sup>$  $10$  PI=ATN(1)  $*4$ 15 CX=128: CY=106  $2\emptyset$  DEF FNX(M.A) = (M>Ø) \* (-M) \* COS(A) + C X. 30 DEF FNY(M, A)=CY+(M>0) \*M\*SIN(A) 4Ø SCREEN 5  $61 -$ <sup> $*$ </sup> 62 \* \*\*\*\* GRAFICA SEND \*\*\*\*  $\mathcal{I}$ 63. 65 PSET  $(FNX(\emptyset, \emptyset), FNY(\emptyset, \emptyset))$ 70 FOR 1=0 TO 2\*FI STEP PI/60 9Ø. LINE-(FNX(80\*SIN(I\*3), I), FNY(8  $Ø*SIM(I*3), I))$ , 3 95 NEXT I 14Ø GOTO 14Ø

 $\mathbf{E}% _{0}\left( t\right)$ 

 $\sqrt{5}$ 

 $\bf R$ 

5,7 6 " \*\*\*\* DEFINIR FUNCIONES \*\*\*\*  $7<sup>3</sup>$  $1\varnothing$  PI=ATN(1)  $\kappa$ 4 15 CX=128: CY=106  $20$  DEF FNX  $(M, A) = M*CDS(A) + CX$ 30 DEF FNY(M, A)=CY-M\*SIN(A) 40 SCREEN 5 61  $\mathcal{P}_\mathrm{c}$ \*\*\*\* GRAFICA SEND \*\*\*\*  $62<sub>1</sub>$ 63.3 65 PSET  $(FNX(\emptyset, \emptyset), FNY(\emptyset, \emptyset))$ 7Ø FOR I=Ø TO PI STEP PI/6Ø 90 LINE-(FNX(80\*SIN(I\*3), I), FNY(8 Ø\*SIN(I\*3), I)), 3 95 NEXT I 14Ø GOTO 14Ø

5.1 \*\*\*\*\* DEFINIR FUNCIONES \*\*\*\* 6 7.3  $1\emptyset$  PI=ATN(1)\*4 15 CX=128: CY=106  $20$  DEF FNX(I)=70\*COS(I)+CX 30 DEF FNY(I)=CY-70\*SIN(I)\*4/3 4Ø SCREEN 5  $61 -$ <sup>2</sup> 62 \* \*\*\*\* CIRCUNFERENCIA \*\*\*\* 63 \* 65  $\textsf{PSET}$  (FNX(Ø), FNY(Ø)) 70 FOR 1=0 TO 2\*PI STEF P1/60  $LINE - (FNX(I), FNY(I))$ 8Ø. 90 NEXT I 14Ø GOTO 14Ø

```
52
6 ' **** DEFINIR FUNCIONES ****
7<sup>2</sup>10 FI=ATN(1) *4: LX=4*FI: LY=2
15 CX=128: CY=106
20 DEF FNX(X)=X/LX*256+CX
30 DEF FNY(Y)=CY-Y/LY*212
40 SCREEN 5
41 ^{*}42 <sup>*</sup> **** EJES ****
43.3
\mathbb{S}\emptyset LINE (FNX(Ø), FNY(-1))-(FNX(Ø). FN
Y(1)60 LINE (FNX(2*FI), FNY(0))-(FNX(-2*
PI), FNY(Ø))
6162 * **** GRAFICA SEND ****
63.7
70 FOR X=-2*PI TO 2*PI STEP PI/60
8Ø
     Y = SIM(X)今夜
     LINE+ (FNX(X), FNY(Y)), 3
95 NEXT X
96 -
97 " **** GRAFICA COSENO ****
98 -
99 PSET (FNX(-2*PI), FNY(1)), 8
100 FOR X=-2*PI TO 2*FI STEP PI/60
11\emptysetY = COS(X)120LIME = (FNX(X), FNY(Y)), B130 NEXT X
14Ø GOTO 14Ø
```

```
5 -6 *
     **** DEFINIR FUNCIONES ****
7<sup>o</sup>1\emptyset PI=ATN(1) *4:LX=PI:LY=1
20 DEF FNX(X)=X/LX*256
30 DEF FNY(Y) = 212-Y/LY*212
4Ø SCREEN 5
41 *
42 <sup>2</sup> **** EJES ****
43 - 150 LINE (FNX(Ø), FNY(Ø))-(FNX(FI), FN
Y(\emptyset))
60 LINE (FNX(Ø), FNY(Ø))-(FNX(Ø), FNY
(1))
61<sup>3</sup>62 " **** GRAFICA ****
   \mathcal{B}63.
70 FOR X=0 TO FI STEP PI/60
8Ø
    Y=SIM(X)9ø
     LINE-CENX(X), FINY(Y)95 NEXT X
96 GOTO 96
```
Para poder comprender bien este tipo de coordenadas ee necesitan algunos conocimientos de trigonometría. Observad la figura <sup>1</sup> para comprender mejor la definición de funciones que sigue a continuación.

 $\text{FNX}(\mathbf{M}, \mathbf{A}) = \mathbf{M}^* \text{COS}(\mathbf{A}) + \text{CX}$ 

 $FNY(M,A)=CY-M^*SIN(A)$ 

Al igual que en el caso de las coor denadas polares debemos indicar al principio del programa las coordenadas del punto que queremos conside rar (0,0) en las variables CXy CY.

Para que veáis las posibilidades de eete eistema de coordenadas, obeervad el gráfico que crea el programa 3. Este programa representa la función seno de 3\*1 en coordenadas polares, siendo <sup>I</sup> el argumento, creando de este modo un trébol.

Para los amantes de las matemáticas hemos de indicar que este resultado no es correcto, ya que en coordenadas polares no existen módulos negativos. Para evitar que los programas utilicen módulos negativos hemos de jugar un poco con los operadores lógicos y redefinir las funcio nes de la siguiente forma.

DEF  $\text{FNX}(M,A) = (M>0)^*(-M)^*$ COS(A)+CX<br>DEF FNY

 $\Gamma$  FNY(M,A)=CY+(M>0)\*M\*  $SIM(A)$ 

En este caso, observad el resultado del programa 4. Realiza la miema representación gráfica que el listado 3; pero en este caso ee omiten loe valoree negativoe.

#### REPRESENTACION PARAMETRICA

La representación paramétrica no es, ni mucho menos, un sistema de coordenadas. Se trata, únicamente, de una forma muy cómoda en algu nas ocasiones, de representar gráficamente curvas extrañas.

El proceso consiste en calcular las coordenadas X<sup>e</sup> Yde cada punto de la gráfica por medio de una variable <sup>I</sup> que varía entre los intervalos determinados. En cada caso la definición de funciones es diferente. Daremos aquí, por ejemplo, la fórmula de dibujo de una circunferencia. Es muyfácil dar con las fórmulas matemáticas que os permitan realizar gráficos mucho más complicados. Observadla definición de funciones del programa 5.

¡Bien! Por hoy acabamos aquí; pero en el próximo número os prometemos un tema tanto o más fascinante que este. Se trata de...

## Gráficos MSX-2 **Hardware MSX-2**

GENERACION

*iQUE ES EL MSX-2?* 

odos saben que existen dos ge-<br>neraciones dentro del están-<br>dar MSX. Lo que no todos eaben ee dónde ee eitúa exactamente la frontera entre ambos aparatos, y cuáles son los requisitos mínimos para que un ordenador MSX pueda eer coneiderado de la segunda generación.

Dividiremos el estudio de los componentes de los MSX de eegunda generación, de forma que queden claras sus funciones y características fundamentales.

CPU: La CPTJ, también Hamaca TJCP (unidad central de proceso), es el ce rebro de nuestros ordenadores. Para mantener la compatibilidad con los modelos de la primera generación es obligado que se utilice un Z-80A <sup>o</sup> al- gún otro chip compatible con éste.

En los futuros MSX-3, de los que ya se empiezan a oír comentarios, se in cluirá un chip mucho más potente (eeguramente un Motorola 88000 de<br>32 bite); pero ee mantendrá un Z-30A dentro del ordenador para asegurar la compatibilidad con generaciones anteriores.

MEMORIA- Uno de los aspectos más discutidos en los MSX es la cantidad de memoria que poseen y que pueden llegar a poseer. En el caso de los MSX-2, cuentan con un mínimo de 64 Kb de RAM, que pueden ser ampliados, opcionalmente, hasta un lí mite máximo de 4Mb (algo así como 4096 Kb de memoria RAM). Aparte de esta memoria hemos de conside rar la memoria de vídeo (de la que hablaremos a continuación) y la memoria ROM, que incorpora el intérprete

VIDEO: La principal diferencia entre MSX de primera y eegunda generación viene dada por su chip de vídeo. En loe MSX-2 debe encontraree un chip YAMAHA V9938 y un mínimoria puede ampliaree hasta 128 Kb de RAM y se pueden añadir al equipo unidades de superimposición y digi-<br>talización de imagen, todo esto de forma opcional eegún loe fabricantee y modelos.

SONIDO: Los MSX-2 cuentan con el chip AY-3-8910 compatible total- mente con el existente en los MSX-1. Existe la posibilidad de ampliar esto con el chip Y8950 que es capaz de controlar 256 Kb de Audio-RAM.

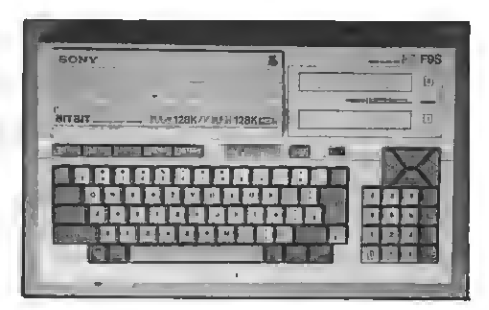

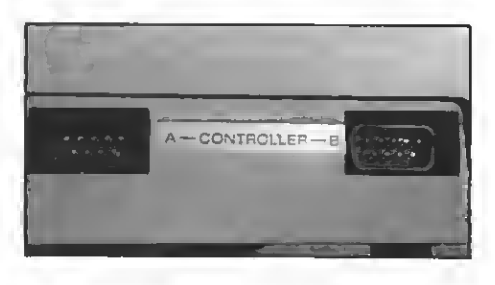

PERIFERICOS: Debe existir en los MSX-2 el chip PPI I-8255A de Intel, que permite la interrelación de los periféricos con la CPU del ordenador. en loe MSX de primera generación.

RELOJ: Todos los MSX-2 deben contar con un reloj interno con baterías capaz de marcar la hora real aun con el ordenador desconectado.

ALMACENAMIENTO DE DATOS: Loe MSX-2 deben incorporar ealidas para almacenamiento en cassette, más unidadee de disco, bien eean de simple o doble cara, pero siempre manteniendo el formato MSX-DOS.

CONEXIONES: Los MSX-2 cuentan, en su versión base con un mínimo de: conector de cartucho estándar MSX, 2 conectoree de joyetick, sali-<br>das de vídeo RGB/Vídeo/RF y una salida para impreeora paralela tipo Centronics. De forma opcional ee puede incorporar un interfaz RS-232C.

TECLADO: El teclado de los MSX-2 cuenta con un mínimo de 72 teclas, aunque el set de carácteres asociado a ellas depende de la nación en que se comercialice el ordenador.

Y tras este repaso <sup>a</sup> las características de los MSX-2 que ha servido de introducción al hardware de estos próximo número, para el que oe prometemos algo muy interesante...

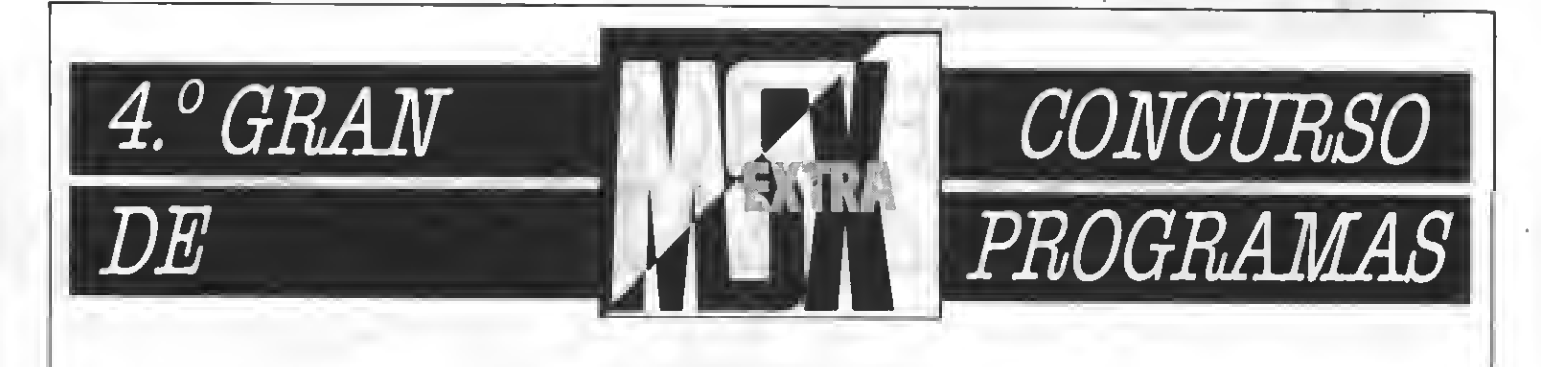

## COMO DE COSTUMBRE... ¡PREMIAMOS LOS MEJORES PROGRAMAS! ENVIAADESTRO CONCURSO ESE PROGRAMA DEL QUE TE SIENTES ORGULLOSO Y NOSOTROS LO PUBLICAREMOS Y PREMIAREMOS.

#### **BASES**

—

- 1. Podrán participar todos nuestros lectoree, cualquiera eea su edad.
- 2. Serán aceptados a concurso programas tanto para la primera como para la segunda generación de MSX. Estos programas podrán eer enviadoe en cinta de cassette. debidamente protegidos en su es tuche de plástico, o en disco de 3,5 pulgadas. En este último caso se remitirá al participante un disco

virgen a la recepción del programa enviado.

- 3. Todos los programas deberán lle var la carátula adjunta, o bien fo tocopia de la misma.
- 4. Cada lector puede enviar tantos programas como desee.
- 5. No se aceptarán programas ya publicados en otros medios o plagiados.
- 6. Los programas deben seguir las normas usuales de programación estructurada, utilizando líneas REM para marcar todas eus partee, eubrutinas donde eean neceearlas, etc.

7. Todos los programas deben in cluir las correspondientes instrucciones, lista de las variables utilizadas, aplicaciones posibles mentarioe y anotacionee que el<br>autor considere puedan eer de interés para su publicación.

#### PREMIOS

8. Los programas eerán premiados<br>mensualmente, de modo acorde con su calidad, con un premio en metálico de 2.000 a 16.000 ptas.

#### FALLO Y JURADO

- 9. El Departamento de Programación de MSX Extra hará la eelección de aquellos programas de entre los recibidos según su cali- dad <sup>y</sup> su estructuración.
- 10. Loe programas eeleccionadoe aparecerán publicados en la re vieta MSX Extra, en ia que ee publicará, junto con el programa, la cantidad con que ha sido premiado.
- 11. Las decisiones del jurado serán inapelables.
- 12. Loe programas no ee devolverán ealvo que así lo requiera el autor.

REMITIRA: CONCURSO MSX EXTRA RocaiBatlle, 10-12 bajos 08023 Barcelona

#### CORTAR O FOTOCOPIAR

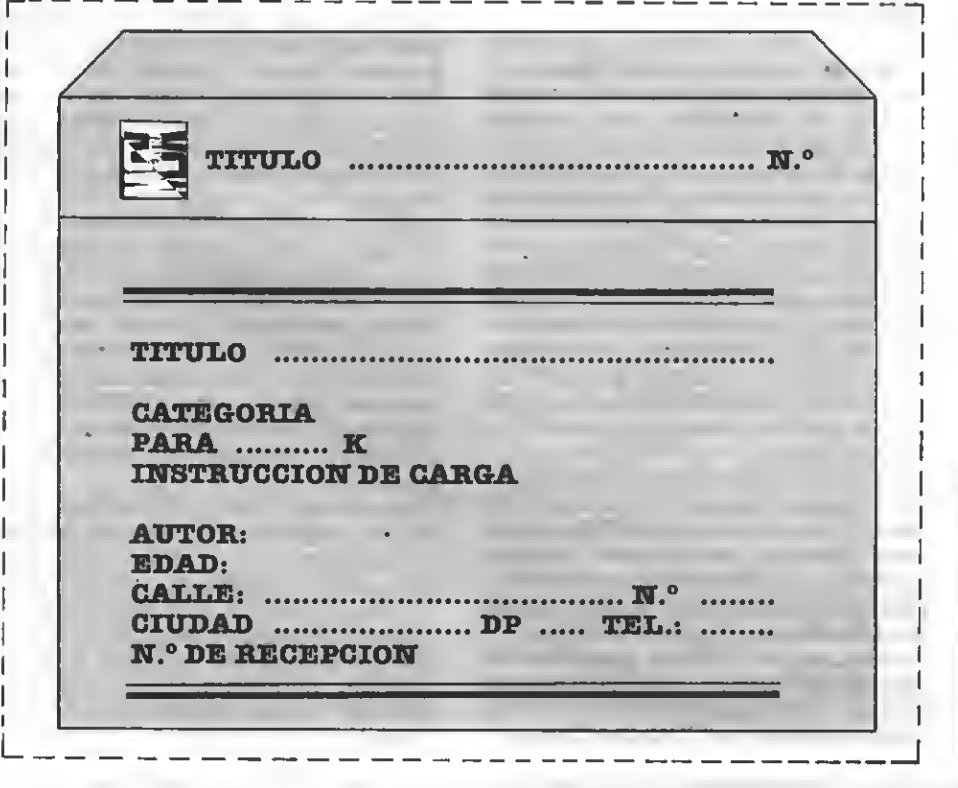

ratamiento de ficheros

## FICHEROS DE ACCESO ALEATORIO III

Tenninamos hoy el tema de los ficheros de acceso aleatorio. Incluimos un programa completoy su comentario, aparte de un interesante tema: los ficheros indexados.

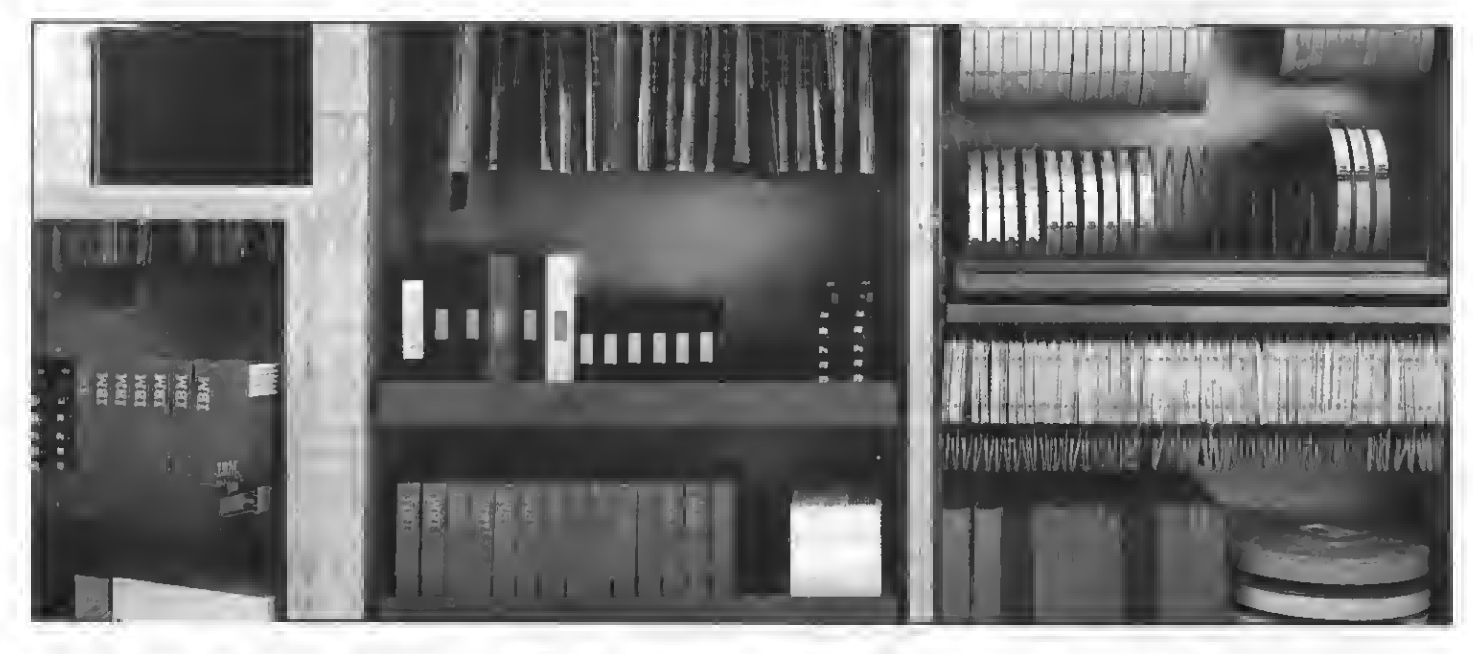

i recordáis, en nueetro último número terminamos de comentar el funcionamiento de los fi cheros de acceso aleatorio, e incluimos el listado de un pequeño programa que accedía a los datos de un fi chero de este tipo.

Debemos hacer notar que, lamen-<br>tablemente, dejamoe en el tintero una de las inetruccionee más útilee de loe ficheros de acceso aleatorio. Se<br>trata de la función LOF(n) que retorna la longitud del fichero número n (LOF = Lengh Of File). Gracias a esto es posible conocer la longitud (en bytes) de un determinado fichero. Aun con esto, el método que comentamos muy por encima en el pasado número, consiste en almacenar en la primera ficha varias informacionee eobre el fichero (longitud, número de fi chas, y otras informaciones útiles) es el más utilizado en los programas comerciales que utilizan este tipo de ficheros.

Vamos ahora, en primer lugar, <sup>a</sup> exponer lo que son <sup>y</sup> cómo funcio- nan, los ficheros indexados, aunque no daremos ningún ejemplo en concreto, ya que cada vez estos ejemplos serían más complejos y dejarían de ser lo que se pretende, ejemplos aclarativos sencilloe. Más adelante comentaremos un programa completo

que hace uso de los ficheros de acceso aleatorio y cuyo listado incluimos a continuación.

#### INDEXACION

Uno de los mayores problemas de loe ficheroe (sean aleatorios, eecuenciales, o en memoria) es la localizatemas de búsqueda comentados ante-<br>riormente son tremendamente deficientes. Por ejemplo, hemos dicho en alguna ocasión que para encontrar un dato se puede recorrer totalmente el fichero hasta dar con él. Esta ac ción en un programa demuestra una total falta de estructura en los datos del fichero. Es como si para buscar una palabra en el diccionario tuvié- semos que leernos el contenido de todo el libro.

Evidentemente, en ficheros pequeños, este método de búsqueda es admisible, e incluso recomendable; unos cuantos Kb de datos se hace im-<br>prescindible que estoe datos eetén ordenados según un cierto criterio.

Ordenar un fichero (aspecto del cual hablaremos en nuestro próximo número) no es tarea fácü -y mucho menos rápida- el el fichero es algo largo. Esta es la razón por la que en muchos casos no podamos ordenar <sup>a</sup> nuestro antojo un fichero completo.

¿Cómo tener ordenados entonces los datos, si no podemos ordenar los ficheros muy grandes? El método ideal consiste en tener un índice. El índice, llamado fichero indexado, contiene ordenadas todas las claves de búsqueda del fichero general (o fi chero maestro) y su posición dentro del fichero maestro. Expliquémoslo mejor.

Supongamos unenorme fichero, de un banco, por ejemplo, en el que se encuentran grabados los nombres de todos los clientes así como sus direcciones, saldos, etc. Existirá un fiche ro índice de nombree en el que ee hauarán grabados todos los nombres de clientes (ordenados alfabéticamente) y a continuación de cada nombre, su posición dentro del fichero general.

Para acceder al ealdo de un cliente determinado no hay más que buscar su nombre en el fichero índice. Esta tarea es muy rápida, ya que el fichero se halla ordenado. Una vez hemos localizado el nombre, leemos del propio fichero el número que hay a continuación. Este número nos indica la ficha del fichero general que corres ponde a este cliente.

Si ee da de alta o de baja un nuevo cliente en el banco no hay que reorde nar el enorme fichero general, sino sólo el fichero índice que es muchísimo más pequeño. Las búsquedas, en cualquier caso, serán mucho más rápidas que si existiera únicamente el fichero general desordenado.

En la tabla <sup>1</sup> tenéis un ejemplo es- quemático de lo que podría ser un fi chero indexado.

Los ficheros indexados tienen una importancia capital en la informáti ca profesional, ya que en la inmensa mayoría de las ocasiones se trabaja con ficheros de extensión enorme. Sólo los índices permiten un acceso racional a los contenidos de esos fi cheros.

Finalmente decir que dentro de los indexos existen multitud de índices diferentes, dependiendo de la forma en la que se tenga que acceder a los datos y de cómo se desee ordenar el fi chero. Así que debéis eer voeotroe quienes, en cada caso, estudiéis la posible utilidad de indexar un fichero, y el tipo de indexación que debe eer llevada a cabo.

#### UN PROGRAMA COMPLETO

Incluimos en este número eí lista do de un programa completo de manejo de ficheros de acceso aleatorio. Dejemos claro desde el principio que no se trata de un buen programa. Es simplemente un programa que con juga todo lo expuesto hasta ahora so-

bre los ficheros de acceso aleatorio. na un pequeño fichero de clientee. Aunque el programa no presenta ninguna limitación respecto al número de fichas que ee pueden almacenar, ei ee realiza un fichero exceeivamente grande el programa tendrá una gran lentitud, ya que no existe ningún tipo de indexación. El fichero eetá compueeto por fichas de clientes. Cada ficha cuenta con cinco campos, cuatro de eUos alfanuméricos (nombre, dirección, ciudad y teléfono) y un quinto campo numérico de simple precisión (saldo). Se trata, como ya hemos dicho, de un simple programa de demostración y no pretendemos en ningún momento que eete programa eea tecleado al pie de la letra, sino que sirva de apoyo para vuestros propios desarrollos.

El programa nos muestra un menú que incluye cuatro opciones: DAR DE ALTA (añadir fichas), DAR DE BAJA (eliminar fichas), CONSULTAR Y ACABAR el programa.

Como se ve, cada una de estas opciones realiza una de las operaciones básicas del tratamiento de cualquier tipo de fichero. Veamos más de cerca el funcionamiento del programa.

#### INTCIALIZACION

En primer lugar, y tras las líneas REM de rigor, abrimos el fichero "CLIEND.DAT", que contendrá toda la información a la que accederá el programa. Este fichero estará compuesto por los campos especificados en la tabla 2. Por tanto, su longitud de ficha es de <sup>69</sup> caracteres. En la línea <sup>38</sup> en- contramos el FIELD que define las variables del buffer correspondientes a cada uno de los campos del fi chero.

Encontramos en la línea 39 la utili zación de la instrucción LOF. Como cada ficha contiene 69 caracteres, di vidiendo la longitud total del fichero por <sup>69</sup> obtendremos el número de fi- chas que contiene tal fichero. Almaentera). NF% (recordad que % indica variable

#### EL MENU

Tras borrar la pantalla y hacer que aparezca el menú realizamos la en- trada del teclado para la selección de la opción. Según el valor tecleado, en rreepondiente. La línea 130 es eimplemente de seguridad, ya que por ningún motivo llegará el programa <sup>a</sup> tudiar cada una de las rutinas que<br>conforman el programa.

#### EL ACCESO AL FICHERO

En la línea 1000 comienza la opción de "DAR DE ALTA". Esta opción pregunta al usuario todos los datos que conforman una ficha. Tras esto, y tras comprobar que la entrada eea correcta (subritina línea 5000), co- locamos todos los datos en el buffer <sup>y</sup> remarcar varios puntos. En primer lugar, la rutina de la línea 5000, que pregunta Sí <sup>o</sup> No, devuelve en C % un - <sup>1</sup> <sup>o</sup> un dependiendo que hallamos respondido "S" o "N". Recordad que un  $-1$  o de un 0 dependiendo que hallamos respondido "S" o "N". Recordad que un  $-1$  eiempre hace que se ejecu-<br>te la parte THEN de un IF...THEN...

Obeervad también la utilización de la función MKS\$ para pasar la variable de simple precisión S! a formato alfanúmerico, y la utilización de la variable NF% que almacena el número de fichas existentes en el fichero.

Más adelante, en la línea 2000 encontramos la opción de "BAJAS".<br>Para eliminar una ficha del fichero debemos, en primer lugar, encontrarla dentro del fichero. Esto lo realiza la rutina de la línea 6000 que lo caliza el nombre N\$ dentro del fiche-

ro a partir de la posición indicada por N%. La rutina devuelve, en esta misen que ee ha encontrado  $N$ y NFA + 1$ ei no se ha encontrado.

Una vez localizada la mostramos en la pantalla y pedimos confirmación al usuario. Como puede haber varias fichas con el mismo nombre, continuamoe la búsqueda ei no ee ha encontrado el buscado por el usuario.

Para borrar (nos encontramos ya nombre con 15 arteriecos, ya que no borraremos» la ficha y reordenaremoe el fichero hasta que ee indique la opción 4 (ACABAR). De este modo reorganizamos el fichero una única vez, y no en cada ocasión que ee elimi-<br>ne una ficha determinada.

En la línea 3000 la opción de conopción de borrado. Busca el nombre y lo muestra en pantalla; pero en esta ocasión no lo borra del fichero.

A partir de la línea 4000 encontramerece nueetra máxima atención. Tras asegurarnoe de que ee deeea acabar el proceso (4020-4030) co-<br>piaremos el fichero "CLIEN.DAT" en<br>uno temporal "CLIEN.\$\$\$" en que es<br>almacenará CLIEN ein las fichas bo-<br>rradas. En primer lugar hemoedeborrar CLIEN. \$\$\$ ei existe en el disco. Como no sabemos esto último, lo creamos abriéndolo <sup>y</sup> cerrándolo. En caeo de exietir no hemoe hecho nada, y en caso de que no existiera, lo hemos creado. En la línea 4060 procedemos a borrar el fichero "CLIEN.\$\$\$". Tras esto sólo nos queda copiar "CLIEN.DAT" en "CLIEN.\$\$\$",. Abrimos el fichero en la línea 4070 y definimos sus campos en la línea 4080. Para poder realizar correctamente la copia es interesante (aunque no imprescindible) que los campos sean idénticos. A partir mos de "CLIEN.DAT" y J% las que es-<br>cribimos en "CLIEN.\$\$\$". Iremos le-<br>yendo del fichero 1 y escribiendo en el 2 hasta que eobrepasemos NF%. Tras esto cerraremos ambos fiche ros, eliminaremos "CLIEN.DAT", y cambiaremoe "CLIEN.\$\$\$". Todos estos procesos chero "CLIEN.DAT" que no cuenta<br>con las fichas marcadas con 15 asteriscos, eliminadas en la línea 4110.

#### **LAS SUBRUTINAS**

El programa cuenta con tree eenci-<br>Ilas subrutinas. La primera, en la línea 5000, ee la encargada de realizar<br>preguntas tipo (S/N). Sólo cabe comentar que devuelve el valor - 1 o 0<br>eegún ee responda SI o NO.

La subrutina BUSCA, en la línea

## Tratamiento de ficheros

6000, busca el nombre indicado por en cuenta un detalle muy importante. Dado que en el fichero hemos grabado los datos mediante un LSET, hay que aseguraree de que a la derecha del nombre haya los suficientes espacios como para llenar la totalidad del campo. De otra forma los nombres, aparentemente iguales, serán dife rentes para el ordenador. De esto es de lo que se encarga la línea 6005.

Finalmente, la subrutina PAUSA línea 7000— espera a que el usuario pulse una tecla para continuar.

#### ALGUN QUE OTRO CONSEJO

A la hora de realizar vuestros programas es útil que saquéis consecuencias de este programa. En este programa al eliminar las fichas, to das las posteriores deben avanzar un lugar hacia adelante, para evitar que se pierda espacio inútilmente en el disco. En lugar de desplazar todo el fi chero cada vez que borremos una ficha, marcamos las fichas a borrar, y las eliminamos al final del programa.

Pese a parecer unabuena idea no se trata de la mejor solución,ya que esta viene determinada en cada caso por el volumen de datos, según se borren muchas o pocas fichas, etc. Hemos querido, simplemente daros un ejemplo de cómo solucionar algunos problemas relacionados con los ficheros, cheros.

Unúltimo consejo, plantearos cada fichero de nuevo. No intentéis aprovechar en exceso programas ya existentes, ya que cada fichero es un mundo muy especial. Sólo vuestra ex periencia os dirá cuál es el mejor modo de tratarlo.

iHasta el próximo número!, en el que hablaremos de los métodos de or denación de ficheros.

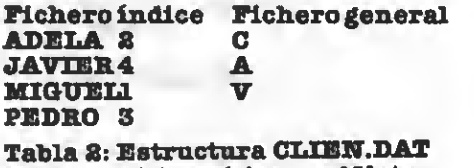

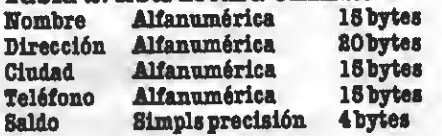

Total 69 bytes

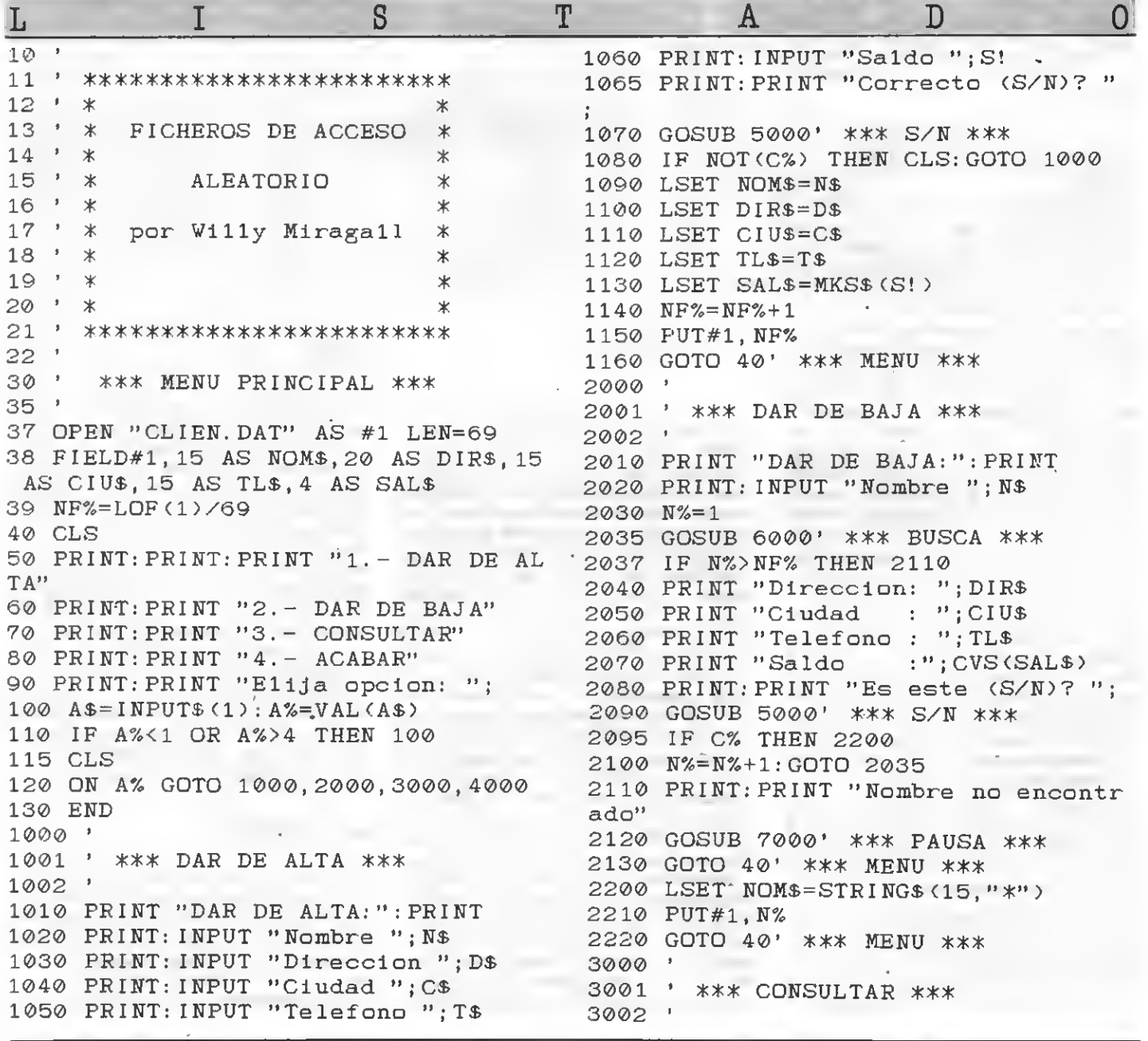

3010 PRINT "CONSULTAR:": PRINT 3020 PRINT: INPUT "Nombre "; N\$ 3030  $N\% = 1$ 3035 GOSUB 6000' \*\*\* BUSCA \*\*\* 3037 IF N%>NF% THEN 3110 3040 PRINT "Direccion: "; DIR\$ 3050 PRINT "Ciudad"  $\cdots$  ": CIUS 3060 PRINT "Telefono : ";TL\$ 3070 PRINT "Saldo :"; CVS(SAL\$) 3080 FRINT: PRINT "Es este (S/N)? ": 3090 GOSUB 5000' \*\*\* S/N \*\*\* 3095 IF C% THEN 40' \*\*\* MENU \*\*\* 3100 N%=N%+1: GOTO 3035 3110 PRINT: PRINT "Nombre no encontr ado" 3120 GOSUB 7000' \*\*\* PAUSA \*\*\* 3130 GOTO 40' \*\*\* MENU \*\*\*  $4000$  ' 4001 ' \*\*\* ACABAR \*\*\* 4002' 4010 PRINT "ACABAR:": PRINT 4020 PRINT: PRINT "Seguro (S/N)? "; 4025 GOSUB 5000' \*\*\* S/N \*\*\* 4030 IF NOT(C%) THEN 40' \*\*\* MENU \*  $**$ 4040 OPEN "clien. \$\$\$" AS #2 LEN=69 4050 CLOSE#2 4060 KILL "clien. \$\$\$" 4070 OPEN "clien. \$\$\$" AS #2 LEN=69 4080 FIELD#2, 15 AS N2\$, 20 AS D2\$, 15 AS C2\$, 15 AS T2\$, 4 AS S2\$ 4090 I%=1: J%=1 4100 IF I%>NF% THEN 4200 4105 GET#1, I% 4110 IF NOMS=STRINGS(15, "\*") THEN I  $\frac{1}{2}$ = I%+1: GOTO 4100 4111 LSET N2\$=NOM\$:LSET D2\$=DIR\$:LS

ET C2\$=CIU\$:LSET T2\$=TL\$:LSET S2\$=S AL\$ 4120 PUT#2, J% 4130  $1\% = 1\% + 1$ :  $J\% = J\% + 1$ 4140 GOTO 4100 4200 CLOSE#1: CLOSE#2 4210 KILL "clien.dat" 4220 NAME "clien. \$\$\$" AS "clien. dat  $\overline{1}$ 4230 END 5000 ' 5001 ' \*\*\* SUBRUTINA Si/No \*\*\* 5002 ' 5010 A\$=INPUT\$(1) 5020 IF A\$="s" OR A\$="S" THEN C% =- 1 : PRINT: RETURN 5030 IF A\$="n" OR A\$="N" THEN C%=0: PRINT: RETURN 5040 BEEP: GOTO 5010  $6000$  ' ' \*\*\* SUBRUTINA Busca \*\*\* 6001 6002 ' 6005 IF LEN(N\$)>15 THEN N\$=MID\$(N\$. 1, 15) ELSE N\$=N\$+SPACE\$(15-LEN(N\$)) 6010 IF N%>NF% THEN RETURN 6020 GET#1. N% 6030 IF NOMS=N\$ THEN RETURN 6040 N%=N%+1 6050 GOTO 6010 7000 ' 7001 ' \*\*\* SUBRUTINA Pausa \*\*\* 7002 7010 PRINT: PRINT "Pulse cualquier t ecla... $"$ : 7020 A\$=INPUT\$(1) 7030 RETURN

por Willy Miragall

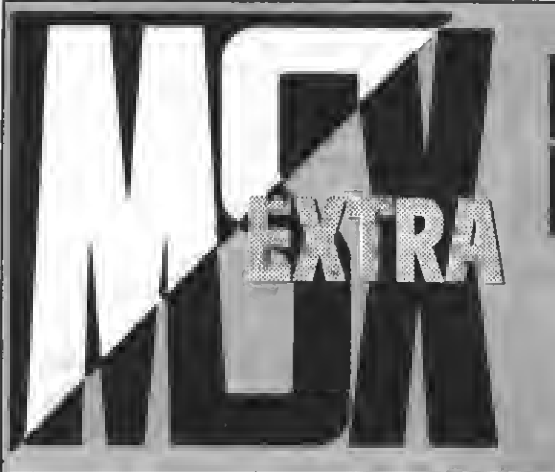

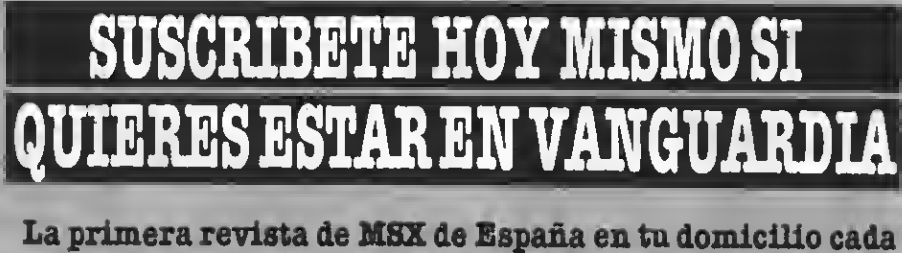

mes. Por el precio de DIEZ NUMEROS recibirás DOCE. Además tu condición de suscriptor te da derecho a descuentos y ofertas especiales en otos productos. **MANHATTAN TRANSFER, S.A.** 

Nombre y apellidos ........ Deeeo suscribirme a la revista **SUPERJUEGOS EXTRA MSX** a partir del número ................ Calle **Example 20** N.º **M.º** FORMA DE PAGO: Mediante talón bancario a nombre de: Ciudad <sub>-</sub> ...... Tel. . **MANHATTAN TRANSFER, S.A.** C/. Roca i Batlle, 10-12 Provincia. 08023 Barcelona 

Muy importante: pars evitar retrasos en la recspción de los números rogamos detalléis exactamente el nuevo número de los distritos postales. Gracias.

#### **TARITAS:**

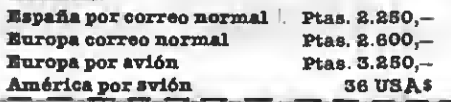

#### Nueva iniciativa Sony

## LA GARANTIA PAN-EUROPEA

Esta amplia red de SONY abarca 200 puntos repartidos por todo el país valores de la país de la país de la país de la país de la país de la país de la país de la país de la país de la país de la país de la país de la país d y ahora 12 talleres ya en funcionamiento en Portugal.

Una red informatizada, que en breve operará en tiempo real, permite conectar ceder a las 120.000 referencias de piezas que hay en catálogo en Europa, o a las 500.000 en archivo en Japón. Ello permite, en palabras de Antonio Navarro, "acce der al banco de datos de SONY casi instanmoe y garantizar que nuestras reparacio- nes ee llevan a cabo en el menor tiempo posible". Según datos estadísticos, en la actualidad puede calcularse un promedio de 72 horas para resolver cualquier pro blema que ee preeente.

De otra parte, la lnformatización permite localizar una pieza en tiempo real y solicitarla al servicio que la disponga para atender las necesidades del cliente en cualquier punto de España.

El Directorate-General for Competition de la Comisión de la CEE, acaba de aprobar en Bruselas la propuesta de SONY de la nueva garantía para los países del Mercado Común, de manera que todo Chente que se desplace dentro del territorio comunitario pueda reparar su aparato SONY, en garantía, en cualquier Servicio Post-Venta, acorde con el cuadro de garantías del país donde se encuentre.

En definitiva, señala Antonio Navarro, "los equipos SONY están garantizados dentro del territorio del Mercado Común, lo que constituye una ventaja más para nuestros usuarios".

En este sentido, es importante recordar que, en España, los períodos de garantía vigentes para los productos SONY MSX eon de eeis meeee.

Desarrollar este nuevo concepto de servicio de la División Post-Venta es garanti zar la formación continuada de todo el personal técnico que conforma esta amplia red de SONY España.

Así, y durante <sup>6</sup> meses, SONYEspaña ha distribuido más de 50.000 documentos de distintas características, de manera que, tanto los servicios propios como los con cesionarios oficiales SONY, disponen de toda la información técnica, completament actualizada, necesaria para llevar a cabo su trabajo.

Oficinas del servicio Poet-Venta de Sony-España.

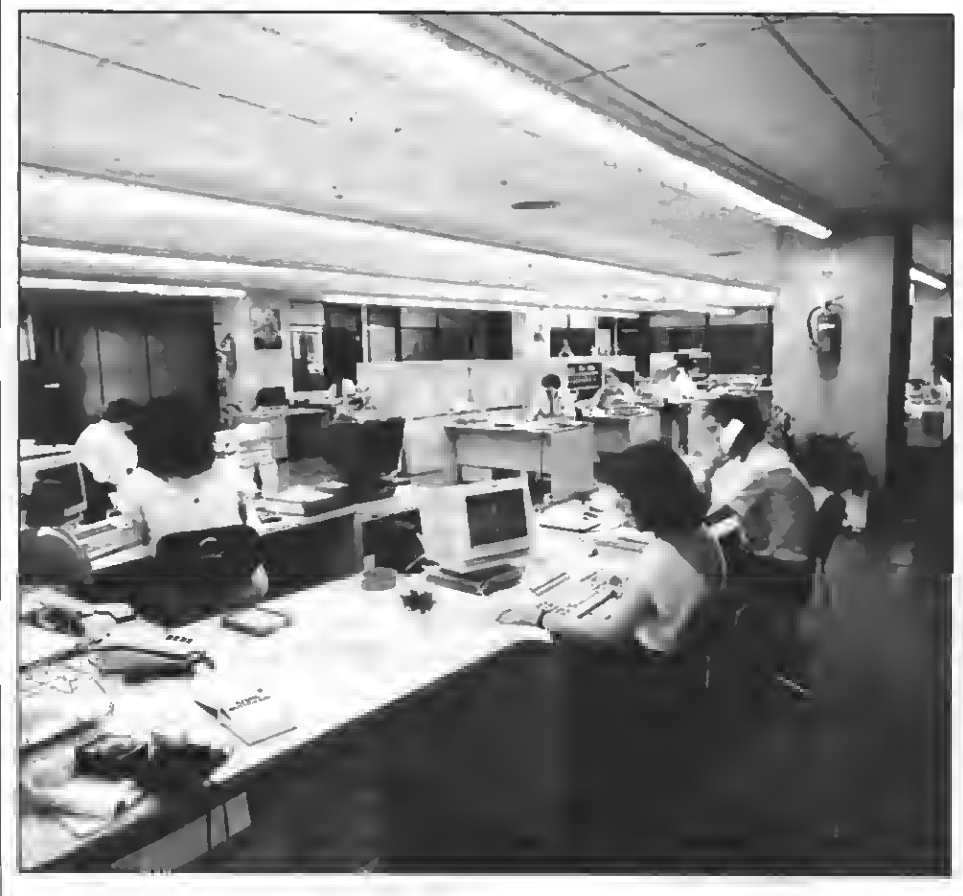

#### Presentado por Opera Soft

## LA III.TIMA MISION

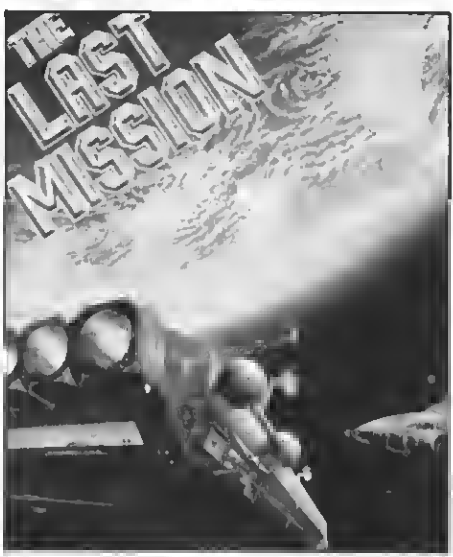

Unnuevo videojuego MSXque viene <sup>a</sup> engrosar el extenso catálogo que Opera Soft posee para la norma MSX. The Last Mission es un programa básicamente de acción, en el que a través del Joystick, guiamos a un pequeño vehículo de tracción a oruga equipado con un mortífero láser. Partiendo desde la planta baja de una central de operaciones, debe-<br>remos conducir el aparato móvil hasta la<br>parte superior del edificio deede la cual podremos huir y finalizar la misión. El cami-<br>no eerá duro y peligroso: será necesario<br>derribar panelee y paredee, evitando loe ataquee incontroladoe de nueetroe ferocee enemigos, los cuales tratarán por todos los medios de que nuestra misión fracase. Conseguir llegar hasta el final, supone todo un ejercicio de habilidad y pericia. Algo que con la práctica se subsana puesto que su grado de adicción es como podréis comprobar, muy elevado.

Software

NUEVOS TITULOS DE DINAMIC PARA MSX

n estos últimos tiempos Dinamic<br>ha tenido un importante auge en el<br>mercado MSX. Ahora ealen a la caha tenido un importante auge en el mercado MSX. Ahora salen <sup>a</sup> la ca-

—

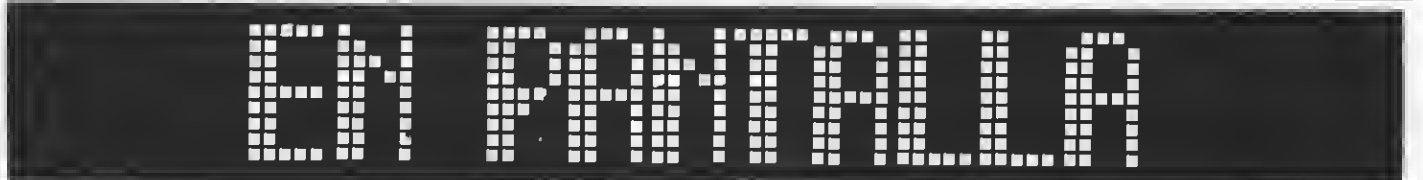

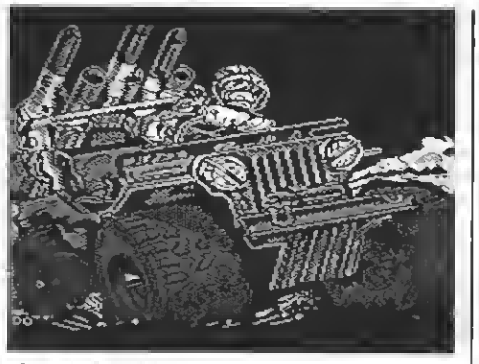

ArmyMoves.

lle las vereionee para MSX de doe interesantes juegos: Nonamed y Army Moves.

El primero de estos juegos, NONAMED, consiste en una aventura medieval. En ella debes enfrentarte a las tenebrosas es tancias del castillo "ein nombre". Encontrarás en tu camino gran número de per sonajes antes de encontrar la puerta que

Nonamed.

te llevará a la salida. Entre ellos hay que destacar al mago Milrem, antiguo druida del valle, especializado en todas las artes de Magia Blanca y que tiene hechizados a

Unos excelentes gráficos y un ecroll continuo hacen que podamos augurar un buen futuro a este Juego.

El segundo juego que acaba de llegar a nuestro mercado es ARMY MOVES. En este juego debemos distinguir dos fases, ambas con unos excelentes gráficos. En la primera te encuentras <sup>a</sup> los mandos de un jeep de combate equipado con misiles tie rra-aire y tierra-tierra. Tras atravesar un bombardeos y bajo un intenso fuego cru-<br>zado llegarás a la base de helicópteros, en la que debee robar uno de loe aparatoe<br>para poder continuar la aventura.

Una vez en el helicóptero deberás batirte en combate aéreo. Tras ello conseguirás llegar al mar, donde comienza la segunda fase del juego.

Aquellos intrépidos que consigan llegar hasta aquí se encontrarán con los peli- gros de la jungla, en la que se halla la base enemiga, tras localizarla, hay que penearma secreta enemiga. Toda una aventura<br>para loe amigoe de loe programas de acción, unos gráficos soberbios y una acción trepidante te mantendrán agarrado al joystick (o las teclas del cursor) durante muchas horas.

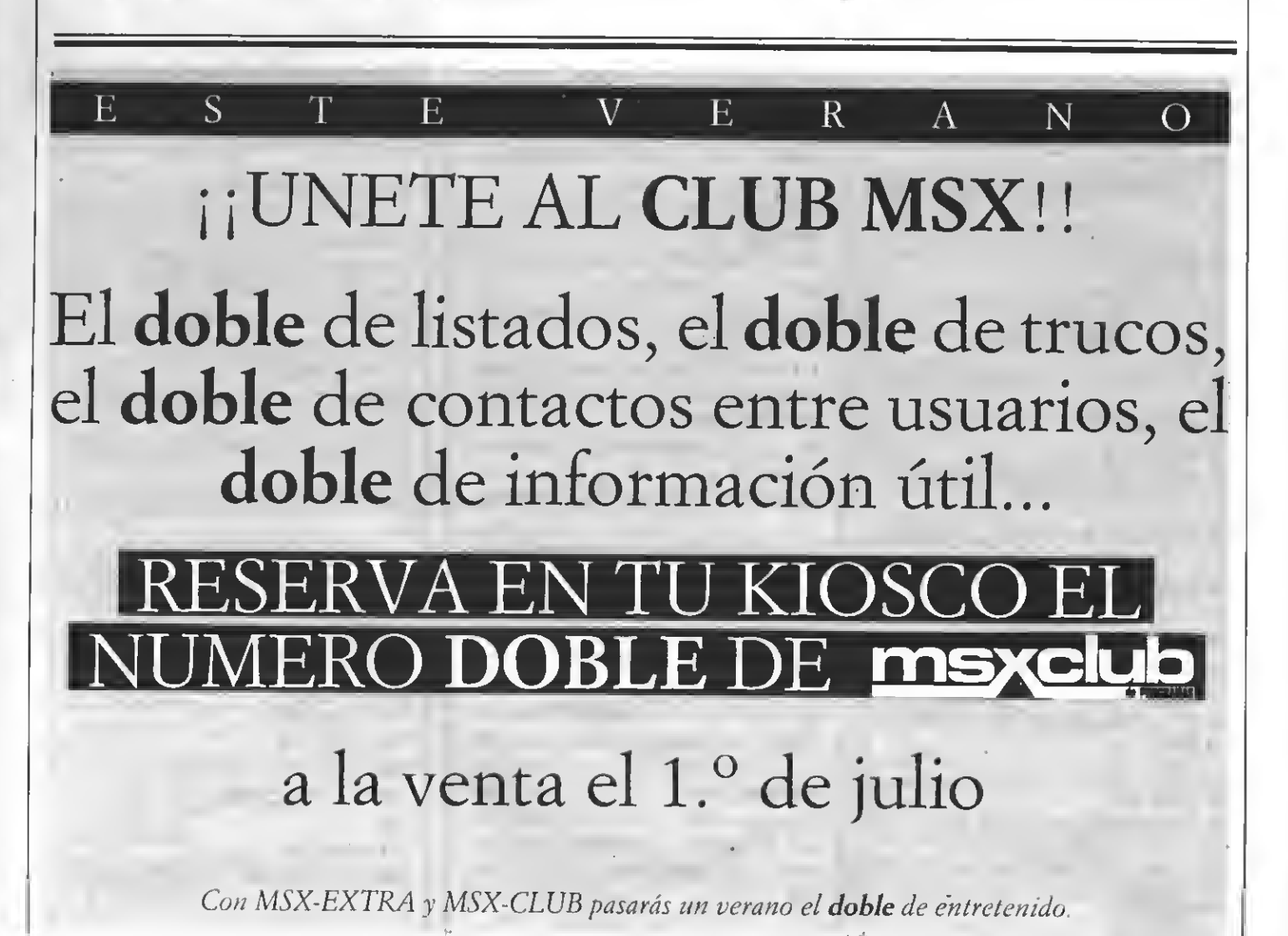

# FIGURAS PLANAS Y DEL ESPACIO

ENEN NE COENTIENE

Programa de utilidad realizado por J. C. Ibáñez

Este programa educativo muestra varios aspectos relacionados con todo tipo de figuras planas y del espacio. Su nombre lo dice todo...

 $10<sup>2</sup>$ 20 7 111111111111111111 3例 2 本 40 \* \* FIGURAS PLANAS \* 50 \* \* Y DEL  $68$   $^{\circ}$ ESPACIO  $\mathbf{R}$  . 70 \* \* PDR BØ<sup>'</sup> # J.C. IBAÑEZ 90 7 # PARA MSX-EXTRA \*  $100 - 1$  $110$   $11111111111111111111$  $120$   $'$ 130 CLS: OPEN"grp:" AS #1: COLOR 15.4.4: KEY GEF 148 609UB 3180 150 GDSUB 2940 160 ' --- FIGURAS DEL PLAND ----170 ----- TRIANGULD -----180 605UB 3010 190 DRAW"bm50,100;c2m120,100mB2,40m50,  $100"$ 200 PAINT (100.90).2 210 GDSUB 3110 220 PRESET(155,75): PRINT#1, "\*\*\*\*\*\*\*\*\*\*  $\mathbf{t}^{\mathbf{u}}$ 230 PRESET(155, B5): PRINT#1, " TRIANGULO 240 PRESET(155, 95): PRINT#1, "\*\*\*\*\*\*\*\*\*\*\*  $\pmb{\mathrm{t}}^{\pmb{\mathrm{u}}}$ 250 PRESET(20,140): PRINT#1, "Consta de tres lados , tres vertices y un es e de sisetria." 260 PRESET(160,105):PRINT#1,"A=B#h/2" 270 60SUB 3050 280 60SUB 3030 290 50SUB 3030 300 AS=INKEYS:IF AS="" THEN 300 310 ' ------ CUADRADO -------- $320 - 7$ 330 GOSUB 3010

340 LINE(BØ,50)-(130,120),11.BF 350 PRESET(170,70):PRINT#1,"########## 360 PRESET(170, BØ): PRINT#1, " CUADRADD 370 PRESET (170, 90) : PRINT#1, "\*\*\*\*\*\*\*\*\*\*\* 3BØ 60SUB 3110 390 PRESET(170,100):PRINT#1,"A=1%1=1^2 400 PRESET(20,140):PRINT#1,"Consta de cuatro lados, cua- tro vértices y cuato ejes de simetria." 410 GDSUB 3050 420 GOSUB 3030 430 IF INKEY\$="" THEN 430 440 ' ----- TRAPECIO --------450 \* 460 GDSUB 3010 470 DRAW"BM50,60;CBM50,100M150,100M120 ,60M50.60" 4B0 PAINT(100, B0), B 490 PRESET(180,70):PRINT#1, "########## 500 PRESET (180, B0): PRINT#1, " TRAPECID 510 PRESET(1B0.90):PRINT#1."\*\*\*\*\*\*\*\*\*\* 520 PAINT(60, B0), B 530 GOSUB 3110 540 PRESET(1B0,100):PRINT#1,"A=b+b'#h/  $2^+$  . 550 PRESET(20,140):PRINT#1, "Consta de cuatro vèrtices, dos lados paralelos. 560 GOSUB 3050 570 605UB 3030 580 IF INKEY\$="" THEN 580 590 ' ----- TRAPEZOIDE -----600 60SUB 3010

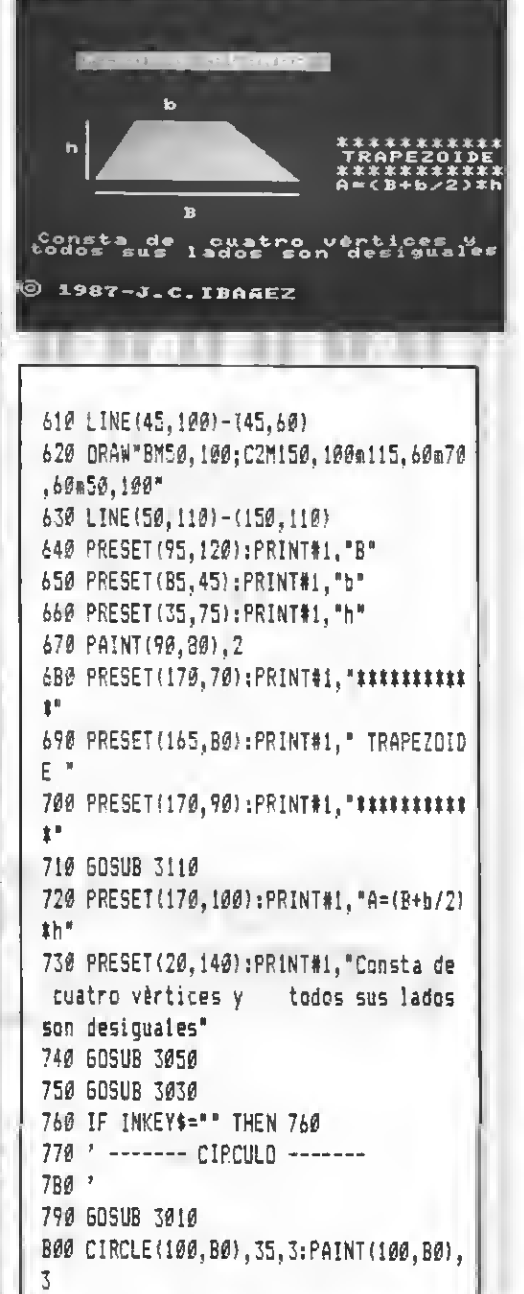

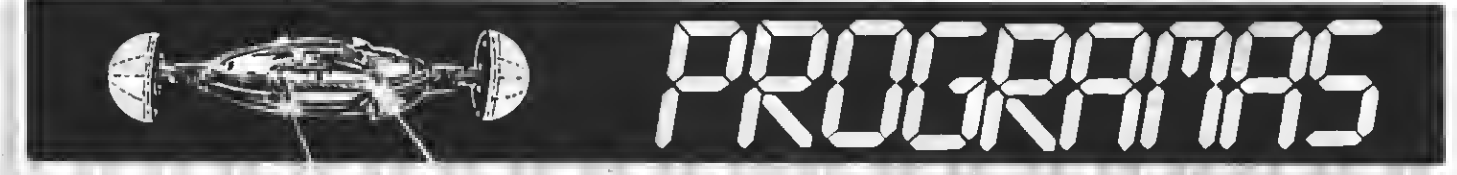

810 PRESET(170,70):PRINT#1, "#########" 820 PRESET(170,80); PRINT#1, " CIRCULO " 830 PRESET(170,90):PRINT#1,"#########" 840 60SU8 3110 850 PRESET(170,100); PRINT#1, "A="#r#r" 860 PRESET(20,140);PRINT#1,"Superficie contenida dentro de una circunfe rencia<sup>\*</sup> 870 LINE(100,80)-(133,80),1 880 PRESET(115,70): PRINT#1, "r" 890 60508 3050 900 60508 3030 910 IF INKEYS="" THEN 910 920 ' ------ RECTANGULO -------930 60508 3010 940 LINE (50,60)-(140,100),13.8F 950 PRESET(170,70);PRINT#1,"##########  $\pmb{\ddot{x}}^{\pmb{R}}$ 960 PRESET(170,80): FRINT#1, " RECTANGUL  $0 -$ 970 PRESET(170, 90): PRINT#1, "##########  $\hat{x}$ <sup>19</sup> 980 605UB 3110 990 PRESET (170,100); PRINT#1, "A=b#h" 1000 PRESET(10,140):PRINT#1,"Consta de cuatro ànguios rectos y los lados pa ratelos iguales dos a dos." 1010 GOSUB 3050 1020 GOSU8 3030 1030 IF INKEY \*= "" THEN 1030 1040 ' ------- ROMAO -------1050 \* 1060 605U8 3010 1070 DRAW"BH75.65:C10M100.35H125.65M10 0,105M75,65" 1080 PAINT (100.65).10 1090 FOR A%=35 TO 105 STEP 3:PSET(100. AZ). 1:NEXT 1100 FOR AX=75 TO 125 STEP 4: PSET(AX.6  $5$ ,  $1$  : NEXT 1110 PRESET(105,50); PR1NT#1. "D" 1120 PRESET(95,65); PRINT#1, "d" 1130 PRESET(170,70); PRINT#1, "#######" 1148 PRESET(170,80):PRINT#1," ROMBO " 1150 PRESET(170,90):PRINT#1, "\*\*\*\*\*\*\*\*" 1160 GOSUB 3110 1170 PRESET(170,100):PRINT#1,"A=0\*d/2" 1180 PRESET(20,140):PRINT#1,"Consta de cuatro lados iguales y sus àngulos d esiguales, pero iguales dos a dos." 1190 605U8 3050 1200 60508 3030 1210 IF INKEYS="" THEN 1210 1220 GOSUB 3010

1230 ' ------ ROMBOIDE --------1240 ORAW"BM50, 95; C3M75, 76M150, 70M130, 95M50, 95": PAINT (110, 80), 3 1250 PRESET(170,70):PRINT#1,"######### 重用 1260 LINE(50,100)-(130,100); PRESET(95. 110): PRINT#1, "b" 1270 LINE(40,70)-(40,95); PRESET(30,80) :PRINT#1."h" 1280 PRESET(170,80):PRINT#1," ROMBOIDE 1290 PRESET(170,90): PRINT#1, "\*\*\*\*\*\*\*\*\*\*  $+1$ 1300 60SU8 3110 1310 PRESET(170,100):PRINT#1,"A=b#h" 1320 PRESET(20,140): PRINT#1, "Consta de lados contiguos desiguales dos angulos mayores que los otros dos." 1330 GOSU8 3050 1340 GDSU83030: IF INKEY\$="" THEN 1340 1350 ' ----- FIGURAS DEL ESPACIO ---1360 ' ----- PIRAMINE ------1370 GOSUB 3010 1380 \* 1390 ORAW"8M150,80:C6M100,50M60,100M14 0.100NM100.50M150.80" 1400 PAINT(100.80).6 1410 PRESET(170.70):PRINT#1."\*\*\*\*\*\*\*\*\*\*  $\mathbf{t}^+$ 1420 PRESET(170,80):PPINT#1," PIRAMIDE 1430 PRESET(170, 90): PRINT#1, "#########  $+1$ 1440 60SU8 3140 1450 PRESET(170,100): PRINT#1, "V=I\*1'\*h  $/3"$ 1460 PRESET(20,140):PRINT#1, "Consta de cuatro caras en for- ma de triàngulo como lados tiene este poligono; todas s e unen en un vèrtice." 1470 60SUB 3050 1480 60508 3030 1490 1F INKEY\$="" THEN 1490 1500 ' ---- CILINORO ----- $1510$   $^{\circ}$ 1520 60SU8 3010 1530 Line (70,30) - (70,115), 11 1540 LINE (130, 30) - (130, 115), 11 1550 CIRCLE (100, 30), 30, 11, ... 25 1560 CIRCLE (100, 115), 30, 11, ... 25 1570 PAINT(100,115), 11 1580 PAINT(71.35).11 1590 CIRCLE(100,30),30,10,.,.25 1600 PAINT(100,30),10

1610 PRESET(150,85):PP1NT#1, "#########  $\mathbf{r}$ 1620 PRESET (150,75) : PRINT#1." CILINDRO 1630 PRESET(150,65):PPINT#1, "######### ł. 1640 LINE(40.5)-(200.15).9.BF 1650 LINE(60,33)-(60,112) 1660 PRSSET(50.70):PRINT#1."h" 1670 PRESET(150,95):PRINT#1,"V=r^2#1#h 16B0 PRESET(20,140):PRINT#1, "Consta de dos circulos que es su base y coya superficie es un plano arrollado." 1690 GOSUB 3050 1700 PRESET(45,7): PRINT#1, "FIGURAS DEL ESPACIO\* 1710 60SUB 3030 1720 IF INKEY \*= "" THEN 1720 1730 ' --------- CUBO --------- $1740$   $^{\circ}$ 1750 GOSUB 3010 1760 ORAW BM65, 55; C2M65, 105M115, 125M11 5, 55M65, 55M8Ø, 45M125, 45NM115, 55M125, 95 NM115,105MB0,95NM80,45M65,105\* 1770 PRESET(165,75):PPINT#1,"CUBO" 1780 PRESET(155,85); PRINT#1, "#######" 1790 PRESET(155,65); PR1NT#1, "\*\*\*\*\*\*\*" 1800 PRESET (45.85): PRINT#1. "1" 1810 PRESET(145,105):PRINT#1, "V=I #1 \*1 =  $1^43$ 1820 PRESET(20,140):PRINT#1, "Consta de dieciseis aristas. seis caras y oc ho vertices." 1830 60SUB 3140 1B40 GOSUB 3050 1850 60608 3030 1860 IF INKEY \*= "" THEN 1860 1870 ' ------- COND --------1889 GOSUB 3010 1890 LINE (190, 40) - (65, 115), 7 1900 LINE(100,40)-(135,115).7 1910 CIRCLE(100,115), 35, 7, ... 35 1920 PAINT (100, 80), 7 1930 CIRCLE(100, 115), 35, 5, ,,.35 1940 PAINT (100, 120), 5 1950 PRESET(150,55): PRINT#1, "######" 1960 PRESET(150,65); PRINT#1, " CONO " 1970 PRESET(150,75): PRINT#1, "######" 1980 PRESET (145, 105); PRINT#1, "V=r^2\*"\* h/3\* 1990 PRESET(20,140): PRINT#1, "Consta de un circulo por base no tiene arista s y termina en un solo vèrtice."

2350 IF INKEY\$="" THEN 2350 2360 ' ---- PRISMA CUADRANGULAR --- $2378$  ' 2380 60SUB 3010 2390 ORAW"BM55, 65: M95, 65M95, 105M55, 105 M55, 65M115, 45M155, 45NM95, 65M155, 85NM95 ,105M115,85NM115,45M55,105" 2400 PRESET (165.65): PRINT#1. "\*\*\*\*\*\*\*\*\* **文文文**™ 2410 PRESET(170, B0) : PRINT#1, "PRISMA" 2420 PRESET (160, 90) : PRINT#1, "CUADRANGU LAR" 2430 PRESET(165,100): PRINT#1, "######## **\$\$\$\$\*** 2440 GOSU8 3140 2450 PRESET(20,140); PRINT#1, "Consta de dos bases paralelas formadas por poli gones cuadrangulares, y cu-yas caras la terales son paralelogramos." 2460 60SU8 3050 2470 60SUB 3030 2480 IF INKEY \*= " " THEN 2480 2490 ' --- PRISMA PENTAGONAL ---2500 \* 2510 60SUB 3010 2520 ORAW BM75, 65: 010M100, 55M125, 65M11 0,75M90,75M75,65M75,120M90,130NM90,75M 110,130NM110,75M125,120NM125,65M100,11 ØNM100,55M75,120 2530 PRESET4165,65): PRINT#1, "\*\*\*\*\*\*\*\*\*\*  $111$ 2540 PRESET(170,80):PRINT#1, "PRISMA" 2550 PRESET(170, 90): PRINT#1, "PENTASONA  $L^*$ 2560 PRESET (165,100) : PRINT#1, "######## **XXXX\*** 2570 60SUB 3140 2580 PRESET(175,110):PRINT#1,"V=Ab#h" 2590 PRESET (20,140): PRINT#1, "Consta de dos bases paralelas formadas por poli gonos pentagonales, y cuyas caras later ales son paralelogramos." 2600 605U8 3050 2610 60SU8 3030 2620 IF INKEY \*\*\* " THEN 2620 2630 ' ----- ESFERA ----- $2640$   $^3$ 2650 60SUR 3010 2660 FOR A=.1 TO 1 STEP .25 2670 CIRCLE(100, BØ), 40, 15, ,, A 26BØ NEXT A 2690 CIRCLE (100, 80), 48, 15, ,, 1.2  $2700$  J=.  $25:$ K=1.2 2710 FOR A=.1 TO 1 STEP .25

2720 J=J+.5:K=K+J

2730 CIRCLE(100, B0), 4B, 15, ,, K 2740 NEXT A 2750 PRESET(170,70):PRINT#1, "########" 2760 PRESET(170, B0): PRINT#1, " ESFERA ' 2770 PRESET (170, 90) : PRINT#1, "########" 2780 60SUB 3140 2790 PRESET(170.100): PRINT#1. "V=4/3#r#  $r^43$ 2800 PRESET(20,140): PRINT#1, "Consta de una superficie cur- va.cuvos puntos están todos a iqual distancia de ot ro inte- rior Ilamado centro." 2B10 6DSU8 3050 2820 60SUB 3030 2830 IF INKEY \*= "" THEN 2830 2B40 SCREEN Ø 2850 CLS 2860 LOCATE12, 10.0: PRINT"FIN DEL PROGR AMA<sup>®</sup> 2870 LOCATE 6, 18: PRINT"PARA EMPEZAR PU LSA UNA TECLA" 2880 FOR AX=1 TO 1500:NEXT 2890 LOCATE 6, 18: PRINT\* 2900 IF INKEY \*< >"" THEN 2930 2910 FOR A%=1 TO 1500:NEXT 2920 60ID 2860 2930 SCREEN 2:RUN 130 2940 SCREEN 0 2950 ' ---- INSTRUECIONES ------2760 LOCATE10, 2, 2: PRINT"ITI INSTRUCCION ESITI" 2970 LOCATE Ø, 5: PRINT"Esta programa ed ucativo esta orienta-do hacia el estud io de algunas de las figuras planas y del espacio, de su forma y caracterist icas màs signifi- cativas." 2980 LOCATE0, 12: PRINT"Cada figura cons ta de una ilustracióny una anotación c on información sobre ella. Con este pr ograma disfutaràs del grafismo de tu M SX.Para pasar de una figura a otra pul sa una tecla." 2990 IF INKEY \*= "" THEN 2990 3000 SCREEN 2: RETURN 3010 BEEP: CLS: DEFUSR=&H41: A=USR(0) 3020 RETURN 3030 OEFUSR=&H44:A=USR(0) 3040 RETURN 3050 LINE(7,173)-(155,190),1,BF 3060 CIRCLE(15, 180), 5, 15 3070 PRESET(13,176):PRINT#1,"c" 30B0 PRESET(32,177):PRINT#1,"19B7-J.C. IBAÑEZ"

3090 PRESET(31,177):PRINT#1,"1987-J.C.

2010 GOSUB 3050 2020 60SUB 3030 2030 IF INKEY\$="" THEN 2030 2040 ' ------- ORTOEORD -------2050 ' 2060 60SUR 3010 2070 ORAN"8H55, 65; M55, 105M135, 105M135, 65M55,65MB9,50M160,50NM135,65M160,85M1 35,105\* 2080 ORAW"BM55, 65; C2M55, 105M135, 105M13 5,65M55.65\* 2090 PAINT (100, B5), 2 2100 ORAW"BM55, 65; C3M135, 65M160, 50M80, 50M55, 65": PAINT (100, 60), 3 2110 ORAW"BM135, 105; C3M140, 85M140, 50M1 35.65M135.105" 2120 PAINT (150,75),3 2130 PRESET(170,70):PRINT#1,"######### ★\* 2140 PRESET(170,80):PRINT#1," ORTOEDRO 2150 PRESET(170,90):PRINT#1,"#########  $\mathbf{t}^{\pm}$ 2160 PRESET(170,100):PRINT#1,"V=1#1'#h 2170 PRESET(20,140): PRINT#1, "Consta de seis caras iquales, paralelas dos ad os, tiene ocho vertices y doce arista s." 21BØ 60SUB 3140 2190 60SUB 3850 2200 GDSUB 3030 2210 IF INKEY\*="" THEN 2210 2220 \* --- PRISMA TRIANGULAR --- $2230 - 2$ 2240 GOSUB 3010 2250 ORAW"BM4B, 100; C9M100, 100M75, 60M4B , 199M198, 80M139, 40NM75, 60M155, 80NM109, BØM100,100\* 2260 PRESET (165, 65): PRINT#1, "#########  $111$ 2270 PRESET(170, B0): PPINT#1, "PRISMA" 22BØ PRESET(170, 90): PRINT#1, "TRIANGULA  $R^+$ 2290 PRESET(165,100):PRINT#1,"######## **XXXX\*** 2300 60SUB 3140 2310 PRESET(175,110): PRINT#1, "A=Ab#h" 2320 PRESET(20,140):PRINT#1, "Consta de dos bases paralelas formadas por poli gonos triàngulares, y cuyas caras later ales son paralelogramos." 2330 GOSUB 3050

2000 60SU8 7140

```
2340 60SUB 3030
```
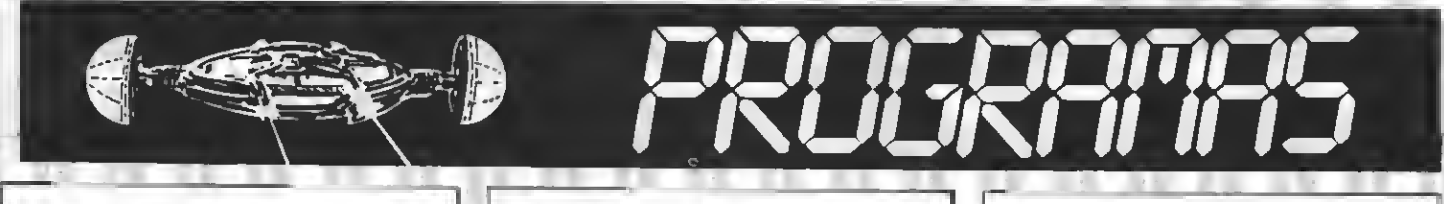

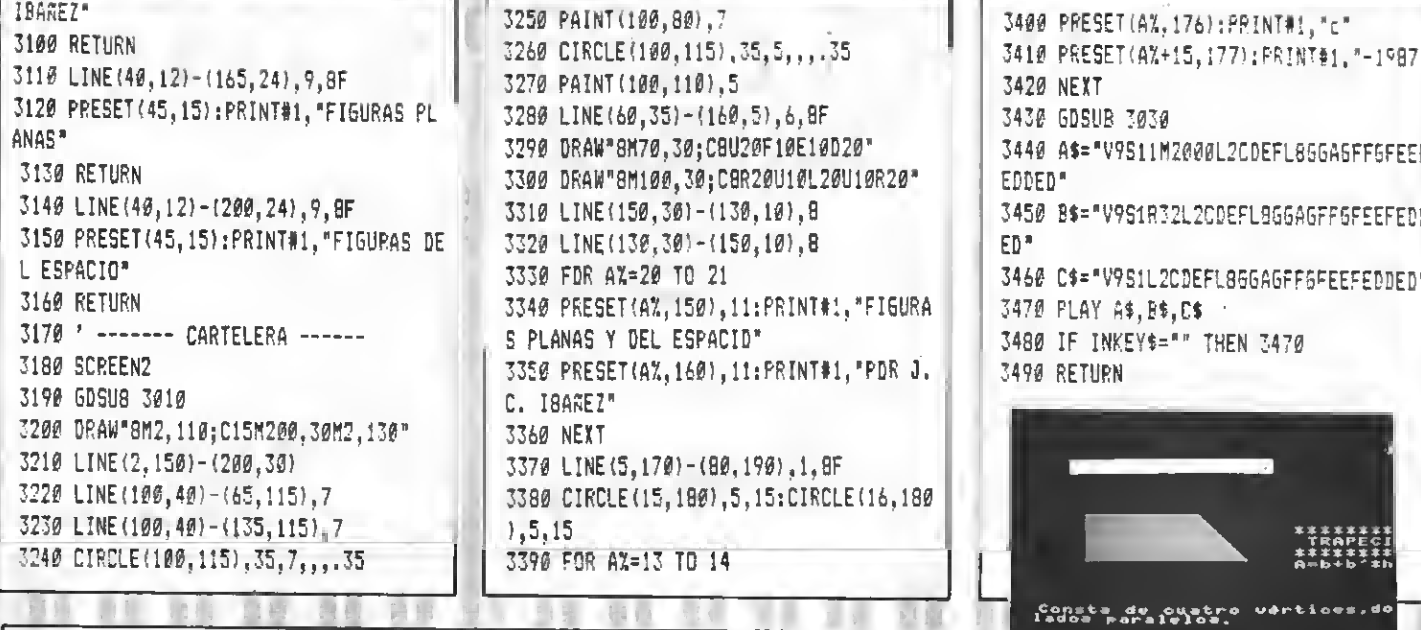

 $@$  1987-J.C. INAGEZ

### TEST DE LISTADO-

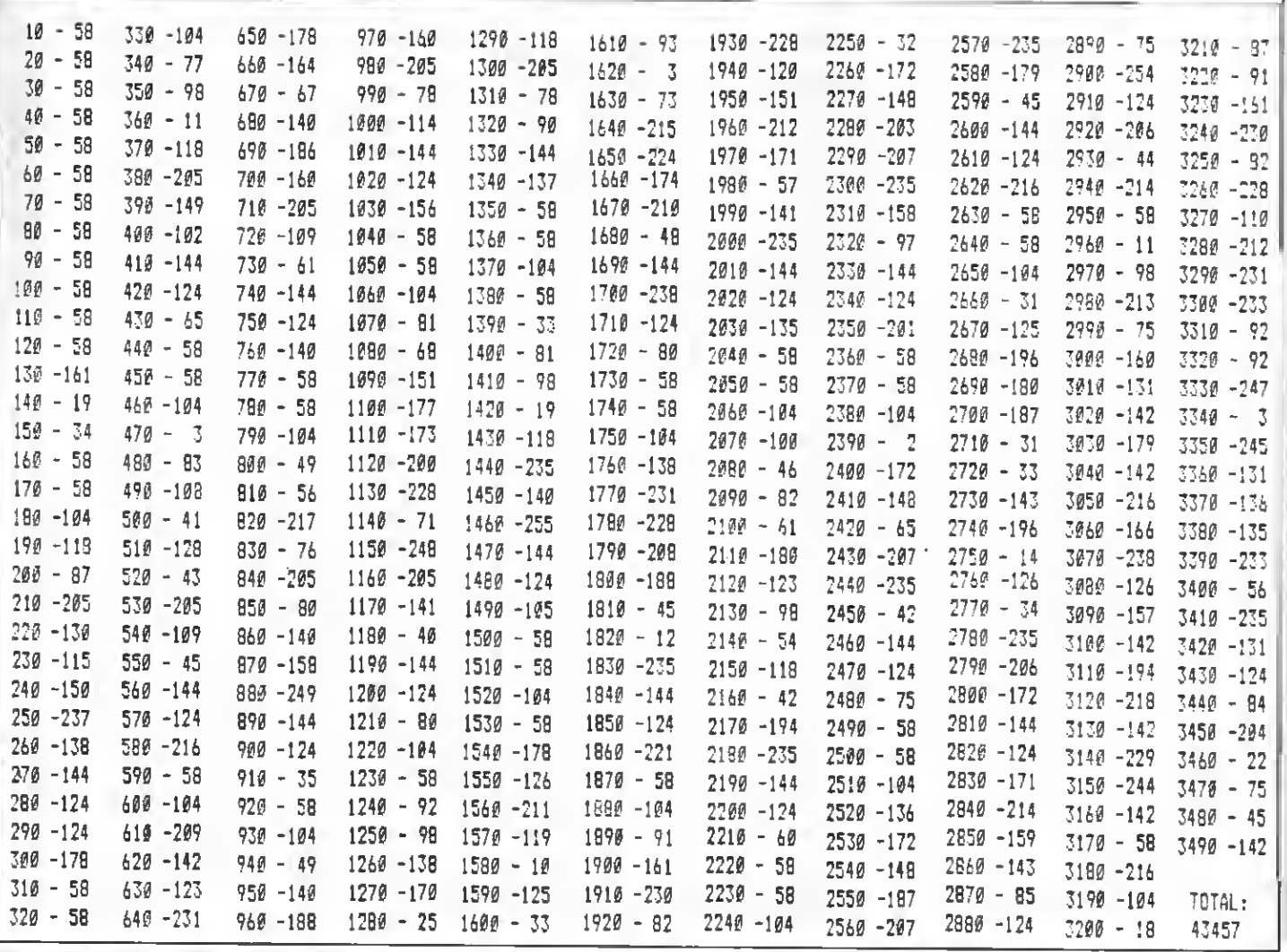

## EN PERSPECT

#### Programa de utilidad realizado por José Viseras Ballesta

Un interesante programa para los poseedores de PLOTTERS para MSX. Este programa os permite volcar textos en tres dimensiones a diferentes tamaños con vuestros PLOTTERS.

#### Muy Sres. mios:

26 7% 30 7% 40.78 Ed 13

 $60 - 18$  $70.7t$ 

 $80 - 1$  $90.78$ 

100 '

TO 157  $130<sup>-1</sup>$ 

 $1 - 9$ 

 $\cdot$ <sup>\*</sup>

A»\*

IENDO"

230 NEXTH

300 ' 310 'REPETIR 778 7

Adjunto remito a uds. listado y cinta del programa "LETRAS EN PERSPECTIVA", realizado para trabajar en impresora PLOTTER, (en otro tipo no he probado). Además de texto, imprime todos los caracteres gráficos que admita la impresora.

Se puede ampliar el programa añadiendo otros comandos que actúen sobre la impresora (p.e. rotación de caracteres, trazado de gráficos, etc.).

A las variables que no se les asigne ningún valor, se consideran con valor 0 (cero).

Variables:

 $\frac{1}{2}$ 

 $C2 = \text{Asigma}$  código color. Tl = Asigna código tamaño carácter.

- $SP = P$ asos separación margen izquierdo.
- $B$ \$ = Entrada texto.
- $Q =$  Pasos eje  $X$
- $V = P$ asos eje  $Y$
- G = Valor Bucle impresión.
- En la espera de ver mi programa publicado en su revista, les saluda atentamente.

Fdo. José Viseras Ballesta

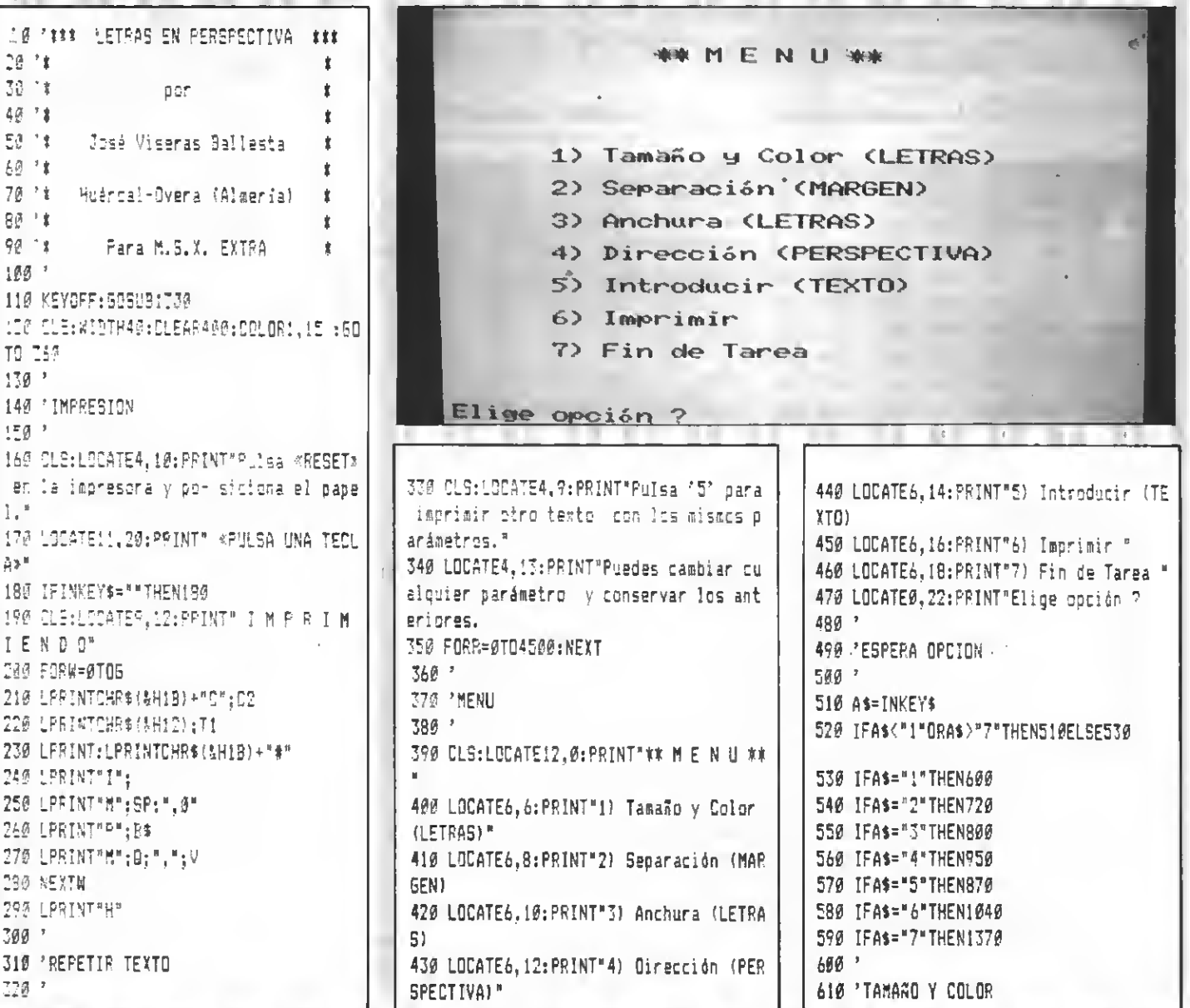

#### $620$   $^{3}$

**630 CLS:LOCATE4, 2: PRINT"\*\* T A M A R O** Y COLORAN" 640 LOCATE3, 10: PRINT "Puedes elegir ent re  $(0 y 15)$  tamaños." 650 LOCATE3, 12: PRINT"Puedes elecir ent re  $(\emptyset \vee \emptyset)$  colores." 660 LOCATE4, 14: PRINT" (0=Negro, 1=Azu1, 2=Verde, 3=Rojo)":LOCATEØ,20 670 iNPUT"Introduce nº tamaño ":Ti 580 1FT1=>16THEN670 690 INPUT"Introduce nº color "; 02 700 IFC2=>4THEN690 710 6079 560  $720$ 730 SEPARACION MARGEN  $740$   $^{\circ}$ 750 CLS:LOCATE7.2:PRINT"\*\* S E P A R A **CION#M** 760 LOCATES. B: PRINT"Puedes introducir el nº que desees.cada nº aumenta la se paración del margenizouierdo en 0.2 m/ a. (MAX. 980) \* 770 LOCATE0.20: INPUT"Introduce nº ":SP 780 IFSP=>901THEN770 798 6010 360 800 ' 810 'ANCHURA LETRA  $970 - 2$ B30 CLS:LOCATE10.2:PRINT"#\* A N C H U R A XX\* 840 LOCATES.10: PRINT"Puedes introducir el nº qua desees, cada nº aumenta el o rosor de la letra enia separación sele ccionada en Dirección." 850 LOCATE0.20: INPUT"Introduce nº ";6 860 GOTC 360  $B70$ <sup>2</sup> **BBØ 'ENTRADA TEXTO**  $890$ 

 $T$ <sup>O</sup> $T$  +  $T$   $\wedge$ 

#### 900 CLS:LOCATE12, 2: PRINT"#\* T E X T O  $090$ 910 LOCATE3.7: PRINT"Puedes introducir e1 texto que desees(MAX, UNA L1NEA), t eniendo en cuenta quecada núa, que aua entes el tamaño de la letra, disminuv en en la mitad el núm. decolumnas, (o. e. Tamaño= 1.columnas= 80: Tamaño= 3. columnas= 40)." 920 LOCATE0.18 930 LINEINPUT"TEXTS 7-":86 940 GOTO 360 950 \* 960 \* OIRECCION PERSPECTIVA  $076 - 2$ 980 CLS:LOCATE7,2:PRINT"\*\* 0 I R E C C TON XX\* 990 LOCATES. B: PPINT"Puedes introducir números positivos y negativos separado s per una coma. (e<sub>i</sub>gig)  $.3,-3)$ 1000 LOCATES. 12: PFINT\*El primer núm. c crresponde a la di-rección del eje X." :PPINT" E1 segundo al eje Y." 1010 LODATE5, 16: PRINT"Cada núm. corres ponde a un avance de 0.2 m/m." 1020 LOCATE0.20:INPUT"Introduce aGmero  $s$  ":0.V 1030 6010 360  $1040$   $^*$ 1050 'FANTALLA O IMPRESORA 1060 ' 1070 CLS:LOCATES, [0:FRINT"LOWLeres ver en pantalla los pará- metros introduc ides. (S/N) 1080 7\$=!NKEY\$

1138 PARAMETROS  $1140$   $'$ 1150 CLS:LOCATE6.0:PRINT" ## P A R A M ETROSN\* 1160 LOCATES, 4: PRINT "TAMAGO: ": T! 1170 LOCATES.6: PRINT"COLOR: ": CZ 1180 LOCATES.8: PEINT"MARGEN: ":SP 1150 LODATES.10:PRINT"ANCHURA: ":G 1200 LOCATES, 12: PRINT"DIRECCION exe X:  $"$ : 0 1210 LOCATES, 14: PRINT"DIFECCION eje Y:  $"$ :V 1220 LOCATES. 15: FRINT"TEXTS: ": 84 1730-1 1240 FIMPRIMIR O RECTIFICAR 1250 \* 1260 LOCATE2.21:PRINT"Pulsa <SELEC\* ca ra imprimir, o «ESS» para rectificar. 1270 K\$=INPUT\$(1) 1280 IFK\$=CHR\$(C7)THENTSØ 1290 IEK\$=CHR\$(24) THENLOG ELEESTOG  $1700 - 7$ 1310 FDABECEFA  $1729 -$ 1330 CLS:LCCATE0. 5: EFINTSTF1N5#/57.215 3 1340 LOCATEG. !!: FRINT"LETRAS EN PERSPE CTIVA . J.NISEFAS \*87" 1350 LOCATES, 13: PRINTSTRING\$ (IT, 115) 1360 FIRT=0702630/NEXT:ABTURN 1370 / 1380 FFINAL  $13^{\circ}5^{\circ}$ 1400 CLEWLFFINTWLFRINTCHR\${EHO' 1410 CFENTSRF: "AS#1:20REENZ 1420 PRINTHIL" FINEIN FINETY

1430 FORL=STOR@@exEXT 1448 CLBEE: END

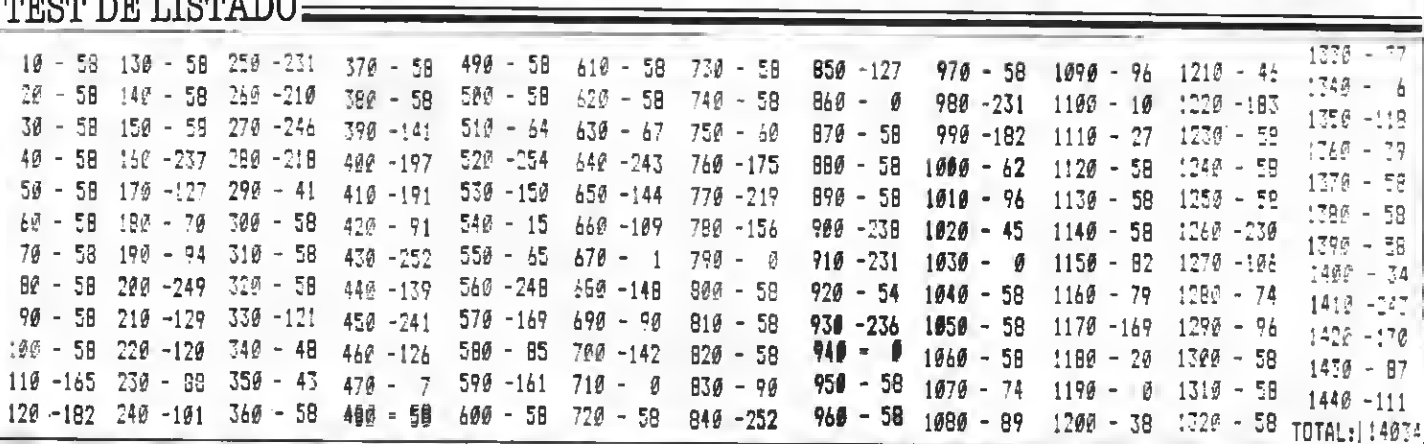

1100 IFI\$="n"ORZ\$="N"THEN130 ELSE1110

1110 IFZ\$="s"DRZ\$="S"THEN!!20E!SE!098

1090 IFZ\$=""THEN1080

1:20 \*

### **ijjYA ESTA AQUI!!!**

NO ES UN JUEGO DE "MARCIANOS" NO ES UN JUEGO DE AVENTURA NO ES UN PROGRAMA DE UTILIDAD Es... [[LOTO!!

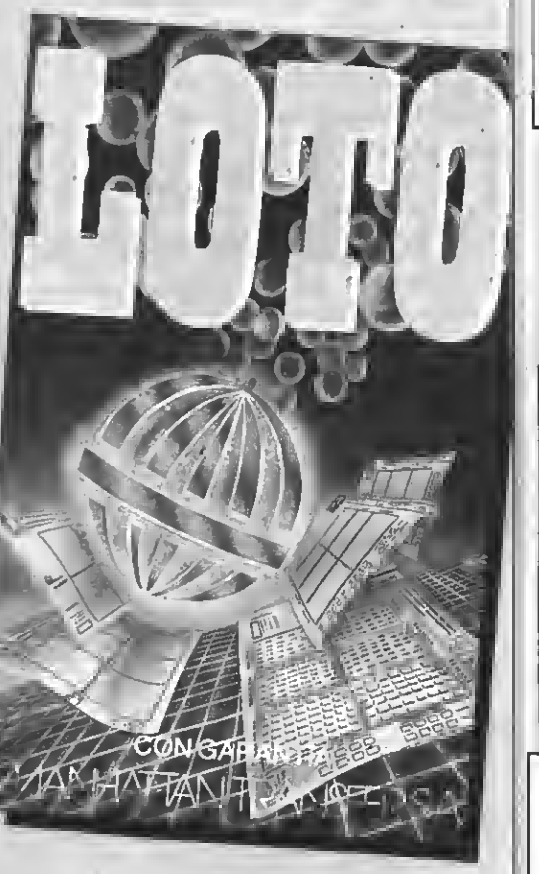

El programa que puede hacerte millonario IEl complemento ideal a nuestro programa de quinielas, de probados resultados!! ¡La manera más barata de hacer más combinaciones!

### Y TAN SOLO

## POR 800 PTAS.

### Pídelo hoy mismo, mañana será tarde

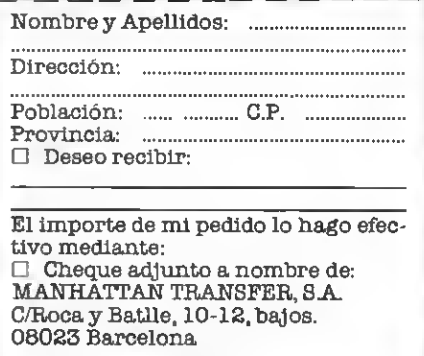

# GENERA **DE DATAS**

Programa de utilidad realizado por Francisco Charte Ojeda

Gracias a este programa podrás convertir a líneas DATA el contenido de cualquier bloque de memoria, sea éste de RAM o de videoRAM. Una más que interesante utilidad para vuestros MSX.

INIRODUCIRLOS POR INCLODO. COGERLAS DE LA MERORIA 3. - COGLELOS DE LA VRAN

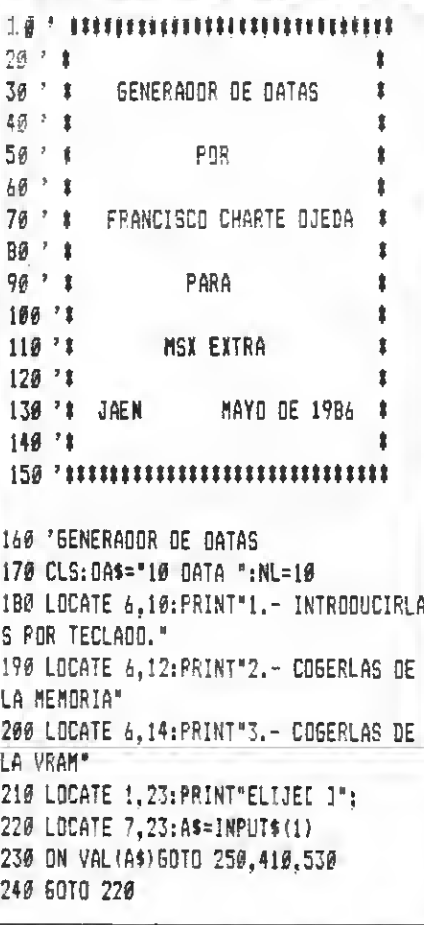

250 'INTRODUCIRLAS POR TECLADO 260 60SUB 440 'PREGUNTAR NOMBRE 270 CLS 2BØ LOCATE Ø.Ø: PRINT" ZEN OUE FORMATO M E DAS LOS DATOS?": 290 60508 730 PEOIR FORMATO 300 MD=VAL (A\$) 310 LOCATE 0.0: PRINT\*2COMO QUIERES GEN ERAR LOS DATAS?"; 320 605UB 730 'PEDIR FORMATO 330 TD=VAL(A\$) 340 CLS 350 GOSUB B10 'ABRIR FICHERO 360 D=D+1:LOCATE 6,10:PRINT"DATO Nº";D  $\mathbb{C}^n$ ";:LOCATE 16,10:LINE INPUT N łi\$ 370 IF NU\$="FIN" OR NU\$="fin" THEN CLO SE: 0=0:60TO 160 3B0 IF MID\$(NU\$,1,1)="&" THEN NU\$=MID\$ (NU\$, 3) 398 60SUB B30 'RUTINA GRABAR 400 60TO 360 410 'COGERLAS DE LA MEMORIA 420 CLS:MD=2:60SUB 640 'PEDIR NOMBRE 430 CLS:LOCATE 6,12:LINE INPUT"DIRECCI ON INICIAL:";A\$ 440 DI=VAL(A\$): IF DI<0 OR DI>65535! TH EN 438

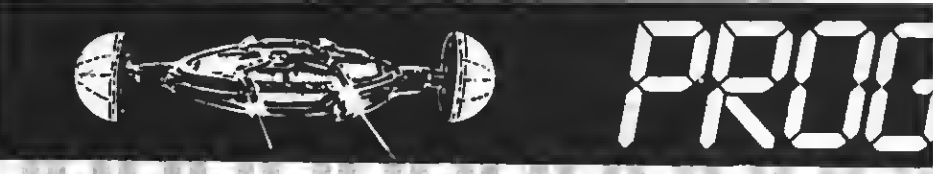

450 LDCATE 6,14:LINE INPUT DIRECCIDN F INAL..: ": A\$ 460 DF=VAL(A\$):IF DF<DI DR DF>65535! T **HEN 450** 470 CLS:6DSU8 B10:6DSUB 730:CLS 'ABRI **R FICHERD Y PEDIR FORMATO** 480 FDR I=DI TD DF 490 NUS=STR\$(PEEK(I)) 500 LDCATE 6,10: FRINT "GRABANDD DIRECCI ON ":: PRINTUSING" #####"; 1: LDCATE 6, 12: PRINT"ER LINEA.......... ";: PRINTUSING "养养养养好";NL; 510 GDSUB B30 'RUTINA GRABACIDN 520 NEXT: CLOSE: 6DTD 160 530 'CD5ERLAS DE LA VPAM 540 CLS: HD=2: 60SUB 640 'PREEUNTAR NDMB RE 550 CLS:LOCATE 6,12:LINE INPUT"DIRECCI ON INICIAL:":A\$ 560 DI=VAL(A\$):IF DIKØ OR DI>16383 THE N E50 570 LDCATE 6,14:LINE INPUT"DIRECCION F INAL..: ":A\$ 580 DF=VAL(A\$): IF DF<DI DR DF>16383 TH **EN 570** 590 CLS: 605UB B10: 606UB 730 **ABRICE** ICHERO Y PEDIR FORMATD 600 CLS:FOR I=DI TD DF:LOCATE 6.10:FRI NI"GRABANDO DIRECCION ":USING"#####";I :LOCATE 5, 12: PRINT"EN LINEA.......... "; USING" #####"; NL; 610 NU\$=STR\$(VPEEK(I)) 620 GDSUB 830 / GRABACION 630 NEXT:CLOSE:6DT0 160 640 PRESIATSA ADERAE 650 CLS:LOCATE 5.10:PRINT"NOMBRE: 0 ]"::N\$=SPACE\$(6)

### **TEST DE LISTADO:**

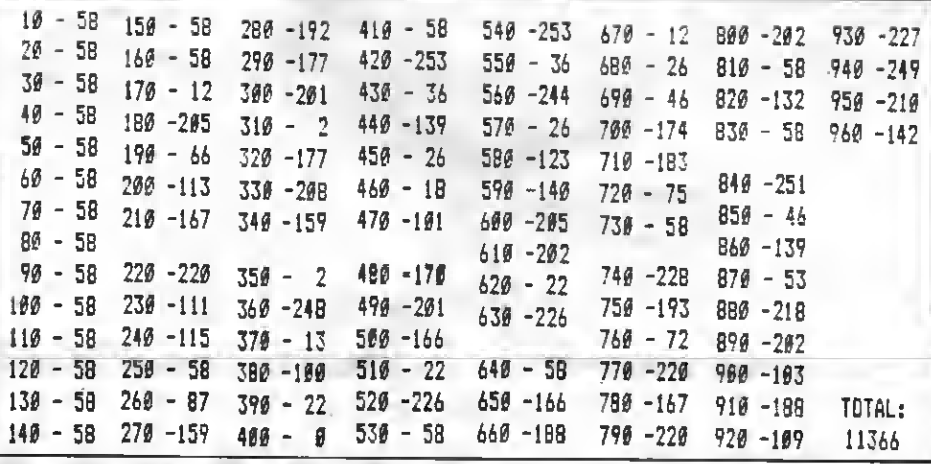

660 FDR I=1 TD 6 670 LDCATE 12+1, 10: A\$=INPUT\$ (1) 680 IF INSTR("0123456789".A\$)<>0 THEN  $476$ 690 IF A\$=CHR\$(B) AND I>1 THEN I=I-1:6 DTD 670 ELSE IF AS=CHRS(B) THEN 670 700 IF A\$=CHR\$(13) THEN I=7:6DTD 720 710 PRINTAS:: HIDS (NS. I. 1) = AS 720 NEXT: RETURN 730 'PEDIR FORMATO 740 LDCATE 6,10:PRINT"1.- HEXADECIMAL" 750 LDDATE 6.12: PRINT"2.- DECIMAL" 760 LDCATE 6, 14: PP.INT"3, - GCTAL" 770 LDCATE 6,16:PRINT"4. - BINARIO" 780 LDCATE 1.23: PRINT "ELIJE! 1": 790 LOCATE 7,23:A\$=INFUT\$(1) 800 IF INSTR("1234", A\$)=0 THEN 790 ELS E RETURN 810 PARRIE FICHERD 820 OPEN N\$ FDR DUTPUT AS#1:RETURN 830 'SRABAR 840 DN MD 6DTD 850.860.870.880

850 NU=VAL ("&H"+NU\$): 6DTO 890 950 NU=VAL(NU\$): 6DTO R90 870 NU=VAL ("\$D"+NU\$):60TD 890 BBØ NU=VAL ("&B"+NU\$) 890 DN TD 6DTG 900, 910, 920, 930 900 NU\$="EH"+HEX\$ (NU): 6DTD 940 910 NU\$=STR\$(NU): 6DTO 940 920 NU\$="&D"+DDT\$(NU):60TD 949 930 NUS="&B"+BINS (NU) 940 DAS=DAS+NUS\* 950 IF LEN(DA\$) >200 THEN PRINT#1.DA\$:N L=NL+10:DA\$=STR\$(NL)+" DATA " ELSE DA\$  $=$  DA\$+<sup>+</sup>,<sup>2</sup> 960 RETURN

## jiEL "NO VA MAS" DE. **LAS VIDEOVENTURAS!!**

**CON GARANTIA** HATTAN ITRAN **SCALP** 

Conviértete  $en$  $e<sub>l</sub>$ mago que debe destruir el hechizo del castillo diabólico por sólo 800 ptas., (las mejor empleadas de este verano).

Una apasionante videojuego que une a sus excelentes gráficos esos elementos de acción e intriga que hacen imposible "despegarse" de la pantalla del monitor. jiPídelo antes de que se agote!!

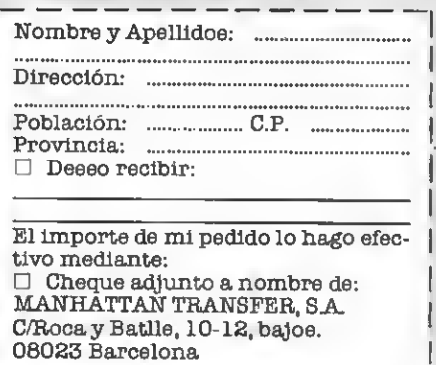

## TRUCOS DEL PROGRAMADOR

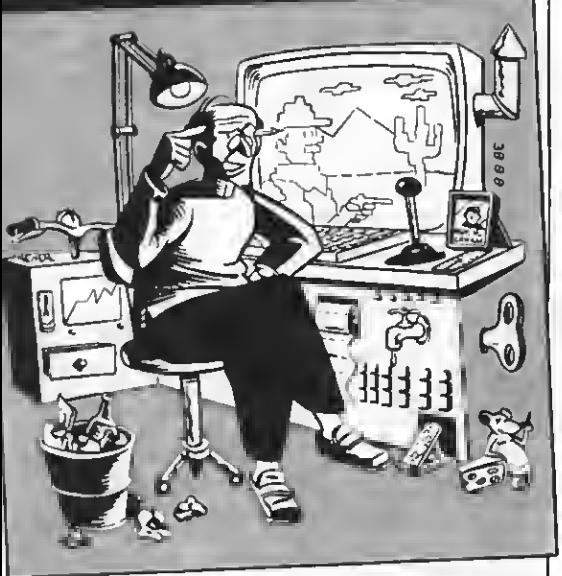

MENSAJES MSX

Nuestro amigo <sup>y</sup> colaborador <sup>S</sup>as- cha Ylla-Kónneke nos envía un interesante efecto para conseguir que los textos de nuestros programas apa rezcan poco a poco en la pantalla seguidos del cursor. Un truco muy sencillo; pero que estamos seguros os será de utilidad.

6 SCREEN 0:COLOR 15,1,1:KEY OFF

7 ' texto a imprimir

 $\beta$ 

8' <sup>10</sup> A\$="Bienvenidos <sup>a</sup> la sección de: TRUCOS DEL PROGRAMADOR 14' 15 ' bucle principal 16' 20 FOR X= <sup>1</sup>TO LEN (A\$) 30 LOCATE 0,3:PRINT MID\$  $(A*,1,X)+CH$  $R$(219)$ 34"

35 ' tiempo que tarda en aparecer un carácter 36' 40 FOR Z= <sup>1</sup> TO 15:NEXT Z 50 NEXTX 60 CLS:GOT0 20

## JUEGOS, MUCHOS JUEGOS

Alberto Castillo nos envía unos cuantos "trucos" para conseguir sobrevivir al ataque de los enemigos de unos cuantos juegos muy conocidos. No se trata de trucos excepcionales. sino de pequeñas ayudas que os permitirán salvar algunos obstáculos.

### THE WAY OF THE TIGER.

En este estupendo Juego, en la primera fase "Unarmed Combat", hay un gigantón, al cual es imposible vencer con simples<br>pataditas y punetazos, eólo ganaremos si utilizamos siempre el salto de "Puntapié<br>en el aire". De esta forma le irás quitando energía lentamente hasta que acabes con él.

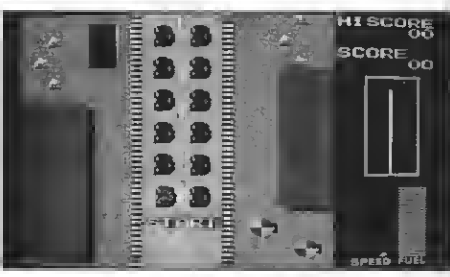

Road Fighter.

### ROAD FIGHTER

Un truco para que nunca te estrelles contra los laterales es: cuando choques con un coche, perderás el control de tu vehículo y se dirigirá directo hacia la cumover el Joystick o cursor muy rápida-mente hacia derecha e izquierda. De esta forma el coche volverá a eetar bajo nuestro control. Eso sí, lo tendrás que hacer muy rápido, si no te estrellarás irremedia-<br>blemente

#### GUNFRIGHT

Un truco para poder matar al bandido en el duelo es: No moverse hasta que él se quede quiete y aparezca en el marcador "Draw", entonces apretamos pause ("Shift") y nos vamos acercando a él poco a poco, hasta que lo tengamos a tiro y en tonces lo acribillaremos a balazos.

#### GAUNTLET

Si has elegido la opción de dos jugadores, cuando a uno de vosotros se le acabe la sor y la tecla de dieparo, volverás a aparecer al lado de tu compañero. Podrás hacer no tener los dos poca energía, ya que si<br>morís a la vez acabará el juego.

#### FERNANDO MARTIN BASKET MASTER.

En este juego hay un truco para poder ma. Cuando Fernando Martín tenga la pe-lota, tendrás que ir a su canasta y saltar como si la tuviéramos nosotros, entonces<br>a él se le desaparecerá de las manos, y aparecerá en las nuestras jueto antes de entrar en la canasta. Se podrá repetir cuantas veces se quiera.

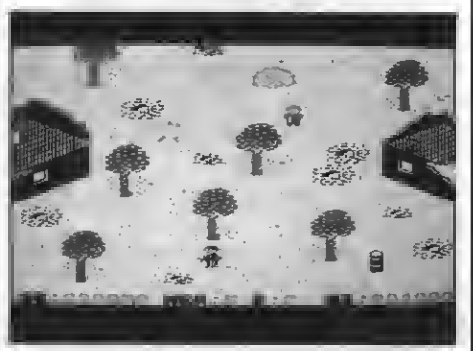

Who Dares Wins II.

#### WHO DARES WINS II (Mercenario)

Para que no te toquen los disparos ene migos, pégate a la izquierda de la pantalla -si no hay edificios o algo que te lo impida-, y desde allí podrás matar a todos a placer.

#### Alberto Castillo

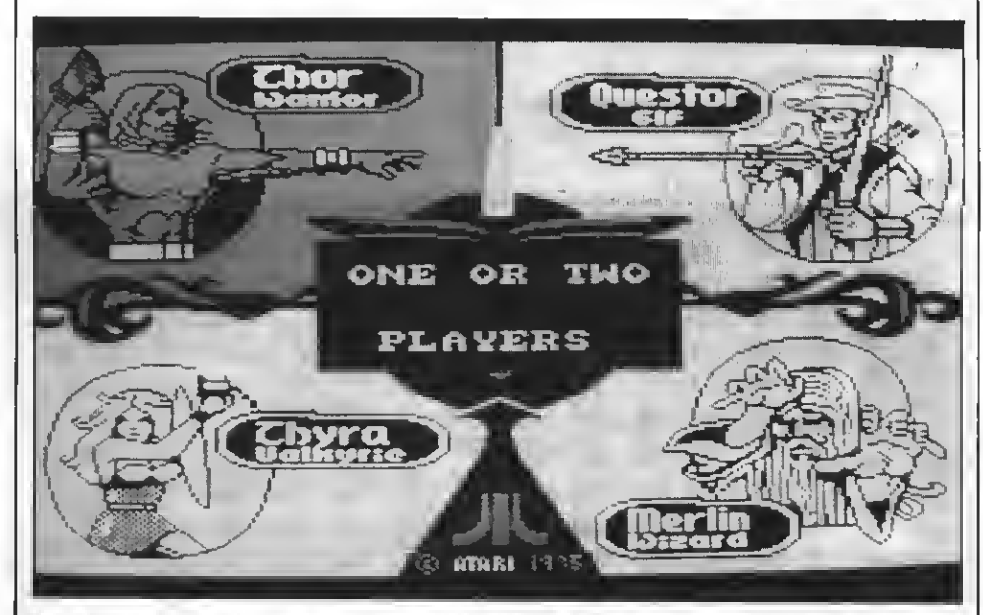

En Gauntlet, tenemos ls opción de escoger entre cuatro personajes.

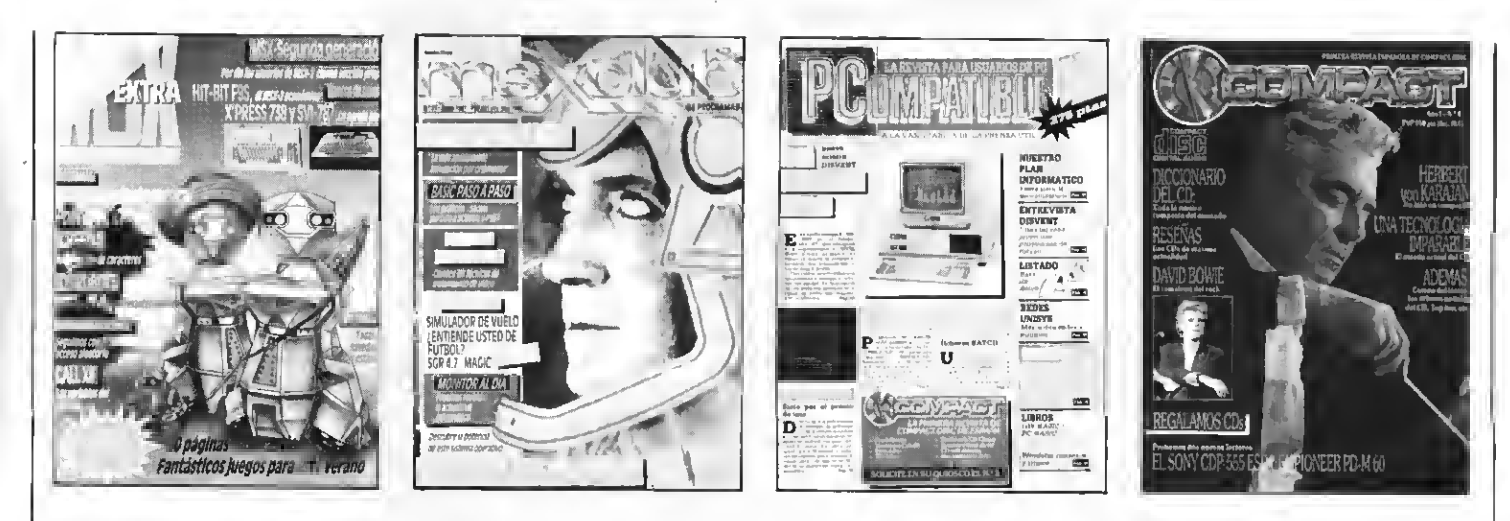

# ¡SIN BOMBOS NI PLATILLOS!

La editorial Manhattan Transfer, S.A. Se gana a pulso la confianza del lector. Cada una de sus publicaciones tienen el objetivo específico de servir al lector/usuario.

# MANHATTAN TRANSFER, S.A.

No se limita a llenar páginas las llena de contenido A la vanguardia de la prensa útil

CP COMPACT - PCompatible - MSX Extra - MSX Club de Programas

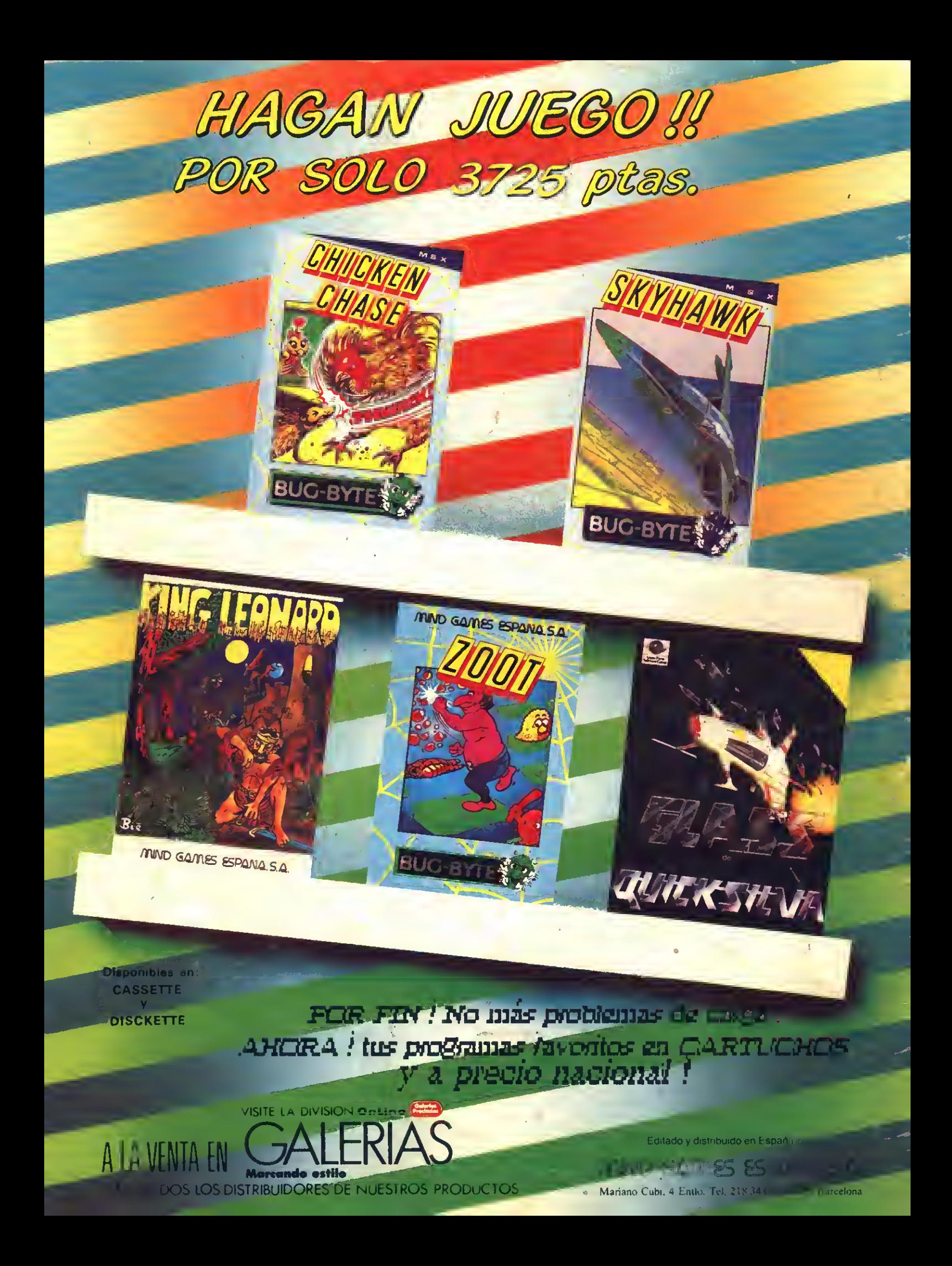